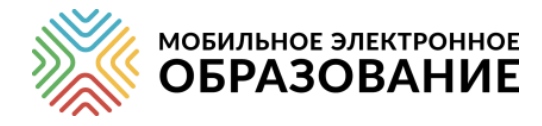

Система управления качеством образования

«Мобильное Электронное Образование»

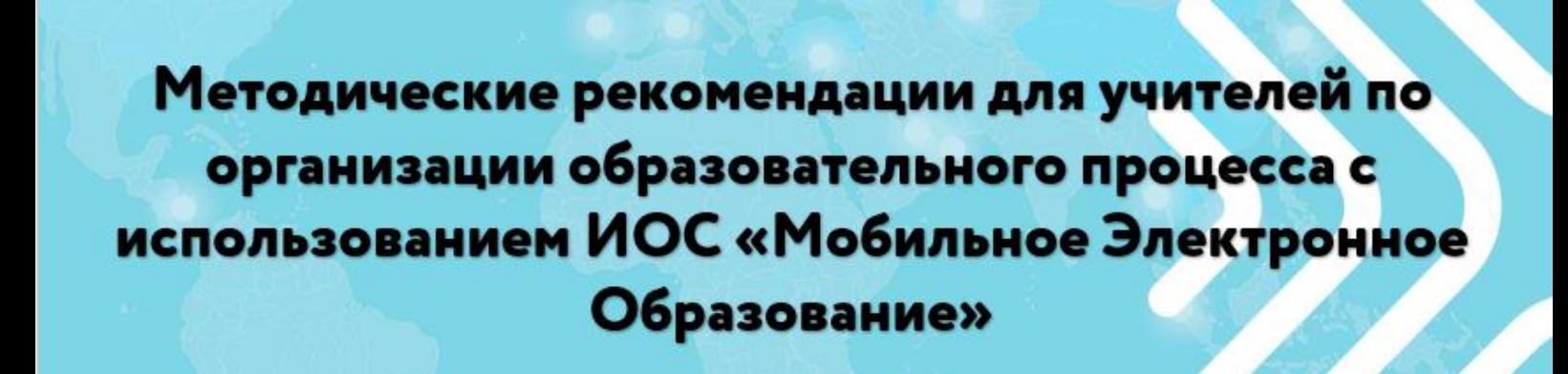

ООО «Мобильное Электронное Образование»

Москва, 2018 г.

Методические рекомендации для учителей по организации образовательного процесса с использованием ИОС «Мобильное Электронное Образование». Методическое пособие / под ред. Кондаковой М.Л., Долговой Т.В., Подгорной Е.Я. — М. «Мобильное Электронное Образование», 2018.

**ОГЛАВЛЕНИЕ**

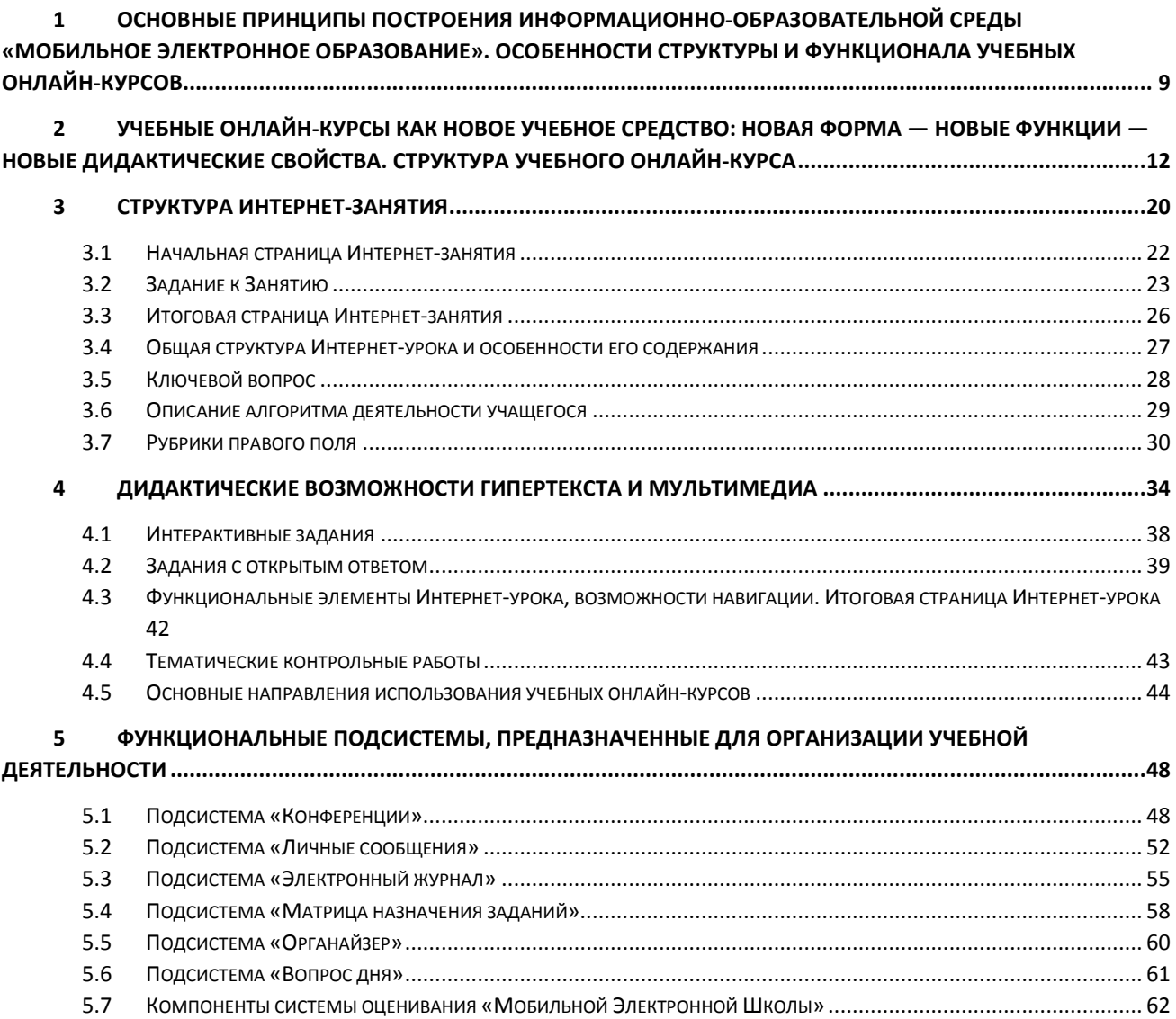

# Введение

Информационная революция, переживаемая Россией в настоящий момент, поставила вопрос о роли и месте образования в информационном обществе ― новой исторической фазе развития цивилизации, в котором главными продуктами производства являются информация и знания. Сегодня образование необходимо рассматривать с точки зрения общества знания, в котором знания играют центральную роль, вносят свой вклад в развитие общества, становятся серьёзным мотивационным средством для перемен. Важнейшая цель образования ― формирование общеобразовательной организацией целостной системы универсальных знаний, умений, навыков, а также опыта самостоятельной деятельности и личной ответственности обучающихся, т. e. ключевых компетенций, определяющих современное качество содержания образования.

Человечество давно осознало ценность информации. Целенаправленное накопление сведений их передача с возможными минимальными потерями ознаменовались информационными революциями, оказавшими огромнейшее влияние на развитие общества, культуры и, в частности, образования, радикально изменив всю организацию деятельности общества. Резко возросло количество информации по различным областям знаний.

Использование возможностей книги при передаче знаний привело к созданию особых средств и технологий работы с ней в целях обучения. Информационные революции были связаны с возникновением, прежде всего, качественно новых средств передачи, хранения и обработки информации. Благодаря Я. А. Коменскому идея использования специальных книг ― учебников, постепенно прочно вошла в арсенал процесса обучения. Вместе с ней появились и проблемы, которые не решены до сих пор: как производить отбор содержания образования; в каком виде и объёме его целесообразно представлять; как организовать эффективную работу школьников с учебной книгой и т. д. Массовый учебник на долгие годы стал главным источником знаний для подрастающего поколения, основным средством и сценарием обучения, «хранителем» содержания образования.

Но в настоящее время печатная продукция сдаёт свои позиции. На её место пришли информационные технологии, позволяющие человеку получить несоизмеримо больше информации по интересующей его проблеме, обеспечивающие человеку безграничные возможности для получения, переработки и производства информации. Появились новые типы продуктов, новые виды услуг, внедряются модели интерактивного онлайнвзаимодействия.

Образование ― та область, которая в ситуации интенсивного развития информационного общества подвержена динамическим изменениям. Информатизация образования развивается стремительно. Формируются новые виды и типы электронных образовательных продуктов, которые дополняют, а в некоторых случаях ― заменяют традиционные бумажные издания. Изменяются отношения между участниками образовательного процесса. Всё больше учителей, учеников, школьных администраторов осознают потребность в выстраивании системы оптимизированного онлайн взаимодействия и использования онлайн ресурсов, что позволяет более гибко выстроить образовательный процесс с учётом индивидуальных потребностей и особенностей всех участников, обеспечить его персонализацию. Выделим следующие тенденции развития образования, которые определяют вектор развития современного образования:

- Высокие темпы обновления научных знаний. Следствием этого становится необходимость непрерывного образования на основе умения учиться.
- Индивидуализация и персонализация образовательного процесса становится одной из ведущих тенденций. Все участники образовательного процесса имеют возможность учить и учиться в удобное время и в удобном месте. Образовательный норматив согласуется с субъективным опытом ученика.
- В связи с развитием интернет-технологий, роста количества образовательных ресурсов и сервисов, в т. ч. платных, образовательная парадигма сдвигается в сторону использования моделей онлайн обучения, онлайн образовательных ресурсов, технологий смешанного обучения, активного онлайн взаимодействия участников образовательного процесса.
- Новые образовательные возможности изменяют роли учителя и учащегося: позиция учащегося становится более активной, учитель вместо привычной роли транслятора знаний получает возможность выступать в разных ролях в зависимости от образовательных целей и учебной ситуации.
- Личное образовательное пространство ребёнка не ограничивается образовательной средой школы.
- Широкое распространение в российском образовании получает концепция «эдьютеймента» ― получения образования через игру, через развлечение.
- Введение новых ФГОС предполагает активную работу образовательных организаций над развитием у учащихся предметных, метапредметных и личностных качеств, формируемых в специализированной информационной образовательной среде, требования к которой прописаны в ФГОС.

При этом очевидно, что современные участники образовательного процесса испытывают потребность не только в новых электронных продуктах (электронные книги, мобильные приложения, образовательные онлайн ресурсы и т. п.), но и в информационной образовательной среде, которая позволит им конструировать на базе имеющихся собственные продукты, осуществлять обмен опытом, поиск информации, то есть налаживать взаимодействие друг с другом. Успешные проекты в сфере образования демонстрируют принцип интеграции инновационного образовательного контента в **инновационную информационно-образовательную среду** (далее ― ИОС).

Ниже перечислены основные тенденции в формировании новых потребностей субъектов образовательного процесса:

Рост потребности в онлайн поддержке образовательного процесса со стороны представителей многочисленных целевых аудиторий (ученики, учителя, методисты, родители) и развитие интернет-технологий в образовании.

Повышение спроса на инновационные цифровые продукты и проекты в разных областях деятельности человека.

Изменение требований целевой аудитории к электронному образовательному контенту: повышение требований к содержанию контента (избыточность содержания, обеспечивающая вариативность и, как следствие, возможность индивидуализации и персонализации учебного процесса), а также качеству, доступности и удобству использования электронного образовательного контента.

«Цифровая грамотность» становится ключевым навыком в каждой профессии, особенно в педагогической.

Учитывая вышесказанное, очевидно, что введение онлайн обучения и учебных онлайн-курсов в практику общеобразовательной школы призвано обеспечить удовлетворение познавательных интересов, развитие способностей и склонностей каждого школьника, вне зависимости от места его проживания, социального статуса, состояния здоровья и иных жизненных обстоятельств, что, в свою очередь, является необходимым условием для достижения новых образовательных результатов, на которые ориентирует систему образования ФГОС нового поколения.

# *Таблица 1. Перечень категорий основных субъектов образовательных отношений и их интересов, связанных с образованием*

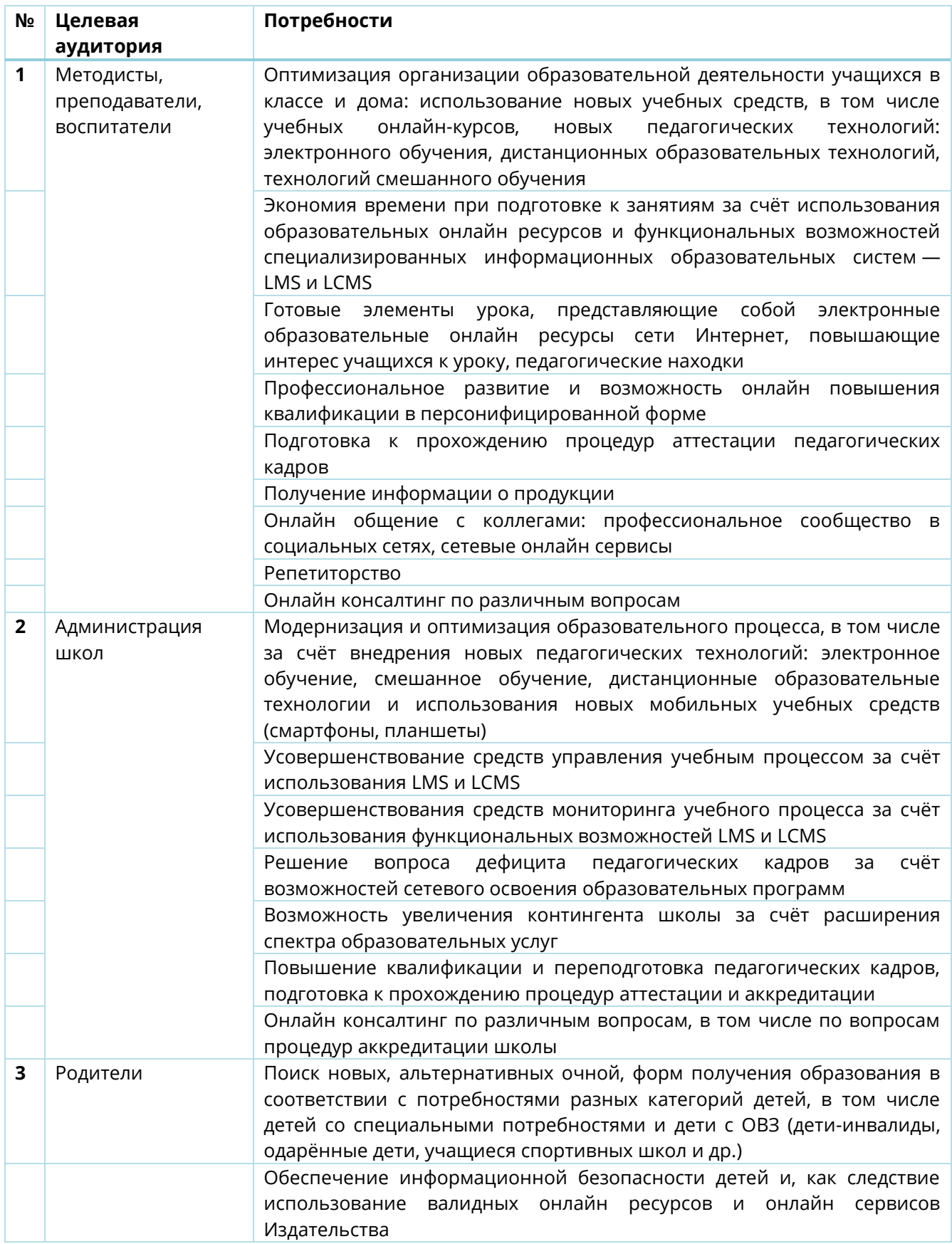

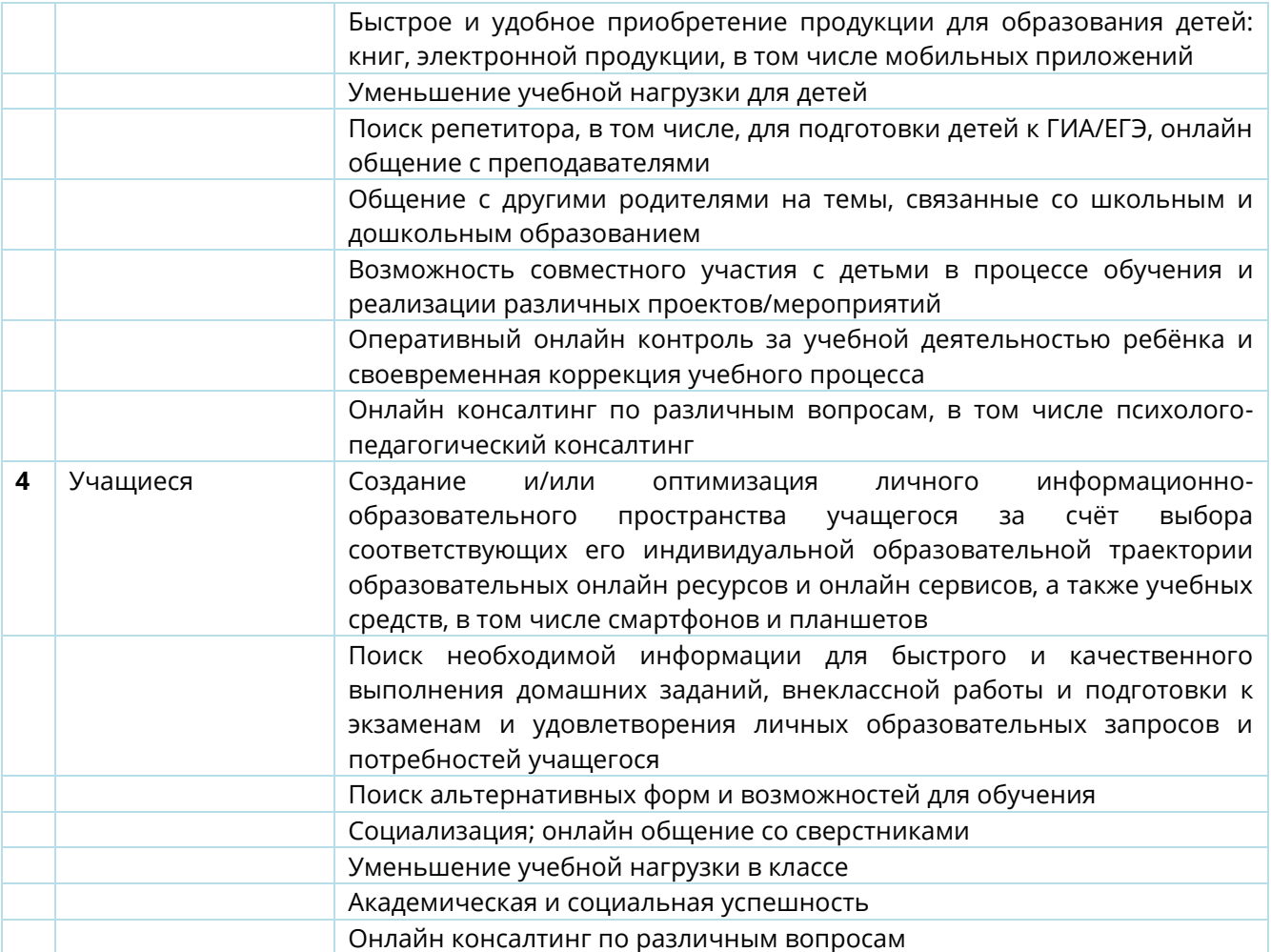

#### <span id="page-8-0"></span>1 ОСНОВНЫЕ **ПРИНЦИПЫ ПОСТРОЕНИЯ** ИНФОРМАЦИОННО-**ОБРАЗОВАТЕЛЬНОЙ СРЕДЫ** «Мобильное **ЭЛЕКТРОННОЕ** ОБРАЗОВАНИЕ». ОСОБЕННОСТИ СТРУКТУРЫ И ФУНКЦИОНАЛА УЧЕБНЫХ ОНЛАЙН-КУРСОВ

Электронное обучение, реализуемое в информационно-образовательной среде на основе использования современных средств, становится сегодня наиболее актуальным, так как может наиболее гибко и адекватно реагировать на потребности общества и является высокотехнологической формой получения качественного образования. Использование в учебном процессе электронного обучения и учебных онлайн-курсов позволяет школам существенно изменять организацию образовательного процесса и предоставляет широкие возможности для определения образовательной стратегии каждому ученику, позволяет использовать трендовые педагогические технологии, такие как дистанционные образовательные технологии, смешанное обучение, мобильное обучение, сетевую форму освоения образовательных программ. Личностная ориентированность процесса обучения направлена на построение той образовательной траектории, которая наиболее полно соответствует образовательным потребностям каждого ученика.

В основу создания информационно-образовательной среды «Мобильное Электронное Образование» (далее — ИОС МЭО) были положены принципы: научности, системности, наглядности, активности и осознанности учения, доступности, практикоориентированности и прикладного применения знаний, адаптивности, вариативности, сотрудничества, обучение через коммуникацию. Пояснения к каждому из использованных принципов приведены в таблице 2.

# *Таблица 2. Основные принципы, положенные в основу разработки ИОС МЭО*

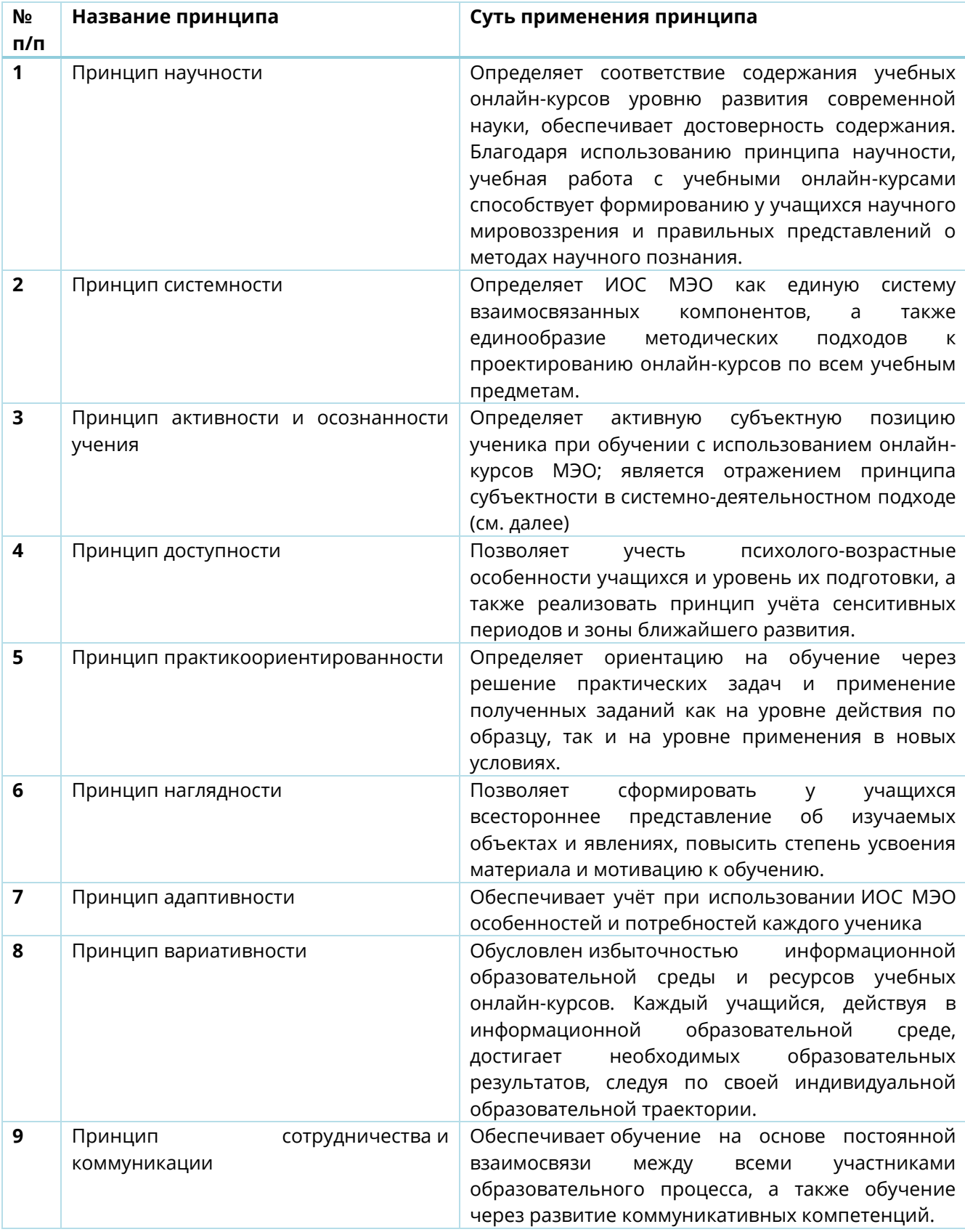

ИОС МЭО включает в себя два основных компонента: образовательный контент, представленный в виде учебных онлайн-курсов, и инструменты, предназначенные для организации образовательного процесса и коммуникации между его участниками.

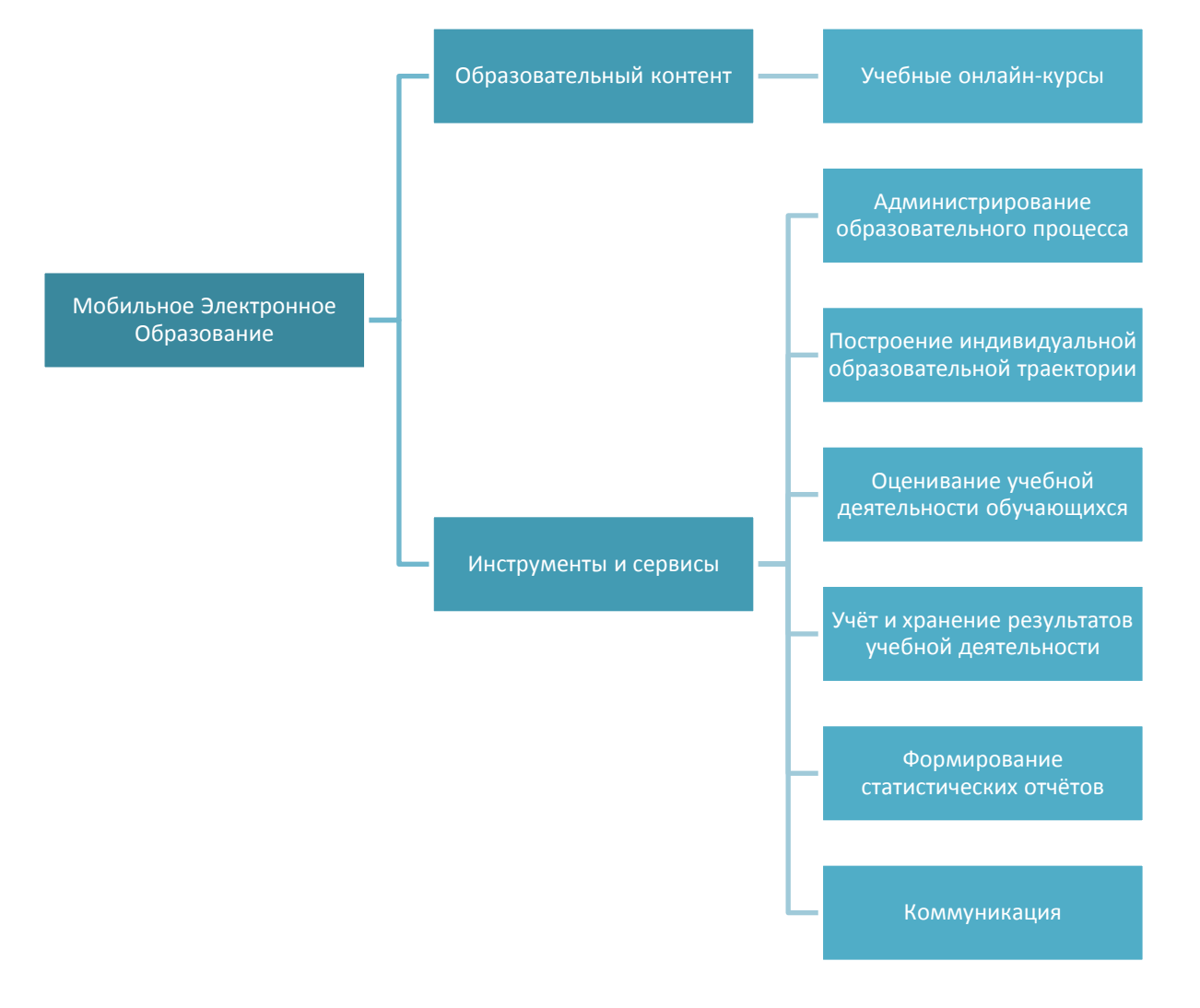

*Рисунок 1. Состав ИОС «Мобильное Электронное Образование»*

# <span id="page-11-0"></span>2 УЧЕБНЫЕ ОНЛАЙН-КУРСЫ КАК НОВОЕ УЧЕБНОЕ СРЕДСТВО: НОВАЯ ФОРМА - НОВЫЕ ФУНКЦИИ - НОВЫЕ ДИДАКТИЧЕСКИЕ СВОЙСТВА. СТРУКТУРА УЧЕБНОГО ОНЛАЙН-КУРСА

В связи с введением в действие ФГОС общего образования, во исполнение требований, предъявляемых к условиям реализации основных общеобразовательных программ, в том числе требований к информационно-образовательной среде образовательного учреждения, учебно-методическому и информационному обеспечению учебного процесса одной из задач, стоящих перед образовательными организациями, становится широкое использование специализированных сред для организации и управления образовательным процессом и цифровых образовательных ресурсов, обеспечивающих для всех участников образовательного процесса постоянный и устойчивый доступ к любой информации, связанной с реализацией основной образовательной программы.

Цифровые образовательные ресурсы не только отличаются высокой насыщенностью мультимедийными материалами (что уже воспринимается как данность), но и оснащаются разнообразными инструментами и сервисами как для работы с информацией, так и для организации учебного процесса в целом. Они постепенно выходят за пределы школьного портфеля и стен классной комнаты, приобретая совершенно новые дидактические функции, превращаясь простого источника знаний в основу современной информационно-образовательной среды, обеспечивая переход к открытому, деятельностному, персонализированному образованию. Так, одним из наиболее эффективных учебных средств, обеспечивающим реализацию системно-деятельностного подхода и персонализацию образования, позволяющим добиться значительного повышения эффективности организации учебного процесса, являются интерактивные учебные онлайн-курсы, так как обеспечивают и реализуют:

- расширение информационного учебного пространства;
- избыточность информации учебного назначения и, как следствие, вариативность образования и индивидуализацию обучения;
- новые формы представления учебного материала, его интерактивность и адаптивность;
- взаимодействие участников образовательного процесса в ходе изучения учебного материала, повторения, тренировки и контроля;
- возможности смешанного и мобильного обучения.

В свою очередь, внедрение учебных онлайн-курсов в широкую практику образовательных организаций преследует следующие основные цели:

1) способствовать установлению равного доступа к полноценному образованию разным группам обучающихся, в том числе получающим образование в сельских школах и школах, находящихся в труднодоступных районах, в соответствии с их индивидуальными склонностями и потребностями;

2) создать условия для значительной дифференциации содержания обучения школьников, с широкими и гибкими возможностями построения ими индивидуальных образовательных программ;

3) расширить возможности углублённого изучения отдельных учебных предметов;

4) обеспечить преемственность между различными ступенями образования, в том числе более эффективно подготовить выпускников школы к поступлению в вузы и освоению программ высшего профессионального образования.

С помощью обучения в информационно-образовательной среде с использованием учебных онлайн-курсов учащиеся могут приобрести компетенции, которые впоследствии сыграют решающую роль в их конкурентоспособности на рынке труда. Это, прежде всего, информационные компетентности, а также коммуникативные навыки делового и межличностного общения в Интернет-пространстве, навык сотрудничества и командной работы с участниками учебного процесса, что сегодня становится реальной практикой в осуществлении профессиональной деятельности специалистов различных профилей.

Основными образовательными задачами, решению которых способствуют учебные онлайн-курсы являются следующие:

- Предоставление самых широких возможностей для организации процесса обучения и использования учебных материалов разными группами потребителей (рабочие области для разных категорий пользователей — учитель, ученик, педагог-куратор, психолог, родитель, координатор любого уровня)
- Преемственность дошкольного, начального общего, основного общего и среднего общего образования
- Формирование механизмов реализации задачи формирования универсальных учебных действий (УУД) посредством создания в ресурсе целевых посылов, реализующих механизм формирования:
	- ➢ личностных универсальных учебных действий,
	- ➢ регулятивных универсальных учебных действий,
	- ➢ познавательных универсальных учебных действий,
	- ➢ коммуникативных универсальных учебных действий.

Учебный онлайн-курс расширяет роль традиционного учебника или учебного пособия, делая его не только носителем информации, но и инструментом организации учебной деятельности, ориентированной на самостоятельную или под руководством учителя работу учащихся на репродуктивном, поисковом и творческом уровнях. Кроме того, учебный онлайн-курс является средством формирования метапредметных, предметных и личностных результатов.

В основу разработки учебных онлайн-курсов «Мобильного Электронного Образования» (далее — «МЭО») положены принципы, отражающие основные тенденции развития образования и обеспечивающие реализацию требований ФГОС общего образования:

- непрерывность образовательного процесса, не ограниченного школьным зданием и школьным возрастом;
- свобода выбора источников информации и механизма её анализа и использования, подкреплённая развитием метапредметных навыков;
- формирование критического мышления как основного способа исследования и анализа всех происходящих в мире процессов;
- акцент в образовательной практике на развитие самообразования, технологий саморазвития, которые предполагают самостоятельный поиск информации, её трансформацию в новые знания, тексты и проекты;
- возможность реализации личностно-ориентированного обучения;
- возможность обучения в сотрудничестве;
- возможность интенсификации процесса обучения;
- создание ситуации успешности для учащихся;
- возможность осуществления индивидуальной и групповой проектной деятельности;
- направленность на реализацию системно-деятельностного подхода и формирование предметных, метапредметных и личностных навыков и компетенций;
- социализация личности обучающегося.

Учебные онлайн-курсы должны обеспечивать нацеленность образовательного процесса на формирование следующих навыков:

- приобретение знаний (увеличивать запас фактов, идей, слов; узнавать знакомое);
- понимание (ухватывать смысл, обсуждать и интерпретировать изученное);
- применение (использовать известное на практике или в иных целях);
- анализ (вычленять знания или идеи, выделять отдельные компоненты, видеть связи, искать уникальные черты);
- синтез (комбинировать, воссоздавать, развивать, создавать новое);
- оценка (выдвигать суждения или заключения на основе выбранных критериев, стандартов, условий);
- диалектическое мышление (рассматривать с разных точек зрения, понимать обе позиции, приводить аргументы, принимая возможность существование иной точки зрения);
- метапознание (анализировать свой и чужой мыслительный процесс, задумываться о процессе познания);
- слушание (слышать инструкции, слышать других, воспринимать информацию);
- говорение (ясно выражаться, высказывать мнение, давать устный отчёт в малой и большой группе);
- чтение (для удовольствия и для получения информации);
- письмо (фиксация наблюдений, выписки, краткое содержание, отчёты, дневник);
- невербальная коммуникация (визуальная и тактильная);
- формулировка вопроса, постановка проблемы;
- двигательные навыки, мелкая моторика, пространственная ориентация;
- организованность;
- планирование времени (эффективность планирования и выполнения);
- безопасность (умение действовать, не подвергая риску себя и окружающих);
- здоровый образ жизни;
- правила поведения в социуме;
- осознанный выбор (действий, поведения);
- принятие ответственности, уважение других, способность к сотрудничеству, умение разрешать конфликты, участвовать в выработке общего решения, приспосабливаться к выполнению различных ролей в группе.

Особенности структуры учебного онлайн-курса и его высокая насыщенность разнообразными учебными материалами, делает его гибким, и, как следствие, адаптивным. Такие свойства продукта позволяют использовать его для индивидуализации обучения и реализации индивидуальной образовательной траектории учащегося. Кроме того, продукт обеспечивает организацию, развитие и реализацию самостоятельной деятельности учащегося. Освоение учебного материала происходит в комфортном для учащегося темпе.

Всё содержание учебных онлайн-курсов разбито на определённое количество учебных тематических занятий, входящих в состав учебного онлайн-курса. Каждый учебный онлайн-курс представляет собой совокупность содержательных единиц, представленных на двух деятельностно-логических уровнях.

*Рисунок 2. Структура учебного онлайн-курса*

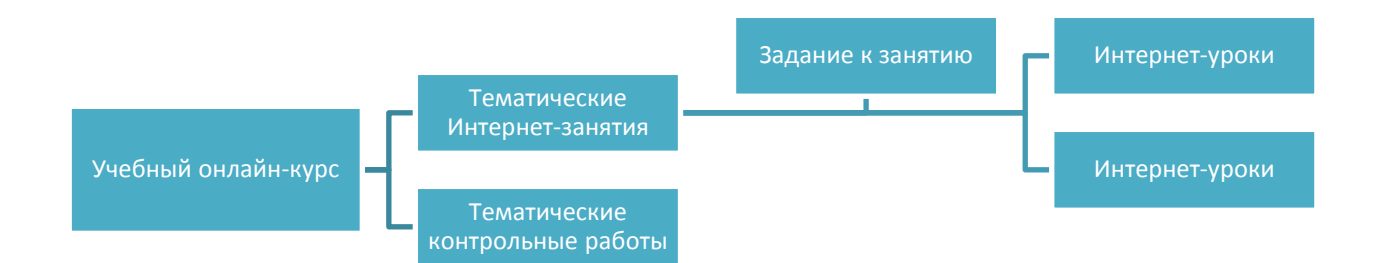

В основу разработки содержания учебных онлайн-курсов положены основные дидактические принципы построения содержания образования в целом, включая принципы *научности*, *достоверности*, *доступности, наглядности*. Так, принцип научности определяет соответствие содержания учебных онлайн-курсов уровню развития современной науки, обеспечивает достоверность содержания. Благодаря использованию принципа научности, учебная работа с учебными онлайн-курсами способствует формированию у учащихся научного мировоззрения и правильных представлений о методах научного познания. Применение *принципа доступности* позволяет учесть психолого-возрастные особенности учащихся и уровень их подготовки. Использование *принципа наглядности* позволяет сформировать у учащихся всестороннее представление об изучаемых объектах и явлениях, повысить степень усвоения материала и мотивацию к обучению.

Учебные онлайн-курсы обладают рядом особенностей, проистекающих из общих свойств электронных носителей информации, которые отличают её традиционного учебников и придают им ряд существенных преимуществ (см. Таблицу 2).

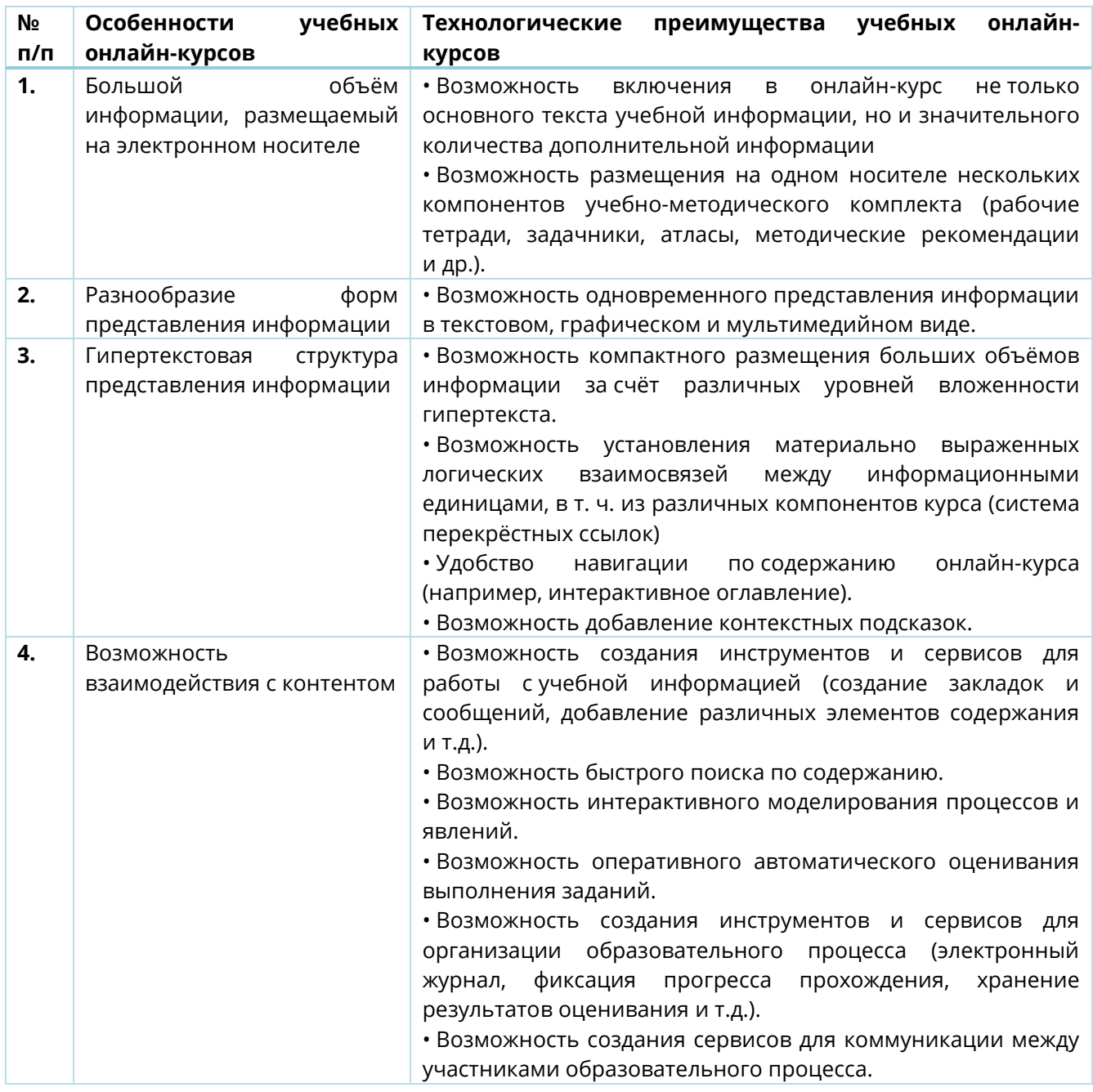

## *Таблица 3. Особенности учебных онлайн-курсов и их технологические преимущества*

Благодаря перечисленным преимуществам, учебные онлайн-курсы приобретают совершенно новые *дидактические свойства*:

- разнообразие форм представления учебной информации и мультимедийность;
- избыточность, разноуровневость и, как следствие, вариативность;
- интерактивность;

#### • гибкость и адаптивность.

Благодаря новым дидактическим свойствам учебные онлайн-курсы приобретают и *новые дидактические функции* (см. Таблицу 4)

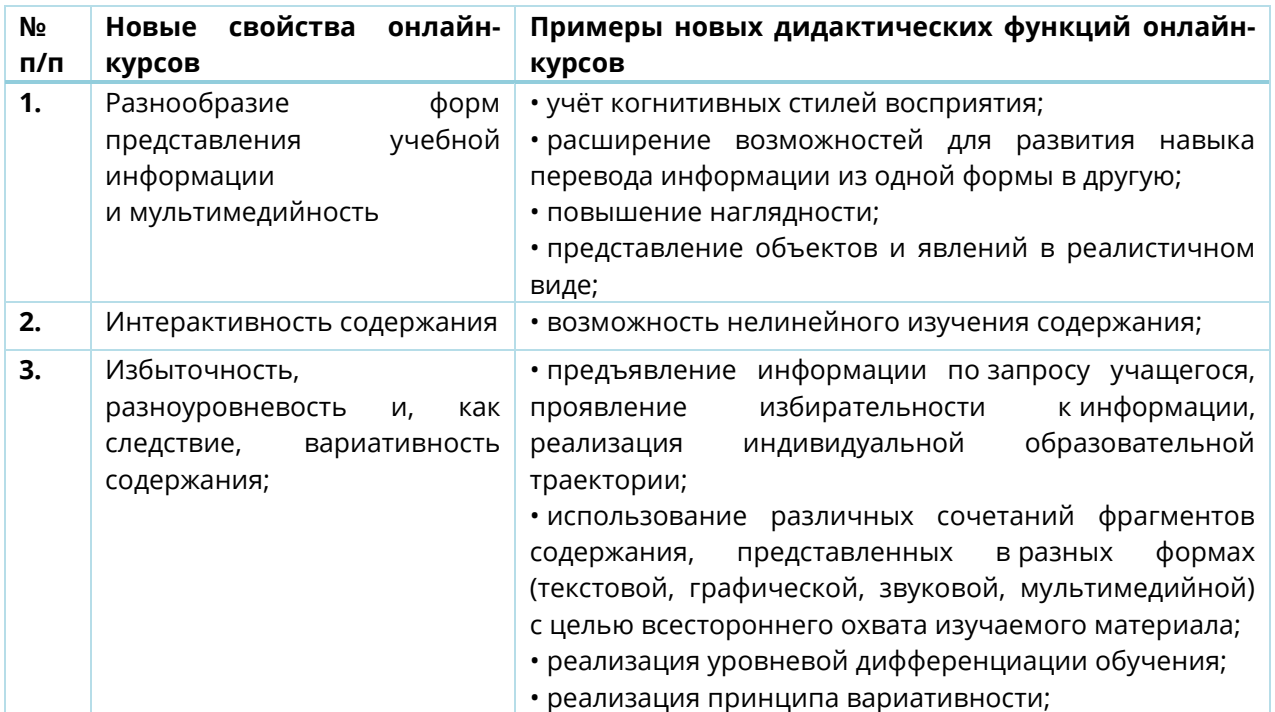

*Таблица 4. Новые свойства и новые дидактические функции учебных онлайн-курсов*

Следует обратить внимание, что такие свойства онлайн-курсов, как избыточность, разнообразие заданий и форм предъявления учебной информации, разноуровневость содержания позволяют реализовать с его помощью принцип вариативности содержания**,** обеспечить гибкость и адаптивность образовательного процесса, что, в свою очередь, позволяет реализовать *персонализацию обучения*.

Данный принцип предполагает разнообразие учебных материалов, заданий, форм организации учебного процесса, что обеспечивает самореализацию каждого ученика через возможность выбора типа, вида и формы деятельности в соответствии с его личными предпочтениями. В результате становится возможным нелинейное освоение учебного материала и учёт в процессе обучения личностных особенностей учащихся, что в свою очередь делает онлайн-курсы практически незаменимыми в условиях смешанного обучения, которое приобретает сегодня в России всё большую популярность и имеет широкие перспективы дальнейшего развития.

Благодаря активно-деятельностным формам работы с содержанием и реализации системно-деятельностного подхода, использование учебных онлайн-курсов повышает мотивацию к учебно-познавательной деятельности, ведёт к формированию компетентностей к развитию новых компетенций и достижению предметных, метапредметных и личностных образовательных результатов.

Особое внимание следует уделить новым дидактическим функциям, связанным с появлением в онлайн-курсах *разнообразных инструментов и сервисов* для работы с информацией и организации учебного процесса.

Так, учебные онлайн-курсы снабжены многоуровневой *системой электронной навигации*, которая облегчает поиск необходимой учебной информации и доступ к ней. Основным элементом навигации является *интерактивное оглавление*, позволяющее осуществлять мгновенный доступ к любой содержательной единице (тематическому занятию, заданию к занятию, интернет-уроку и т. д.). Таким образом, реализуется возможность нелинейного освоения содержания с учётом индивидуальных особенностей обучаемых, а также возврата к ранее изученному материалу, увеличивается скорость поиска необходимой информации. Использование интерактивного оглавления позволяет учащемуся более осознано подходить к работе с текстом, способствует развитию навыков планирования и саморегуляции.

Особенности онлайн-курсов позволяют снабдить их *системой перекрёстных ссылок***,**  позволяющих осуществлять переход между элементами содержания внутри онлайнкурса, а также к различным его компонентам: электронная рабочая тетрадь, рубрики правого поля и т. д.), представленных в цифровом виде. В этой связи учебные онлайнкурсы помимо традиционной дидактической функции основного источника знаний, выполняют функцию навигатора по различным учебным материалам и создают материально выраженную взаимосвязь между значимыми фрагментами информации.

Специфика электронных носителей позволяет организовать систему перекрёстных ссылок не только в рамках одного онлайн-курса, но и между онлайн-курсами по различным предметам. Такая возможность рождает ещё одно новое дидактическое свойство онлайн-курсов — *междисциплинарность*. Данное свойство способствует решению одной из наиболее острых проблем современного образования несформированность в сознании учащихся причинно-следственных связей, выходящих за рамки отдельного предмета, т. к. перекрёстные ссылки позволяют объединить элементы содержания, относящиеся к разным учебным дисциплинам, но взаимосвязанные содержательно и логически. Наличие системы перекрёстных ссылок способствует формированию межпредметных связей, развитию понимания взаимосвязанности и взаимозависимости объектов и явлений, формированию целостной картины окружающего мира.

Наличие *ссылок на внешние ресурсы* обеспечивает взаимосвязь с ресурсами сети Интернет и даёт возможность учащимся осуществлять самостоятельный творческий поиск, расширять и дополнять информацию.

*Коммуникационные сервисы* позволяют учащемуся фиксировать собственную интерпретацию учебной информации, отвечать на вопросы, давать комментарии, выражать личное отношение к прочитанному. Это, в свою очередь, обеспечивает развитие коммуникативных универсальных учебных действий, функциональной грамотности, культуре сетевого общения, а в дальнейшем — социализации обучаемых в новой социокультурной среде.

*Система оценивания, обеспечивающая организацию проверки и усвоения учебного материала* онлайн-курсов, содержит разнообразные задания, как в тестовой форме с автоматической проверкой, так и в форме заданий с открытым ответом.

Автоматическая проверка результатов выполнения тестовых заданий позволяет производить оперативную проверку и коррекцию знаний учащихся. Отметка за выполненное задание с открытым ответом предъявляется обучаемому непосредственно после его выполнения. Более подробно систему оценивания мы рассмотрим в отдельном разделе настоящего пособия.

Дидактический потенциал использования инструментов и сервисов учебных онлайнкурсов простирается гораздо дальше, чем просто поиск и систематизация учебной информации, а также фиксация результатов учебной деятельности. Интерактивность онлайн-курса в целом, а не только отдельных его частей позволяет организовать собственную деятельность обучаемого по отбору и осознанной интерпретации новых знаний. Он становится разработчиком и испытателем собственной образовательной стратегии, что в свою очередь стимулирует к более ответственному отношению к учёбе, повышает мотивацию, заинтересованность в результативности обучения и ведёт к повышению качества образования.

Каждому пользователю МЭО может быть доступен индивидуальный набор учебных онлайн-курсов, в зависимости от его индивидуальных образовательных запросов или сложившейся образовательной ситуации.

Все подключённые конкретному пользователю учебные курсы находятся в «Библиотеке курсов» (далее — «Библиотека»). Учебные онлайн-курсы в Библиотеке можно сортировать по предмету и по классу. Каждый курс снабжён аннотацией, раскрывающей его основные содержательные особенности.

#### *Рисунок 3. Библиотека курсов*

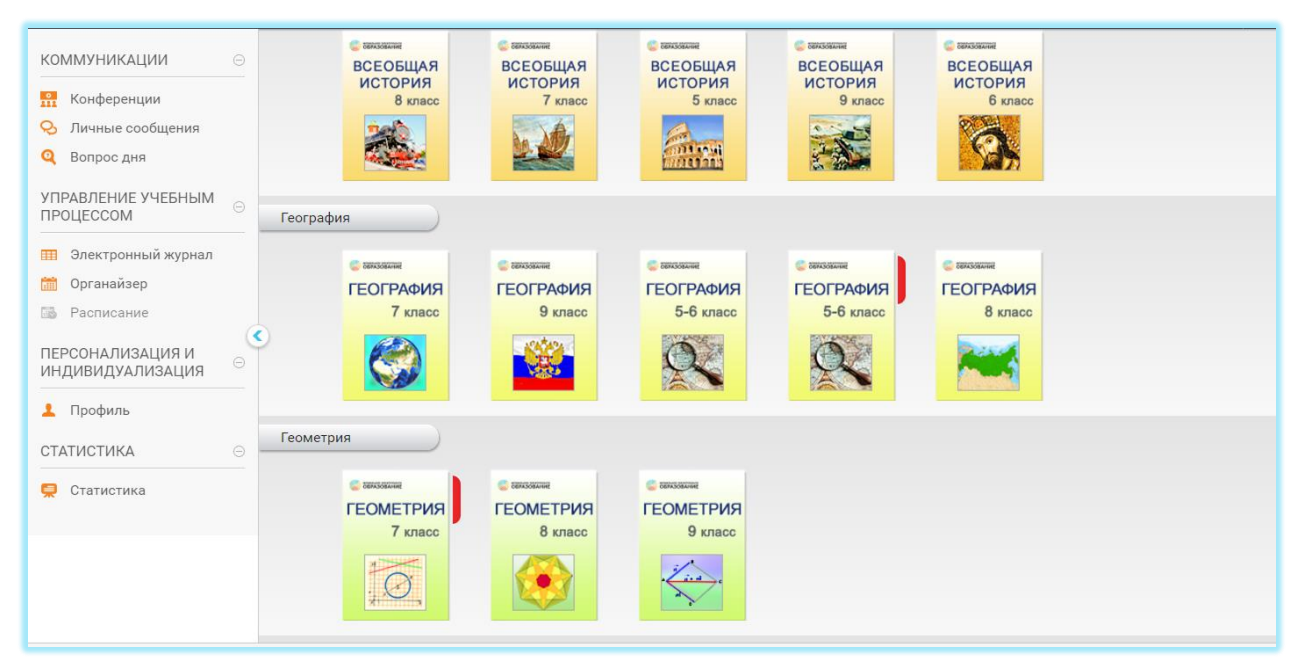

Если пользователь обращался к какому-либо курсу ранее, обложка этого курса будет обозначена закладкой красного цвета. При нажатии на закладку, происходит переход к Интернет-уроку, который был открыт в данном курсе последним.

#### <span id="page-19-0"></span>3 СТРУКТУРА ИНТЕРНЕТ-ЗАНЯТИЯ

Каждое Интернет-занятие (далее — Занятие) состоит из следующих содержательных блоков:

- задание к занятию;
- интернет-уроки.

Количество Интернет-уроков, входящих в состав Занятия, определяется в Тематическом планировании.

Каждый Интернет-урок представляет собой совокупность *интерактивных мультимедийных объектов*, представленных различными рубриками. К ним относятся объекты следующих типов:

- *информационные мультимедийные объекты* ― информационные объекты, основной функцией которых является предъявление пользователю структурированной учебной информации в разнообразных формах (текстовой, гипертекстовой, графической, иллюстративной, аудио и видео, звук, анимационной). Использование информационных объектов не предполагает проверку действий пользователей.
- *интерактивные практические задания* ― задания, предназначенные для обеспечения деятельностных форм работы пользователя с содержанием, развития творческих способностей, а также актуализации и отработки полученных навыков.

Практические задания могут быть представлены в следующих формах:

- задания-тренажёры;
- задания с открытым ответом (далее ЗОО);
- заметки в рабочую тетрадь.

Практические задания дают пользователям обратную связь в виде всплывающих подсказок, показа правильно и неправильно выполненных пользователем заданий, комментариев преподавателя и проверяют их действия в следующих режимах:

- o в режиме онлайн-оценивания системой без сохранения результатов деятельности пользователя в системе в виде отметки (задания-тренажёры);
- o в режиме офлайн-оценивания преподавателем с сохранением результатов деятельности пользователя в системе в виде отметки – задания с открытым ответом;
- o в режиме офлайн-оценивания преподавателем без сохранения результатов деятельности пользователя в системе в виде отметки – заметки в рабочую тетрадь.
- *контрольно-измерительные задания в тестовой форме «Проверьте себя»* (далее «Проверьте себя») ― задания, предназначенные для отработки полученных фактических знаний и/или универсальных учебных действий, а также для выявления степени их усвоения. ЗТФ обеспечивают реализацию контроля учебных достижений обучающихся, проверяют результат действий пользователя в режиме онлайн оценивания системой, результат выполнения ЗТФ сохраняется в виде отметки.

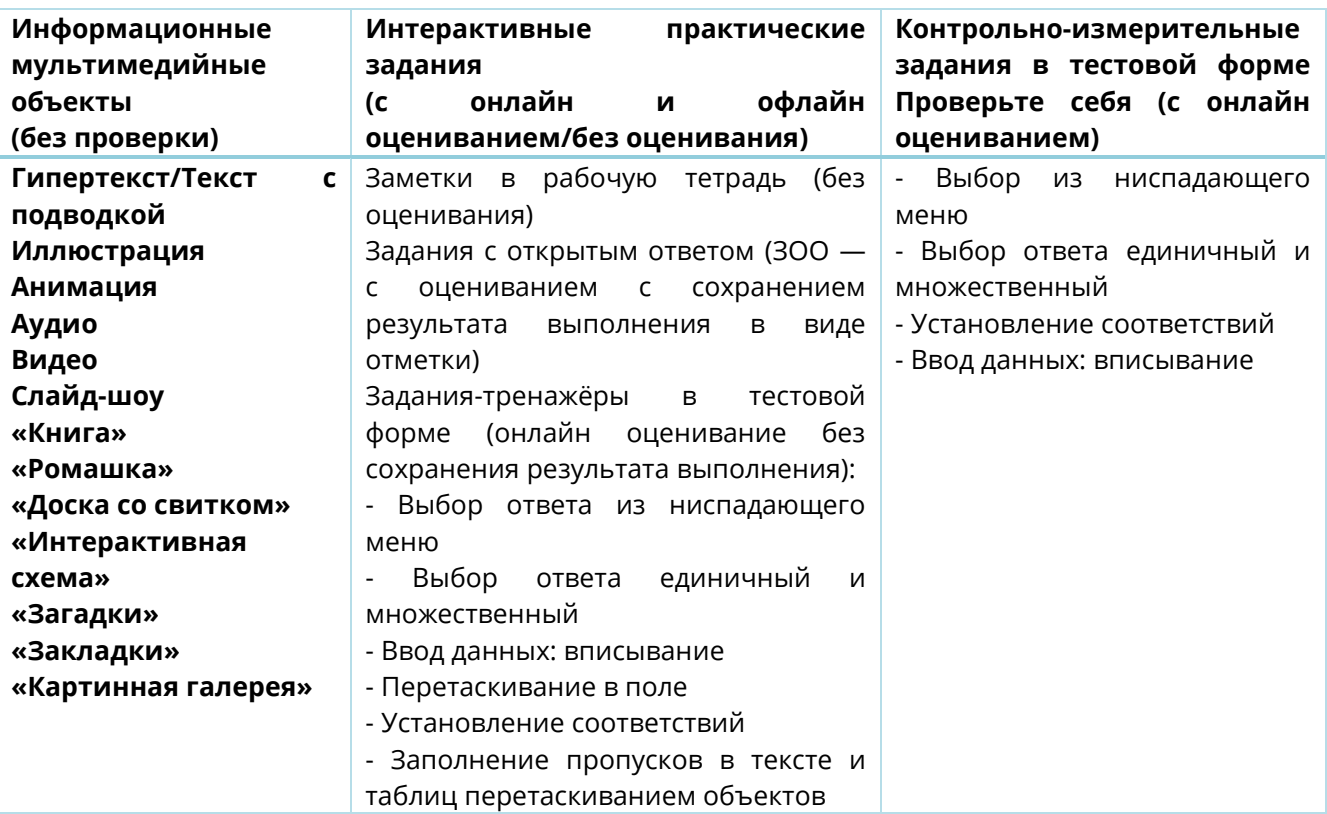

#### *Таблица 5. Основные виды интерактивных мультимедийных объектов*

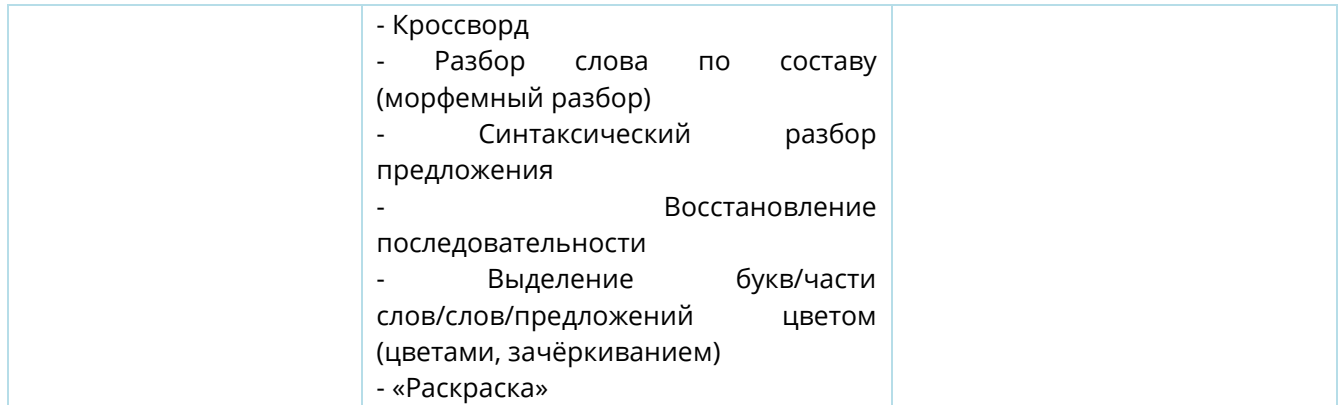

Каждое Интернет-занятие представляет собой содержательно, логически и деятельностно завершённую тематическую единицу, состоящую из одного или нескольких Интернет-уроков. При этом деление курса на Интернет-занятия соответствует темам Примерной основной образовательной программы.

Каждое Интернет-занятие имеет стандартное постраничное деление, что позволяет легко структурировать и дозированно предъявлять учебную информацию:

- начальная страница Интернет-занятия;
- Задание к занятию;
- содержательные страницы Интернет-уроков;
- итоговые страницы Интернет-уроков;
- итоговая страница Интернет-занятия;

#### <span id="page-21-0"></span>3.1 НАЧАЛЬНАЯ СТРАНИЦА ИНТЕРНЕТ-ЗАНЯТИЯ

На начальной странице занятия расположено его интерактивное оглавление, позволяющее быстро перейти к любому Интернет-уроку внутри занятия, Заданию к Занятию и итоговой странице. С левой стороны расположены ссылки для быстрого перехода к предыдущему и следующему занятию.

Интерактивное оглавление Занятия позволяет не только быстро перемещаться внутри него, но и задать последовательность изучаемого материала, а также определить место изучаемого Интернет-урока в информационном массиве учебного онлайн-курса.

#### *Рисунок 4. Начальная страница Занятия*

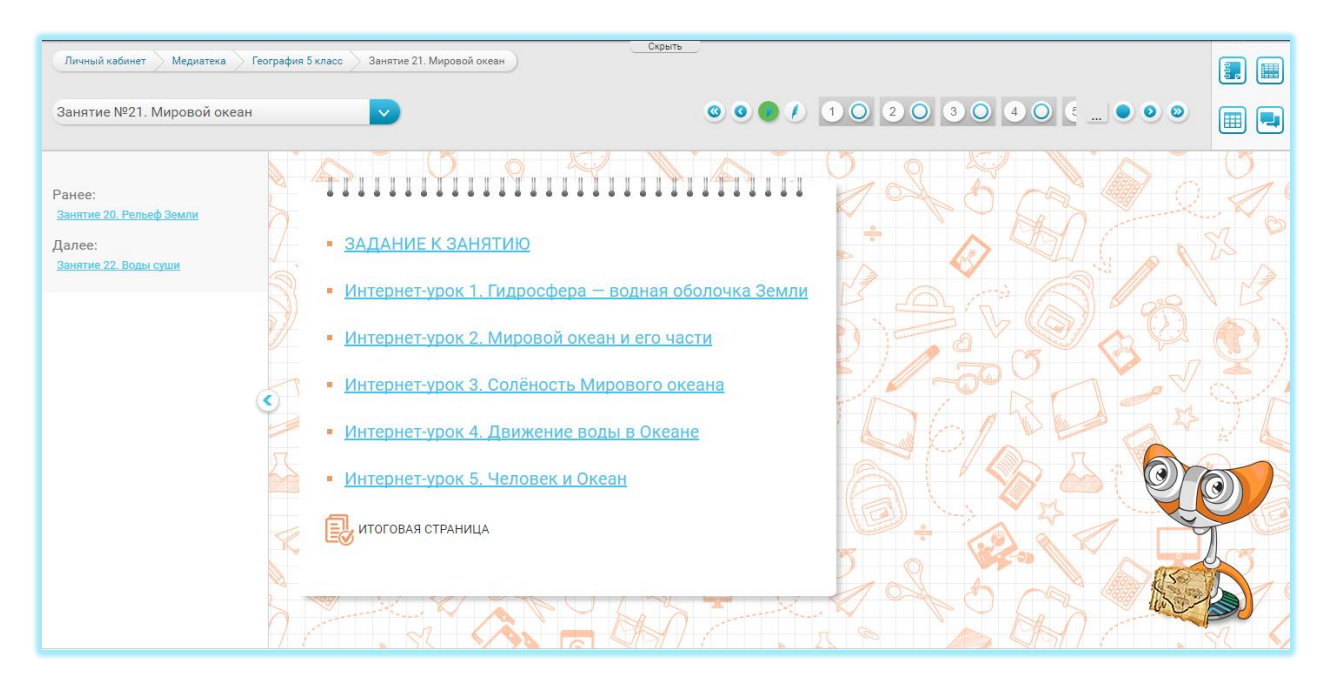

### <span id="page-22-0"></span>3.2 ЗАДАНИЕ К ЗАНЯТИЮ

Каждое Занятие предваряется Заданием к занятию, представляющему собой мотивационное задание, результатом выполнения которого является конечный «продукт». Задание к занятию имеет продуктивный характер, направлено на развитие креативного мышления обучающегося, развитие его творческих способностей и направлено на повышение мотивации к обучению. Задания к занятию всегда предваряет интернет-уроки, чтобы в дальнейшем, работая с Интернет-уроком, реализовывать связи знаний, получаемых учащимися в процессе освоения учебного материала и их прикладным смыслом в контексте выполнения Задания к занятию. Задание к занятию обязательно содержит описание конечного «продукта» /возможных вариантов конечного «продукта» — результата выполнения мотивационного задания.

*«*Продукт*»* — это результат выполнения мотивационного задания, который может быть представлен в разных формах, например, сочинение, эссе, реферат, таблица, устное высказывание, страница в Фейсбуке, видеоролик, игра, сценарий мультфильма и т.д. В занятии может быть представлено несколько вариантов «продуктов» к одному мотивационному заданию (например, для индивидуального и для коллективного выполнения).

Содержание Задания к занятию и Описание конечного «продукта» располагаются в центральном поле экрана. Оно может сопровождаться различными иллюстрациями, мультимедийными объектами, раскрывающими смысл или особенности мотивационного задания. Мотивационное задание может быть ориентировано как на индивидуальную, так и коллективную форму выполнения.

Задания к занятиям обладают следующими общими свойствами:

- задание является *мотивирующим*, так как содержит мотивирующий компонент (задание мотивирует учащегося на получение знаний по данной теме);
- задание носит *практикоориентированный и прикладной* характер (задание должно ориентировать учащегося на сферу практического применения полученных знаний);
- задание *обладает ролевым потенциалом* и сориентировано на различные профессии или сферы деятельности (при выполнении задания учащийся может становиться журналистом, метеорологом, бизнесменом, членом правительства, поэтом, художником и т.п.).
- *содержательная полнота* (задание выполнимо только в том случае, если учащийся освоил весь необходимый минимум знаний по изучаемой теме).

Особую ценность мотивационное задание имеет с точки зрения формирования универсальных учебных действий, т.к. работает на комплексное формирование всех видов УУД и развитие компетенций.

В наше время очень популярными стали компьютерные игры, посвящённые сельскому хозяйству. Найди в интернете примеры таких игр и разработай сценарий собственной компьютерной игры, используя свои знания о сельском хозяйстве.

По улице шла маленькая девочка. На ней было платьице из дерева и сапожки из нефти. В руках она держала мячик из газа... Как же так может быть? Подбери одну или несколько историй о необычных превращениях полезных ископаемых в хорошо знакомые нам повседневные вещи. Оформи свои истории в виде небольших книжек и подари своим младшим товарищам.

### *Рисунок 5. Примеры мотивационных заданий*

Представьте себе, что учёными был обнаружен единственный экземпляр уникального вида растений - Цветика-семицветика. Вам нужно описать цветок этого растения не с точки зрения его волшебных свойств, а с позиции учёного-ботаника.

Подумайте, какие термины и формулы вам могут помочь и создайте полное ботаническое описание цветка.

Знаешь ли ты, что глагол по частоте употребления стоит на втором месте после имён существительных? Ох и тяжёлая это работа — быть глаголом! Глаголу очень нужен отдых! Представь, что Глагол взял отпуск и отправился путешествовать. Придумай, как будет выглядеть заграничный паспорт Глагола, и изготовь этот важный документ для нашего верного друга и помощника. Подумай, какие графы должны быть в этом необычном паспорте, и правильно заполни **NX** 

#### *Рисунок 6. Примеры традиционных и инновационных форм продукта*

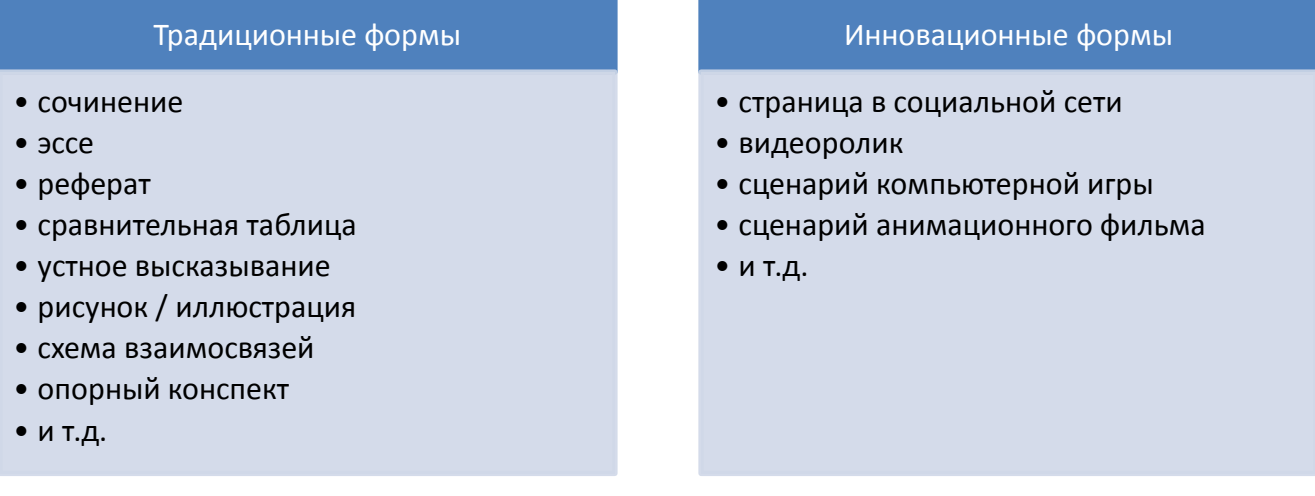

Любое мотивационное задание содержит подробное описание продукта, а также может быть оснащено дополнительным элементами, которые способствуют более глубокому проникновению учащегося в суть задания, раскрывают содержание отдельных понятий или способов действий. Чаще всего, мотивационное задание имеет следующие варианты дополнений:

- глоссарий (ключевые слова, активная лексика и т.д.)
- дополнительная информация о мотивационном задании и/ или продукте;
- практические рекомендации по созданию продукта;

Например:

Зачем уметь ориентироваться? Многие из вас скажут, что при развитии современных технологий, умение ориентироваться становится бесполезным. «Зачем география, коли навигатор есть $2v -$ .<br>- так сказал бы знаменитый Митрофанушка, если бы Фонвизин писал свою пьесу в наши дни. Однако полностью полагаться на компьютерные навигаторы и смартфоны всё же не следует. На их работу может, например, повлиять магнитное поле и тогда навигатор неточно определит ваше местоположение и поведёт вас по неверному маршруту. Навигатор не будет работать, если нет Интернета или сотовой связи. В конце концов, у него может просто «сесть» батарейка. Поэтому без умения самостоятельно ориентироваться на местности всё же не обойтись. ЗАКРЫТЬ

Мотивационное задание не подлежит обязательному выполнению учащимися. Однако целесообразно предложить учащемуся выполнение мотивационного задания в следующих случаях:

- недостаточная мотивация учащегося к изучению отдельной темы и предмета в целом;
- отсутствие сформированного осознания практической ценности получаемых знаний («Зачем я это изучаю?»);
- ориентирование учащегося на сферу профессионального применения получаемых знаний, формирование интереса к будущей профессии, помощь в осознании профессиональных склонностей и способностей;
- несформированность межпредметных и междисциплинарных связей, неспособность применить универсальные методы и приёмы действий, отработанные на примере одного предмета в рамках изучения другого предмета;
- удовлетворение склонности к изучению конкретного предмета, высокой замотивированности к получению предметной информации, формирование предметных знаний и умений на более высоком, профессиональном уровне.

## <span id="page-25-0"></span>3.3 ИТОГОВАЯ СТРАНИЦА ИНТЕРНЕТ-ЗАНЯТИЯ

На итоговой странице Занятия отображаются все результаты деятельности учащегося по освоению материалов данного Занятия.

- результаты выполнения тестов «Проверь себя»;
- результаты выполнения заданий с открытым ответом;
- записи в «рабочей тетради»;
- результаты работы с ключевым вопросом;
- результаты работы с домашним заданием.

Все результаты деятельности учащегося на итоговой странице Занятия структурированы по Интернет-урокам и по типам заданий. Списки заданий можно разворачивать и сворачивать, изменяя подробность отображения результатов по каждому Интернет-уроку.

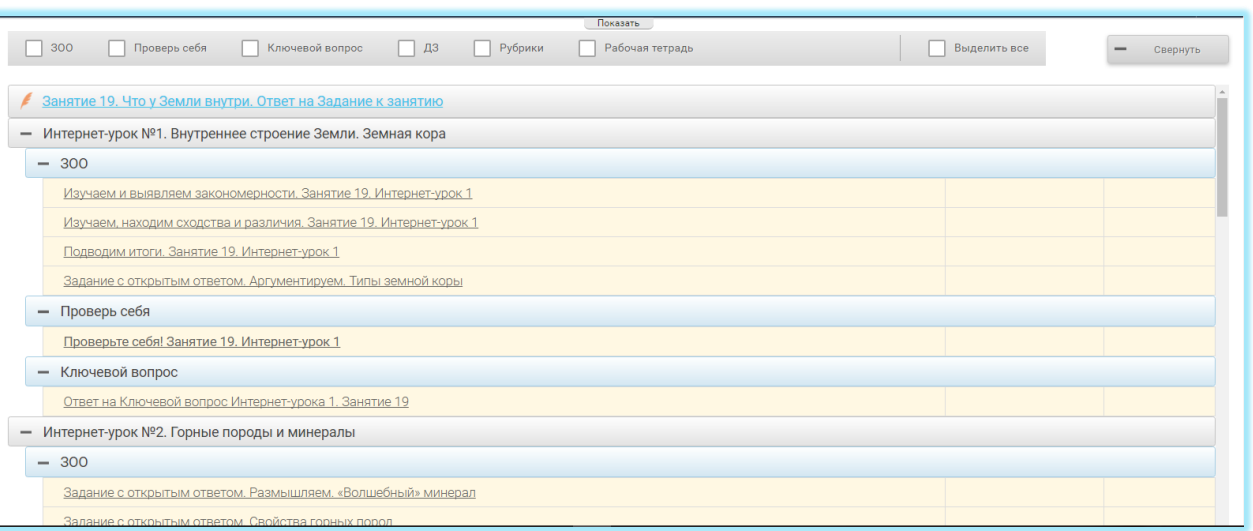

*Рисунок 7. Итоговая страница Интернет-занятия*

Чтобы просмотреть задание и/или результаты его выполнения учащимся, нужно нажать на название задания.

Также можно настроить фильтрацию заданий по типам. Для этого нужно указать соответствующий тип задания в строке фильтрации.

Отдельные Интернет-уроки также имеют итоговую страницу, структура которой аналогична итоговой странице Занятия, но отображение результатов деятельности происходит только для выбранного Интернет-урока.

Перейти к итоговой странице можно с помощью ниспадающего меню или кнопок на навигационной панели.

#### <span id="page-26-0"></span>3.4 ОБЩАЯ СТРУКТУРА ИНТЕРНЕТ-УРОКА И ОСОБЕННОСТИ ЕГО СОДЕРЖАНИЯ

Интернет-урок представляет собой содержательно и логически завершённую часть тематического Интернет-занятия. Содержание Интернет-урока может изучаться в течение одного или нескольких академических часов (школьных уроков по 40—45 минут).

В случае использования материалов Интернет-урока в классно-урочной системе, время на его изучение определяется конкретным календарно-тематическим планированием. В случае индивидуального обучения, время на изучение одного Интернет-урока может быть определено произвольно и зависит только от сложности изучаемой темы для конкретного учащегося.

При распределении времени на изучения отдельного Интернет-урока следует обратить внимание, что все Интернет-уроки обладают избыточным учебным содержанием и содержат значительный объём материалов, предназначенных для построения индивидуальной образовательной траектории. В этой связи необходимо тщательно производить отбор изучаемого материала, чтобы избежать перегрузки учащихся.

Если порядок изучения тематических интернет-занятий может быть произвольным и формироваться в соответствии с потребностями и образовательной ситуацией каждого учащегося, то Интернет-уроки в рамках каждого интернет-занятия рекомендуется изучать в последовательности, заданной в интерактивном оглавлении курса.

Все Интернет-уроки имеют единообразную структуру, которая включает в себя следующие основные элементы:

— ключевой вопрос;

— инструкция (описание алгоритма деятельности учащегося по освоению учебного материала Интернет-урока);

— структурированный и дозированный учебный материал, представленный в виде гипертекста, иллюстраций, мультимедийных объектов, видео- и аудиофайлов;

— терминологический словарь;

— рубрики правого поля, предназначенные для построения индивидуальной образовательной траектории, а также расширения основного содержания Интернетурока;

— интерактивные тренажёры и тесты;

— банк заданий с открытым ответом;

Каждая страница Интернет-урока (кроме итоговой) делится на два вертикальных поля. В левом поле содержится базовая информация по изучаемой теме, обязательная для освоения всеми учащимися и алгоритм её освоения в виде инструктивных «подводок». В правом поле располагается информация, представленная в виде рубрик, обеспечивающих индивидуализацию образовательного процесса.

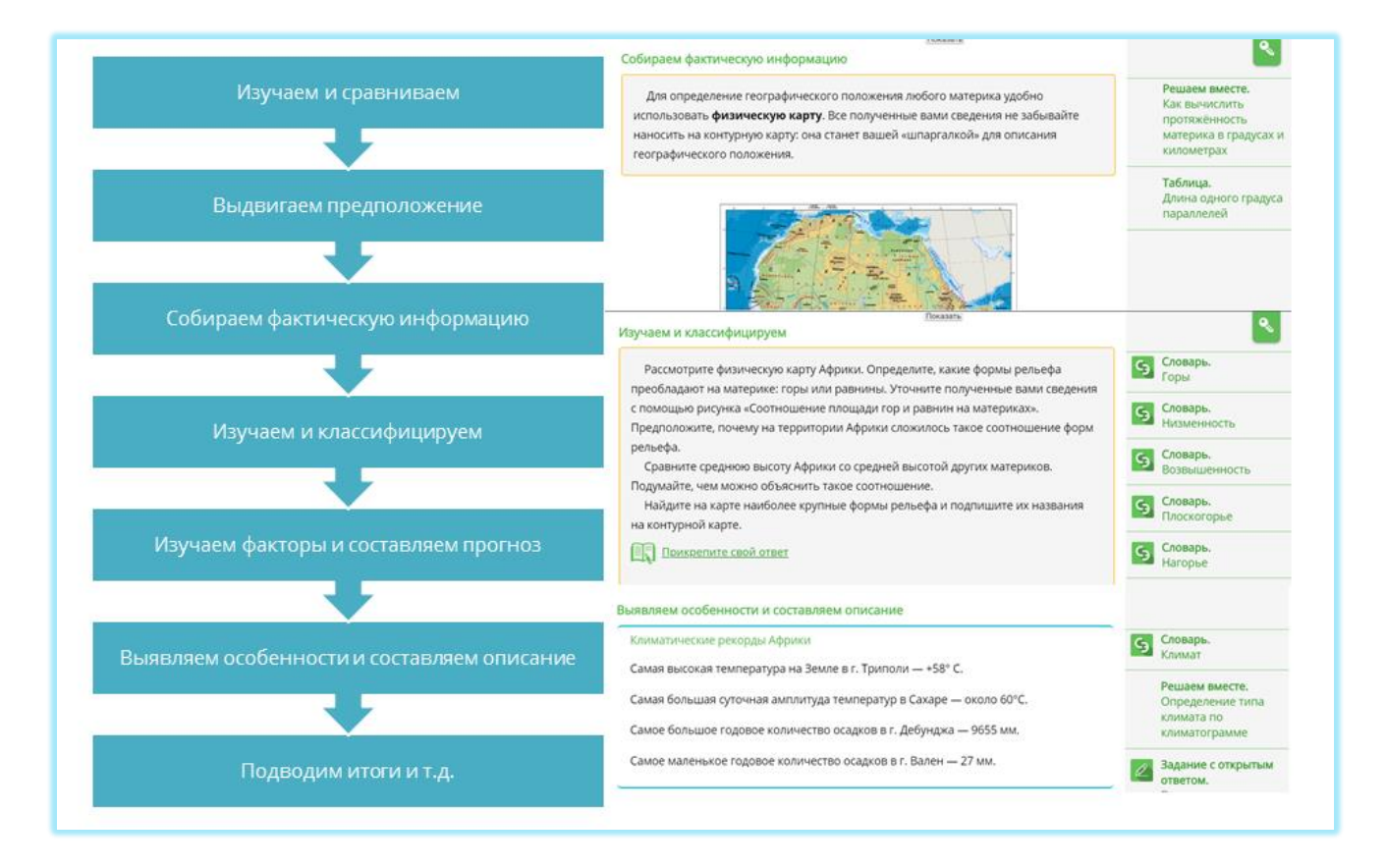

#### *Рисунок 8. Пример структуры Интернет-урока*

# <span id="page-27-0"></span>3.5 Ключевой вопрос

Ключевой вопрос располагается в начале каждого Интернет-урока и доступен учащемуся в течение всего времени работы. Формулировка ключевого вопроса располагается на отдельной панели. Панель можно свернуть или развернуть для удобства использования, нажав на знак ключа, расположенный в правом верхнем углу основного поля интернет-урока.

*Рисунок 9. Примеры ключевого вопроса*

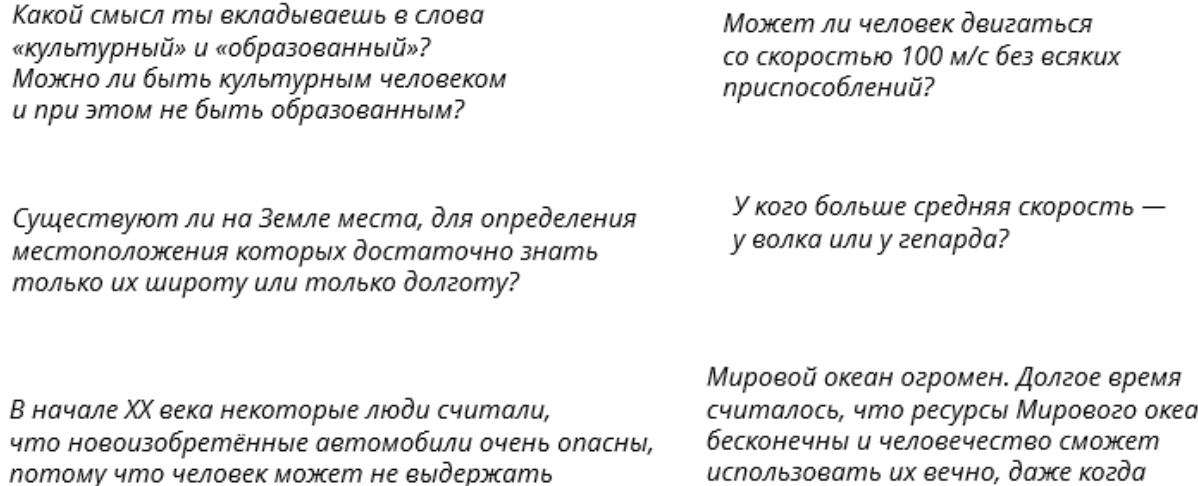

«огромной скорости» 30—40 км/ч и сойти с ума. Как вы думаете, а на самом деле какие скорости может выдержать человек?

 $n\mu$ закончатся все ресурсы на суше. Так ли это? Аргументируйте свой ответ.

Ключевой вопрос — вопрос, направленный на реализацию комплексной дидактической цели изучения Интернет-урока.

Ключевой вопрос — это общий вопрос, поиск ответа на который мотивирует учащихся при работе над учебным материалом, помогает учащимся сконцентрировать внимание на наиболее существенных моментах изучаемого материала, придаёт практический смысл процессу учения и ценности получаемых знаний. С помощью ключевого вопроса учащийся перемещается из пространства академической деятельности в значимую для него реальность. Ключевой вопрос способствует осознанному целеполаганию: в начале работы над уроком ученик видит конечную цель изучения темы, в процессе работы над уроком, имея возможность в любой момент вспомнить ключевой вопрос, он возвращается к размышлениям над возможным ответом. Кроме того, Ключевой вопрос способствует как актуализации знаний, получаемых в настоящий момент, так и знаний, полученных ранее.

#### <span id="page-28-0"></span>3.6 ОПИСАНИЕ АЛГОРИТМА ДЕЯТЕЛЬНОСТИ УЧАЩЕГОСЯ

Содержание каждого Интернет-урока разбито на определённое количество информационных блоков – дидактических единиц элементов содержания. Каждая дидактическая единица элементов содержания предваряется *Деятельностным глаголом* и *Подводкой*. Деятельностные глаголы должны указывать на способы деятельности обучающегося, ориентированные на формирование универсальных учебных действий (далее ― УУД): познавательных, коммуникативных, регулятивных, личностных. *Подводка* — это краткий текст, описывающий действия учащегося с учебной информацией (текстом, рисунком, мультимедийным объектом, интерактивным заданием). Ключевым свойством *Подводки* является содержащееся в ней указания на характер деятельности учащегося. Деятельность учащихся, соответствующая различным УУД, должна быть сбалансирована. Результаты деятельности могут быть зафиксированы в виде возможности *Заметок в рабочую тетрадь*. Указания на это реализуются с помощью следующих формулировок в виде гиперссылки:

- Напишите свой ответ здесь
- Напишите свои размышления здесь
- Прикрепите звуковой файл
- Разместите заполненную таблицу
- Разместите готовый рисунок

*Рисунок 10. Пример Деятельностного глагола и подводки*

Рассмотрите фотографии. Предположите, что из изображённого на фотографиях можно считать минералом. Проверьте свои предположения, прочитав дополнительную информацию. Выясните, почему некоторые вещества нельзя отнести к минералам. Составьте список признаков, которыми должно обладать вещество, чтобы его можно было отнести к минералам.

Напишите свой ответ здесь

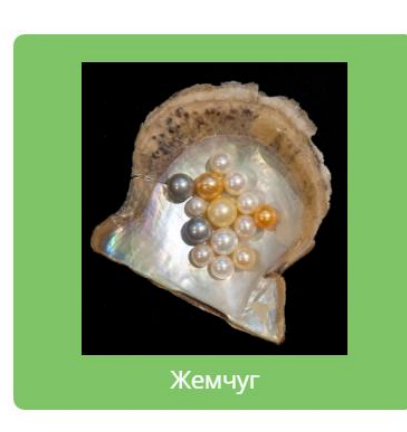

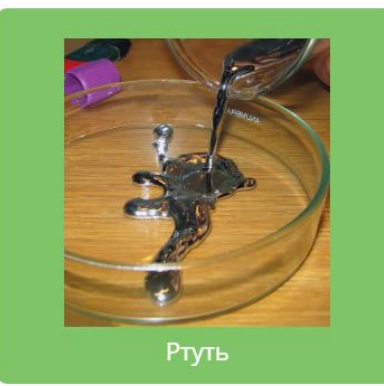

# <span id="page-29-0"></span>3.7 РУБРИКИ ПРАВОГО ПОЛЯ

В правом поле Интернет-урока располагаются рубрики и задания, предназначенные для формирования индивидуальной образовательной траектории учащегося, а также для расширения информационной базы Интернет-урока. Все рубрики дополнительного содержания имеют достаточно жёсткую содержательную и информационную привязку к конкретным блокам Интернет-урока.

Рубрики и задания, либо расширяют содержание данного информационного блока, либо обеспечивают деятельность по освоению его содержания.

> *Рисунок 11. Пример расширения содержательного поля урока с помощью рубрик правого поля. География*

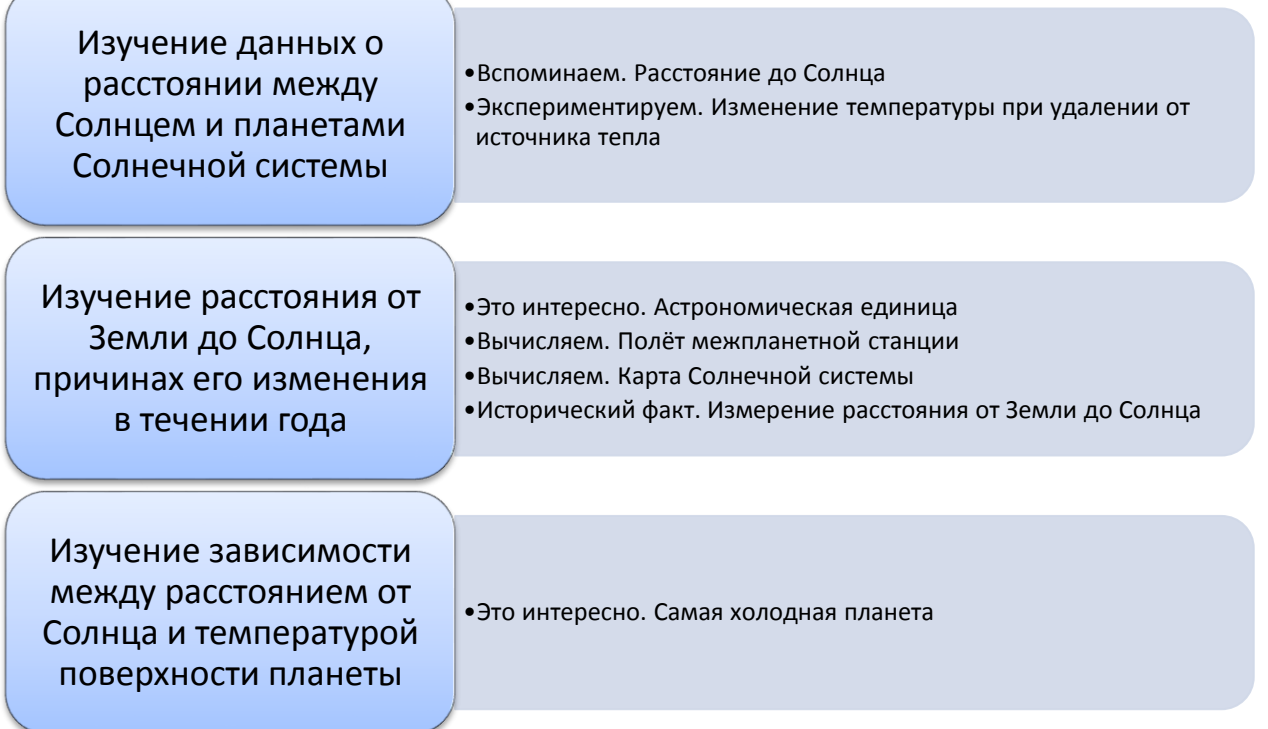

Наличие дополнительных материалов позволяет реализовать *уровневую дифференциацию* обучения. Учащийся может самостоятельно определять степень углублённости изучения и широту охвата материала, акцентировать внимание на отдельных, наиболее важных для него аспектах темы, углублять знания по определённым направлениям, что позволяет сделать весь процесс обучения более гибким, открытым и, в итоге, личностно-ориентированным.

#### *Таблица 6. Базовый рубрикатор правого поля*

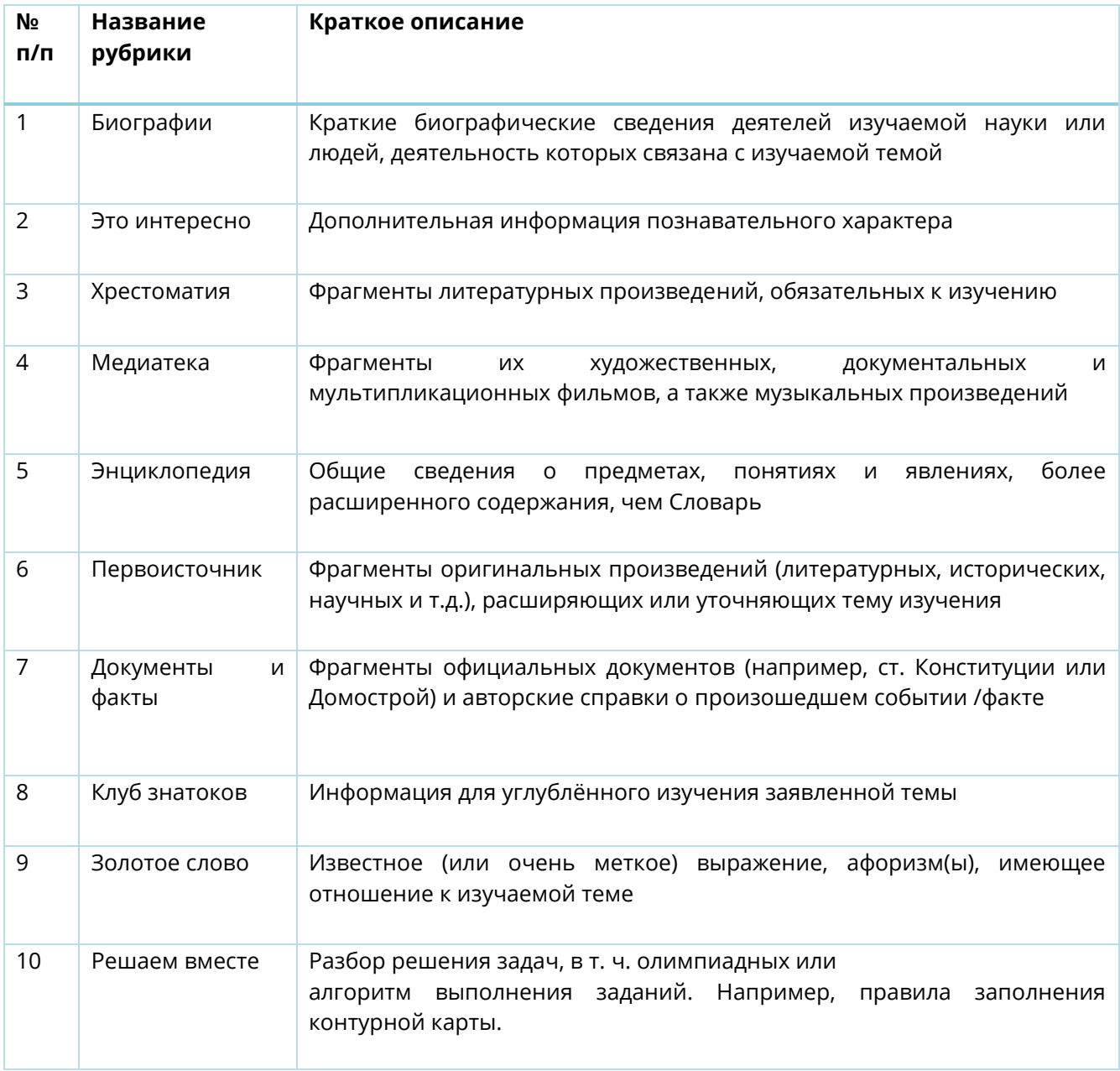

Кроме указанных базовых рубрик, в Занятии могут быть представлены следующие рубрики, в том числе отражающие предметную специфику:

- В практической плоскости
- Готовимся к ЕГЭ/ОГЭ
- Олимпиадные задания
- В фокусе науки/предмета/явления/…
- Задание повышенной сложности
- Весёлая переменка
- Вспоминаем
- Тренируемся
- Готовимся к ОГЭ / ЕГЭ
- В фокусе математика/литература/география и т.д.
- Математический справочник

И другие.

Рубрики дополнительного содержания незаменимы при построении индивидуальной образовательной траектории учащегося. Используя рубрики, учащийся приобретает возможность:

- получить справки по всей терминологии, используемой в учебных текстах, а также познакомиться с сопутствующими терминами (рубрика «Словарь»);
- изучить биографии выдающихся деятелей в различных областях науки и культуры (рубрика «Биографии»);
- познакомиться с фрагментами первоисточников и документов по темам уроков (рубрика «Документы и факты»);
- познакомиться со множеством интересных сведений, которые являются значимыми как с информационной точки зрения, так и с мотивационной, способствующей возникновению импульса получения дополнительной информации, что является существенным в условиях профильного обучения (рубрики «Клуб знатоков» и «Это интересно»);
- осуществлять исследования на основе сведений, изложенных как в энциклопедии, так и в обширном энциклопедическом интернет-пространстве, ориентироваться в котором учащемуся помогают ссылки в интернет-уроках (рубрика «Энциклопедия»);
- получить рекомендации по изучению дополнительной литературы по теме урока (рубрика «Хрестоматия»).

В структуру Интернет-уроков обязательно входят разделы, которыми завершается каждый интернет-урок:

*Подводим итоги* — раздел, в котором подводятся итоги урока. Информация в данном блоке может быть представлена в любой форме.

*Проверь(те) себя* — контролирующие задания с автоматической проверкой результата (располагаются или в конце интернет-урока, или в конце каждой страницы интернет-урока).

*Анализируем* — рефлексивный раздел, в котором обучающийся отвечает на следующие вопросы:

- Что нового я узнал?
- Что я научился делать?
- Что вызвало у меня трудности?
- Что далось легче всего?
- Что больше всего понравилось?

Ответы на эти вопросы обучающийся даёт в формате Заметок в рабочую тетрадь.

# <span id="page-33-0"></span>4 ДИДАКТИЧЕСКИЕ ВОЗМОЖНОСТИ ГИПЕРТЕКСТА И МУЛЬТИМЕДИА

Использование *мультимедийного контента* позволяет получить ряд преимуществ, необходимых для организации эффективного обучения:

— обеспечить запоминание фактов и событий, демонстрируя одно и то же явление на большом количестве визуального материала и в самых разнообразных компьютерных, не реализуемых с помощью иных информационных средств, формах;

— удовлетворить потребность учащихся в познании мира в разнообразных формах;

— придать процессу обучения проблемный, творческий, коммуникативный характер, используя с этой целью все разнообразные средства наглядности.

*Разнообразие форм* подачи материала и заданий в Интернет-уроке позволяет учесть когнитивные стили восприятия и анализа информации. Предъявление материала в текстовой и графической форме (текст, схемы, таблицы, иллюстрации) в большей степени ориентировано на учащихся с преобладанием визуального восприятия. Для учащихся с преобладанием аудиального восприятия информация предоставляется в виде звуковых файлов, которые они могут прослушать в процессе изучения учебного материала. Для учащихся-кинестетиков, получающих информацию через действие, предусмотрены разнообразные интерактивные элементы содержания.

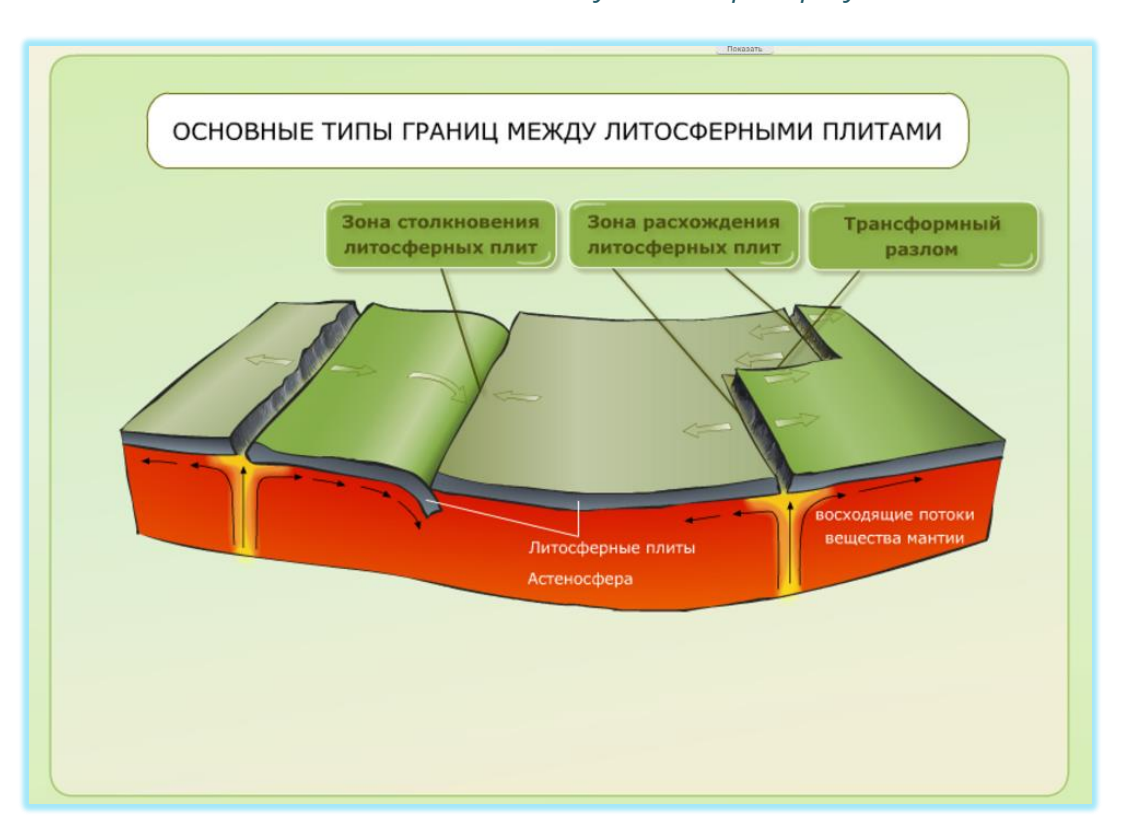

*Рисунок 12. Пример мультимедийного объекта*

Использование интерактивных мультимедийных объектов создаёт в Интернетуроках особый вид наглядности, который возможен только при использовании электронных ресурсов — это *интерактивная наглядность*, которая заключается в том, что учащемуся необходимо произвести определённые действия для изменения степени наглядности и степени углублённости предоставления информации. Например, нажать на элемент интерактивной схемы, чтобы получить дополнительную информацию. Использование такого вида взаимодействия учащегося с контентом Интернет-урока способствует формированию более осознанного отношения к обучению, а также к пониманию личной значимости изучаемого: учащийся сам решает, насколько ему необходима дополнительная информация и производит осознанный её выбор.

#### *Рисунок 13. Типы интерактивных объектов*

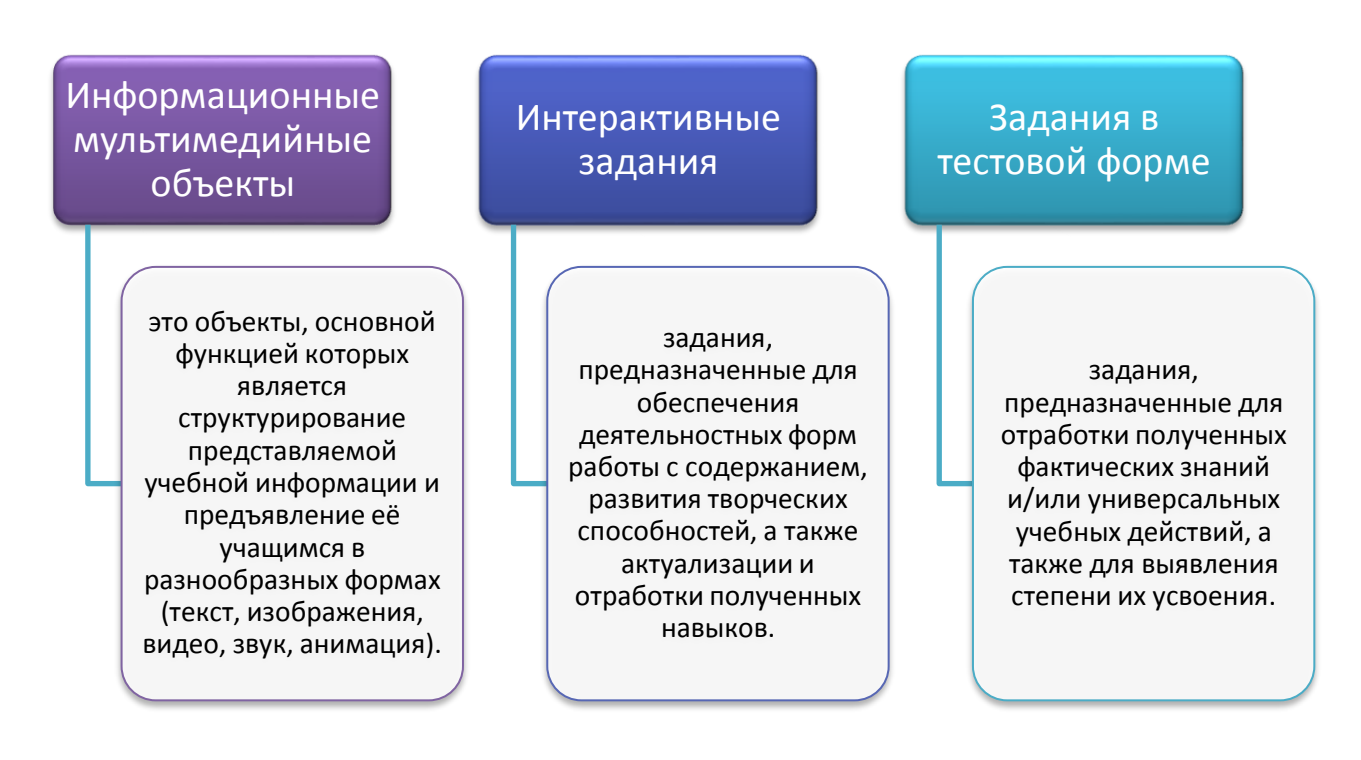

Мультимедийные объекты расширяют возможности педагога-предметника:

- для формирования звукового образа, эстетического впечатления, эмоционального переживания (например, для знакомства с интерпретацией художественного чтения используются аудиофайлы);
- для формирования наглядных представлений (для этого в контент включены иллюстрации и медийные объекты, которые становятся опорой для запоминания знаний, воспроизведения в речи, практического применения на письме).

Как бы ни была ценна информация, содержащаяся в эмоциональной речи учителя, без подкрепления иными звуковыми образами и визуализации её запоминание относительно сложный процесс. Поэтому можно смело говорить об эффективности использования мультимедиа-уроков по развитию речи, содержащих обширную палитру визуальных объектов, вариативно предъявляющих учебную информацию.

- 1. Гипертекст позволяет определять, выбирать вариант актуализации информации в зависимости от информационных потребностей пользователя и его возможностей, уровня подготовки.
- 2. При работе с гипертекстовой системой, обучаемый имеет возможность просматривать документы (страницы текста) в том порядке, в котором ему это больше нравится, а не последовательно, как это принято при чтении книг. Достигается это путём создания специального механизма связи различных страниц текста при помощи гипертекстовых ссылок.

*Рисунок 14. Пример интерактивной схемы*

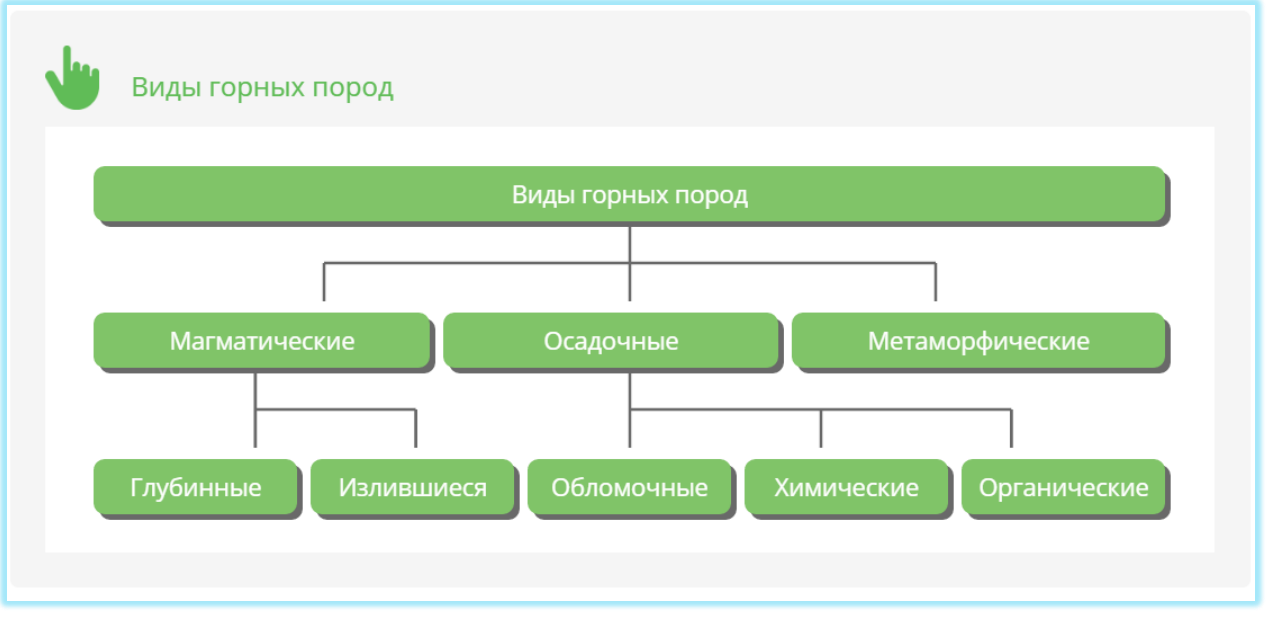

Его педагогический потенциал:

- 1) использование значков («иконок») и других специальных символов, обеспечивающих чёткое различение различных компонентов учебного материала;
- 2) интерактивность (оперативная обратная связь обучающегося учебного онлайнкурса);
- 3) интеграция различных способов кодирования информации;
- 4) гипертекстовая организация разнородного учебного материала;
- 5) дозированная подача материала позволяет представить строго ограниченный объём информации в заданной последовательности;
- 6) ориентация на разнообразные формы учебного взаимодействия.
- 7) Гипертекст в силу своей системной организации и структуризации учебного материала, содержащегося в нём, ориентирован на более успешное запоминание учебной информации и, в отличие от иллюстративного материала, содержит теоретическую информацию как в своей структуре, так и в виде автономных текстовых фрагментов, доступных при активизации отдельных элементов.
- 8) Возможности современных мультимедийных средств позволяют делать не только текстовые, но и анимационные и звуковые вложения в текст, что практически неосуществимо в рамках одного средства обучения на бумажной основе.
- 9) Гипертекст даёт возможность организации коллективной формы работы в аудитории на этапе объяснения нового материала в виде эвристической беседы с «послойной» демонстрацией учебной информации.
- 10) Возможно построение проверочных устных и письменных ответов, учащихся при условии открытых/неоткрытых зон гиперссылок.
- 11) Овладение учащимися умением работать с текстом/гипертекстом важное условие для успешного самостоятельного выполнения заданий на уроке и дома, самообразования.
- 12) В процессе этой работы у школьников формируются умения осуществлять различные мыслительные операции, делать мировоззренческие выводы, устанавливать связь теории с практикой. Сформированные умения работать с текстом/гипертекстом позволяют более экономно использовать учебное время как на уроке, так и при подготовке домашнего задания.
- 13) Овладение умением работать с текстом/гипертекстом проявляется в способности учащихся быстро прочитать и понять его, пересказать, найти главные мысли, установить части текста и их озаглавить, составить план прочитанного, пересказать содержание по плану, подобрать материал для ответа на вопрос, заполнить или составить таблицы и схемы, использовать приобретённые знания для решения познавательных задач. Важно обучить учащихся последовательности действий, входящих в состав каждого умения.
- 14) Учитель получает дополнительные возможности при объяснении нового материала с помощью анимаций: можно акцентировать внимание школьников на информации, наиболее значимой на данном этапе объяснения; можно задать ученикам вопрос и сразу же проверить ответ, вызвав его на экран. Такие объекты позволяют не просто формулировать заявленную теорию, но последовательно подводить учеников к её самостоятельной формулировке.
- 15) Одним из основных достоинств использования анимации при работе с детьми является наглядность и динамичность анимированного материала.
- 16) Конечный результат использования анимаций в образовательном процессе имеет сложную структуру и представляет собой решение следующих задач:
- 17) максимального удовлетворения информационных потребностей у участников образовательного процесса;
- 18) повышения качества профессиональных знаний, умений, навыков;
- 19) активизации познавательной деятельности, способности к творчеству, формированию и развитию проективных умений, а соответственно и проективного мышления как у обучаемого, так и у преподавателя;
- 20) повышения внимания аудитории в период его снижения (25—30 минут после начала лекции и последние минуты лекции) за счёт художественно-эстетического выполнения слайдов — заставок, представленных в данный момент лектором, или за счёт разумно применимой анимации;
- 21) повышения доступности и восприятия информации.

Отметим, что проведение занятий с применением анимированных рисунков, особенно с учащимися младшего школьного возраста, способствует повышению положительного эмоционально-психологического фона — важного компонента образовательного процесса.

Сюжеты анимаций часто разбиты на части, есть возможность выбора режима проигрывания сюжета — с остановкой на ключевых кадрах или без остановки. При необходимости остановка на ключевых кадрах даёт возможность сделать дополнительные комментарии учителем или сделать записи в тетрадях учащимся, а также есть возможность несколько раз проигрывать наиболее сложные фрагменты анимации. Также имеется опция выключения звукового сопровождения, в этом случае эти же анимации можно использовать для закрепления и проверки знаний, например, вызывая ученика прокомментировать происходящее на экране. Иногда имеются поясняющие подписи.

Работа с анимацией в классе может быть основой для индивидуальных заданий разной степени сложности. В этом случае учащимся могут предлагаться разные формы работы: описать процесс или явление, ответить на вопросы к анимации, сформулированные учителем перед просмотром, или предложить им составить собственные вопросы или опорные конспекты просматриваемой анимации.

А также интерактивные схемы могут быть использованы при самостоятельной работе учащихся с учебниками/материалами интернет-урока для структурирования изучаемого материала.

Действенным способом работы с компьютером (прежде всего в начальной школе) является использование подготовленных с учётом определённых требований мультимедийных презентаций материала, когда учитель задействует на уроке экрандоску, проектор и всего один компьютер для демонстрации.

При такой организации работы:

1) здоровью учеников ничто не угрожает;

2) привлекается и фокусируется внимание всей группы учащихся;

3) сохраняется возможность повтора демонстрируемого материала.

Анимационные объекты (ММО), демонстрирующие протекание того или иного процесса или иллюстрирующие алгоритм выбора верного решения, дают возможность сформировать в сознании учащихся целостное представление об этих явлениях и процессах.

## 4.1 ИНТЕРАКТИВНЫЕ ЗАДАНИЯ

*Учебные тренажёры*, входящий в состав Интернет-уроков, направлены на формирование у учащихся максимально возможного количества учебных навыков. Все задания—тренажёры представляют собой интерактивные упражнения. В ходе выполнения заданий тренажёра учащимся предоставляется возможность практиковаться в решении как простых, так и сложных задач, тем самым доводя до оптимального уровня освоения ими учебного материала.

## *Рисунок 15. Пример задания-тренажёра*

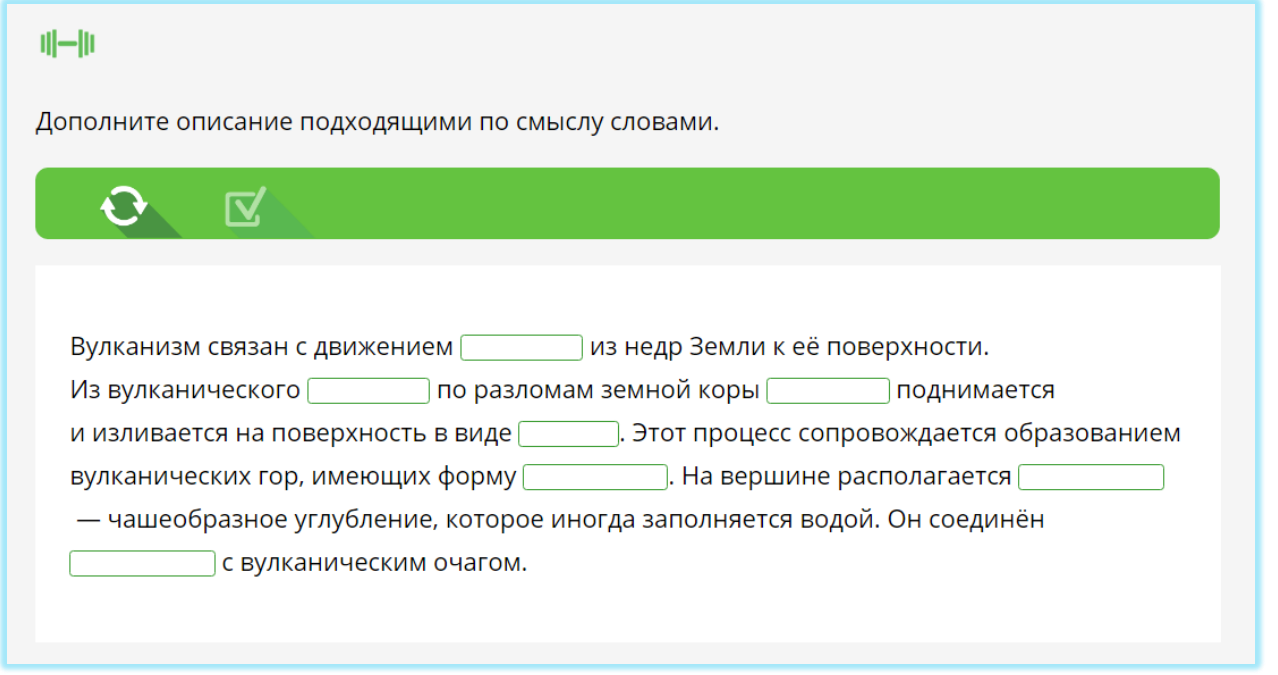

Разнообразие *заданий в тестовой форме* определяется необходимостью максимально полно исследовать уровень усвоения учащимся учебного материала и развития соответствующих навыков использования полученных знаний при решении разнообразных задач.

Типология тестов, предусмотренная в Интернет-уроках, актуализирует самые разные свойства мыслительной деятельности и, в соответствии с этим, вырабатываются множественные интеллектуальные навыки, такие как:

- умение классифицировать,
- систематизировать,
- анализировать,
- строить логические ряды,
- различать главные и второстепенные элементы информации
- видеть тенденции и особенности и т.п.

## 4.2 ЗАДАНИЯ С ОТКРЫТЫМ ОТВЕТОМ

В содержание Интернет-уроков включены разнообразные проблемно-поисковые и эвристические задания, направленные на развитие у учащихся навыков творческой и исследовательской деятельности, а также на создание условий для их профессиональной ориентации. Эти виды заданий представлены в «Мобильной Электронной Школе» в виде *заданий с открытым ответом* (далее ― ЗОО), предназначенных для выполнения

учащимися и оценивания преподавателем в офлайн-режиме. Отметки за ЗОО выставляются преподавателем в электронный журнал вручную.

*Рисунок 16. Пример задания с открытым ответом*

Задание с открытым ответом Распространение вулканов

Сформулируйте закономерность распространения вулканов на Земле.

На каком материке нет действующих вулканов и почему?

Приступить к выполнению

ЗОО могут располагаться как в левом, так и в правом поле Интернет-урока. В левом поле располагаются ЗОО, выполнение которых обязательно всеми учащимися без исключения. В правом поле располагаются ЗОО, предназначенные для организации индивидуальной образовательной траектории. Каждое ЗОО сопровождается стандартным указанием на деятельность: «Приступить к выполнению». При нажатии на ссылку «Приступить к выполнению» открывается форма для ответа.

*Рисунок 17. Пример задания с открытым ответом, расположенного в основном поле урока*

Задание с открытым ответом Высочайшие горы мира

Найдите на карте высочайшие горы мира. Где они расположены? Запишите название и высоту самой высокой горы мира.

Приступить к выполнению

Чтобы выполнить задание с открытым ответом, нужно воспользоваться формой, которая открывается при нажатии на ссылку «Приступить к выполнению». Чтобы ответить на задание, нужно впечатать свой ответ в поле. Для прикрепления файла к сообщению, нужно воспользоваться кнопкой «Прикрепить».

При нажатии кнопки «Сохранить» ответ сохраняется, но остаётся доступным только учащемуся. В него можно вносить любые изменения: исправлять текст, прикреплять и удалять файлы.

При нажатии кнопки «Отправить», происходит отправка ответа на задание учителю. Одновременно появляется значок уведомления о выполнении задания.

### *Рисунок 18. Пример задания с открытым ответом, выполненного учеником*

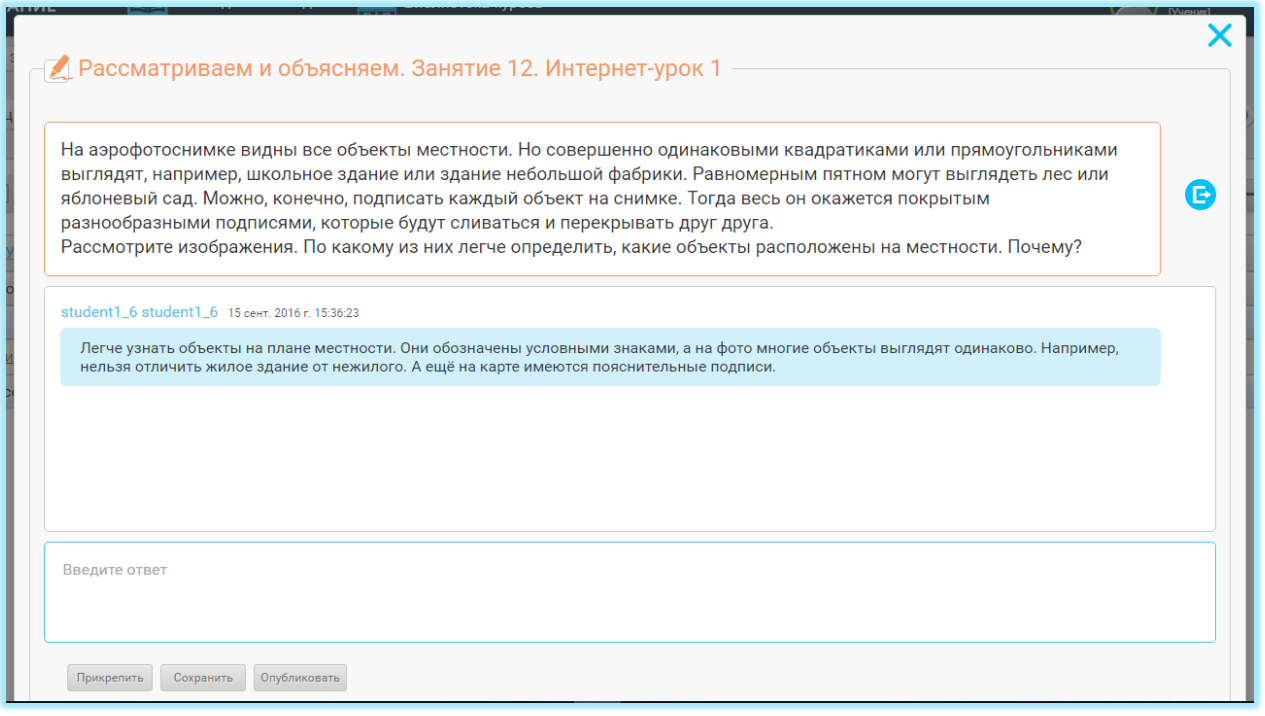

Перейти к выполненному заданию с открытым ответом можно из Электронного журнала, Матрицы назначения заданий или Итоговой страницы Занятия.

Чтобы отправить учащемуся комментарий к выполненному заданию, нужно впечатать текст в поле для ответа или прикрепить файл.

Чтобы выставить отметку за выполненное задание, нужно воспользоваться ниспадающим меню в правом нижнем углу, выбрать отметку и нажать кнопку «Поставить отметку». Отметка выставляется по пятибалльной шкале. При выставлении отметки значок уведомления о выполнении задания меняется на значение выставленной отметки. В Электронный журнал выставленная отметка переносится автоматически.

Выставленную отметку можно изменить после доработки задания учеником или исправления допущенных ошибок. Исправленная отметка также автоматически переносится в Электронный журнал.

Исключение при переносе отметки в Электронный журнал составляет отметка за Задание к Занятию. У учащегося существует возможность самостоятельно принимать решение о переносе этой отметки. Если учащийся принял решение о том, что нужно перенести отметку в Электронный журнал необходимо, ему нужно поставить галочку в чекбокс «Учитывать оценку». В этом случае, отметка за Задание к Занятию переносится в Электронный журнал

#### 4.3 ФУНКЦИОНАЛЬНЫЕ ЭЛЕМЕНТЫ ИНТЕРНЕТ-УРОКА, **ВОЗМОЖНОСТИ** НАВИГАЦИИ. ИТОГОВАЯ СТРАНИЦА ИНТЕРНЕТ-УРОКА

Если «подводка» в рубрике предполагает письменную работу учащегося, то в этом случае учащемуся обеспечена возможность сделать записи по ходу изучения Интернетурока и дополнить его собственным содержанием. Для этого после «подводки» размещается гиперссылка, указывающая на форму фиксации результатов деятельности — «рабочая тетрадь».

### *Рисунок 19. Пример «рабочей тетради»*

Самые крупные формы рельефа земли называются планетарными. Их размеры соизмеримы с размерами нашей планеты. С помощью физической карты мира, начните составлять таблицу «Материки и океаны». Запишите в таблицу названия материков и океанов, их среднюю высоту, а также точки с их наибольшими высотами и глубинами. В случае затруднения проверьте себя по таблице «Общие сведения о материках и океанах».

Напишите свой ответ здесь

При нажатии на гиперссылку, открывается форма, позволяющая напечатать текст или прикрепить файл.

Если учащийся сделал запись в «рабочей тетради» и опубликовал её, учитель имеется возможность просмотреть её и прокомментировать.

В верхней части любой страницы Занятия расположена навигационная панель, которую можно скрыть, увеличив вертикальное пространство для просмотра содержания Занятия. На навигационной панели расположены:

- строка состояния;

- ниспадающее меню для перехода по структурным единицам занятия;

- кнопки навигации по Занятию;

- кнопки быстрого перехода к другим подсистемам.

Строка состояния показывает, в каком курсе и в каком Занятии вы находитесь в данный момент. С помощью строки состояния можно быстро вернуться к интерактивному оглавлению курса или к Библиотеке.

С помощью ниспадающего меню можно быстро перейти к любому Интернет-уроку данного Занятия, а также к Заданию к Занятию, начальной или итоговой странице.

С помощью кнопок навигации по Занятию, можно быстро перемещаться по всем страницам, включая итоговые страницы Интернет-уроков. Обозначение страницы, на которой вы находитесь в данный момент, подсвечено зелёным цветом. Кроме того, с помощью кнопок навигации можно быстро перейти к предыдущему или следующему Занятию, не возвращаясь в интерактивное оглавление.

### *Рисунок 20. Навигационная панель*

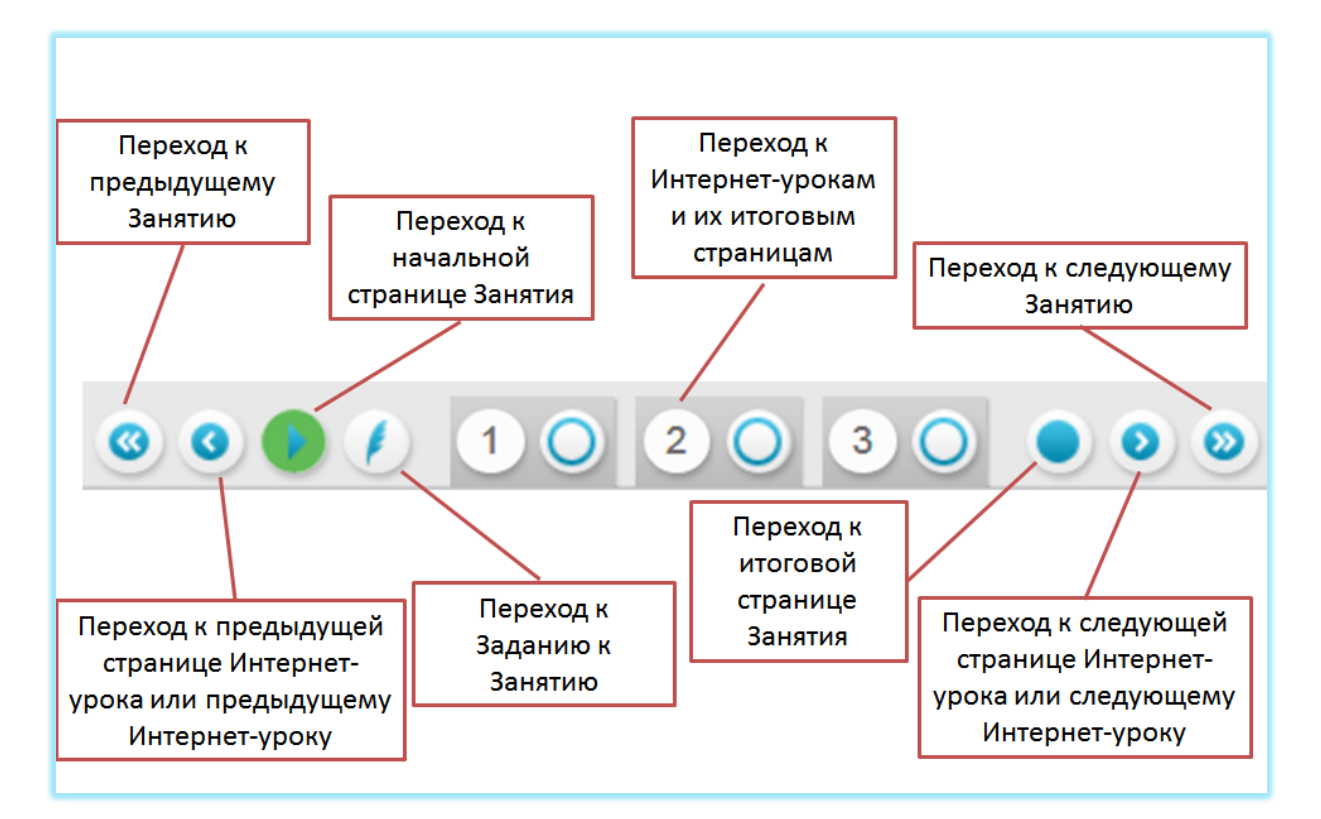

## 4.4 ТЕМАТИЧЕСКИЕ КОНТРОЛЬНЫЕ РАБОТЫ

Каждый тематический блок в курсе завершается контрольной работой. *Контрольные работы* являются одновременно контролирующим и обучающим инструментом, так как в содержание каждой тематической контрольной работы включены задания, обобщающие весь учебный материал по изученной теме.

В тематической контрольной работе выделяется две части: тесты и задания с открытым ответом. Поэтому в контрольных работах образовательного ресурса используется двойная система оценивания: системой автоматически (в режиме онлайн) и учителями (в режиме офлайн).

Каждая тематическая контрольная работа имеет два или более аналогичных вариантов разного уровня сложности, с возможностью назначения одного из вариантов каждому ученику. Кроме того, имеется возможность создания индивидуальных вариантов контрольных работ, выборочным назначением заданий разного уровня сложности и общего банка контрольных заданий.

## 4.5 ОСНОВНЫЕ НАПРАВЛЕНИЯ ИСПОЛЬЗОВАНИЯ УЧЕБНЫХ ОНЛАЙН-КУРСОВ

Ниже рассмотрено функциональное назначение учебных онлайн-курсов на различных этапах дидактического цикла. Особенности онлайн-курсов позволяют, при условии его использования в обучении реализовать приоритет индивидуальности, т. е. создать условия для самовыражения каждого ученика, проявления его избирательности к учебному материалу, способу и форме репрезентации этого материала.

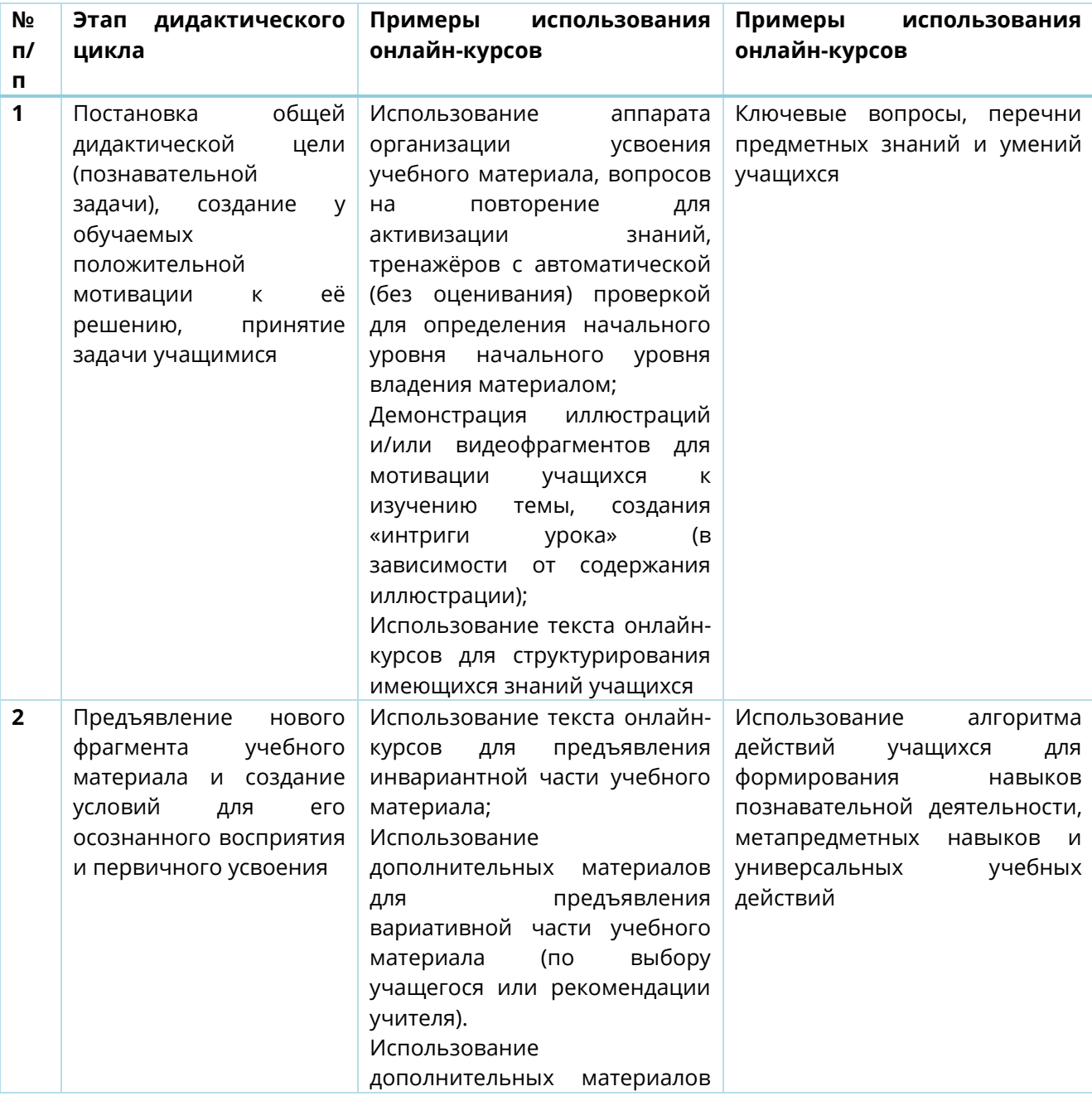

#### *Таблица 7. Использование онлайн-курсов на различных этапах дидактического цикла*

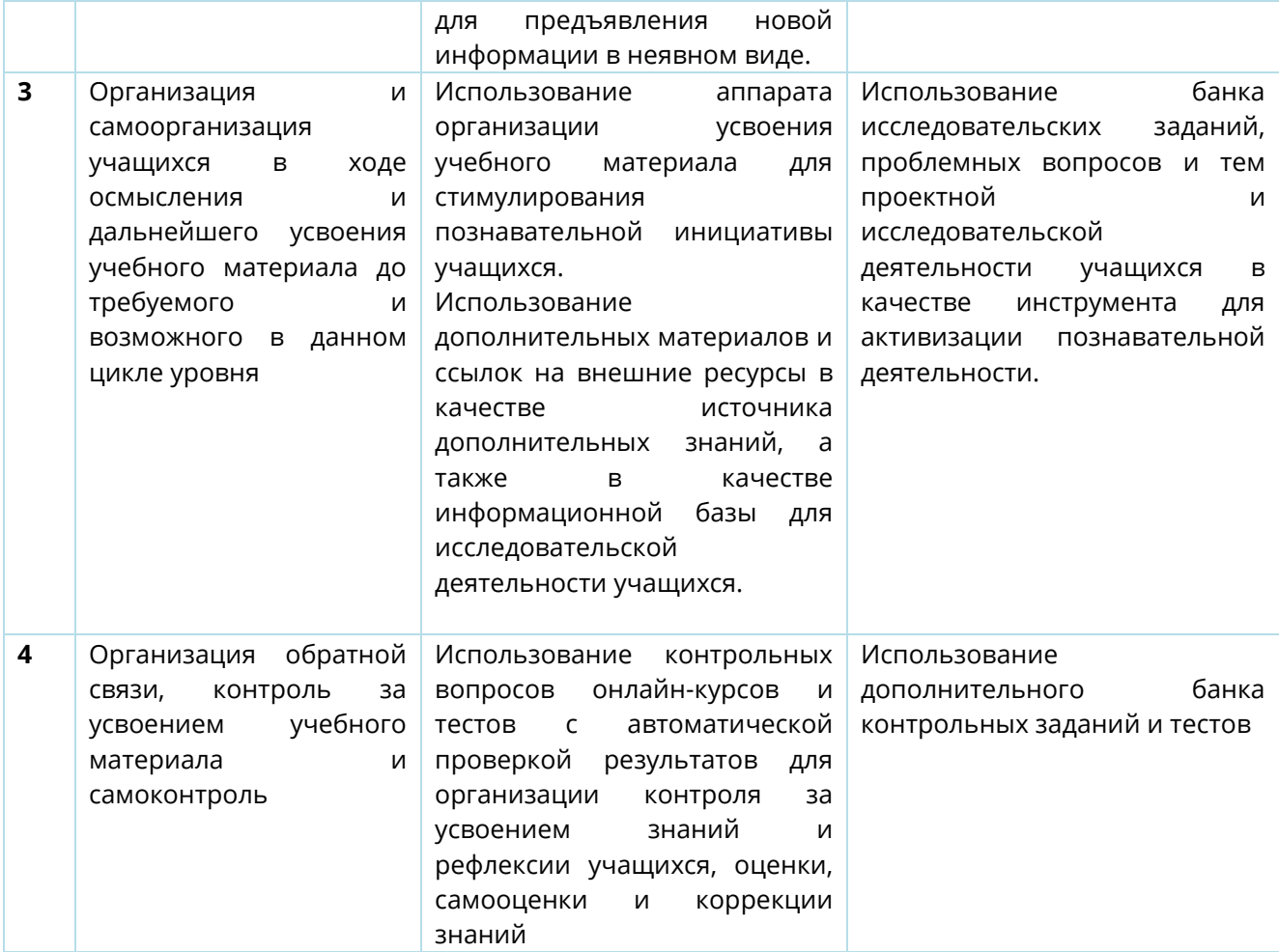

Совместное использование онлайн-курсов и традиционных полиграфических или электронных учебников удваивает педагогический эффект от использования как онлайнкурсов в целом, так и его отдельных составляющих. Создаются широкие возможности для индивидуализации учебного процесса, социализация учащихся и их ориентация на самообразование. Закладываются возможности для интенсификации процесса обучения за счёт экономии времени на рутинные учебные операции. В связи с этим резко возрастает мотивация к обучению, его личностная значимость. Сочетание разнообразной учебной информации с методически и дидактически продуманными алгоритмами её освоения работает на достижение новых образовательных результатов, позволяет реализовать требования ФГОС второго поколения, личностноориентированный и системно-деятельностный подход.

Использование онлайн-курсов позволяет свести к минимуму время, затрачиваемое на повседневные, рутинные операции. Это позволяет уделить больше внимания творческому компоненту обучения, возрастает эффективность учебной деятельности. Меняются роли участников учебного процесса. Если раньше роль учителя часто сводилась к трансляции учебной информации, то теперь он становится координатором процесса обучения, помощником в реализации индивидуальных образовательных приоритетов и экспертом в оценивании результатов деятельности. В свою очередь

учащийся становится разработчиком собственной образовательной стратегии, исследователем и испытателем универсальных учебных действий. Всё это стимулирует учащегося более осознанно относиться к учебной деятельности, повышает заинтересованность в результативности обучения, что ведёт к улучшению качества образования.

Онлайн-курсы ориентированы на использование различными группами потребителей: учащиеся, учителя, родители.

| Основные<br>направления<br>использования             | Примеры<br>использования<br>онлайн-курсов                                                                                                    | Примеры<br>использования<br>онлайн-курсов                                                                       | Примеры<br>использования<br>онлайн-курсов                                                                                                    |
|------------------------------------------------------|----------------------------------------------------------------------------------------------------|----------------------------------------------------------------------------------------------------|----------------------------------------------------------------------------------------------------|
|                                                      | учителями                                                                                                    | учащимися                                                                                                    | родителями                                                                                                    |
| Основной<br><b>ИСТОЧНИК</b><br>учебной<br>информации | Работа<br>C<br>ОСНОВНЫМ<br>гипертекстовым<br>содержанием на уроке, в<br><b>TOM</b><br>числе<br>C<br>использованием<br>интерактивных<br>досок,<br>LCD-панелей,<br>проекторов<br>И<br>$T.\Pi.$ ;                                                                                                    | Индивидуальное<br>обучение на дому с<br>использованием<br>ПΚ<br>личных<br>N<br>мобильных гаджетов               | Источник<br>научно<br>достоверной<br>и<br>методически<br>грамотно<br>подобранной<br>информации<br>для<br>индивидуальных<br>занятий<br>c<br>детьми<br>(например,<br>домашнее                                                                                                    |
|                                                      | работа в стационарных<br>мобильных<br>N<br>компьютерных классах                                                                                                    |                                                                                                    | обучение)                                                                                                    |
| <b>Источник</b><br>дополнительной<br>учебной         | Средство<br>наглядной<br>демонстрации<br>процессов, объектов и                                                                                                    | Удовлетворение<br>личных<br>познавательных                                                                      | достоверной<br>Источник<br>дополнительной<br>информации,                                                                                                    |
| информации                                           | явлений.<br>использование<br>дополнительных<br>материалов как основы<br>разнообразных<br>для<br>(в<br>заданий<br>Т. Ч.<br>творческого<br>и<br>проектного<br>характера),<br>формирования<br>предметных<br>И<br>метапредметных<br>навыков<br>N<br>универсальных учебных<br>действий.<br>Работа с отстающими<br>продвинутыми<br>или<br>учениками, построение<br>индивидуальной<br>образовательной<br>траектории.<br>Информационная<br>база | запросов учащегося,<br>построение<br>собственного<br>обучения,<br>маршрута<br>ликвидация пробелов<br>в знаниях. | представленной<br>в<br>разнообразных формах<br>подобранной<br>N<br>(нет<br>тематически<br>необходимости<br>поиска<br>информации в открытых<br>источниках по предмету,<br>в котором родитель не<br>является специалистом).<br>Средство<br>дополнительной<br>мотивации<br>ребёнка<br>К<br>обучению. |

*Таблица 8. Основные направления использования онлайн-курсов (с примерами)*

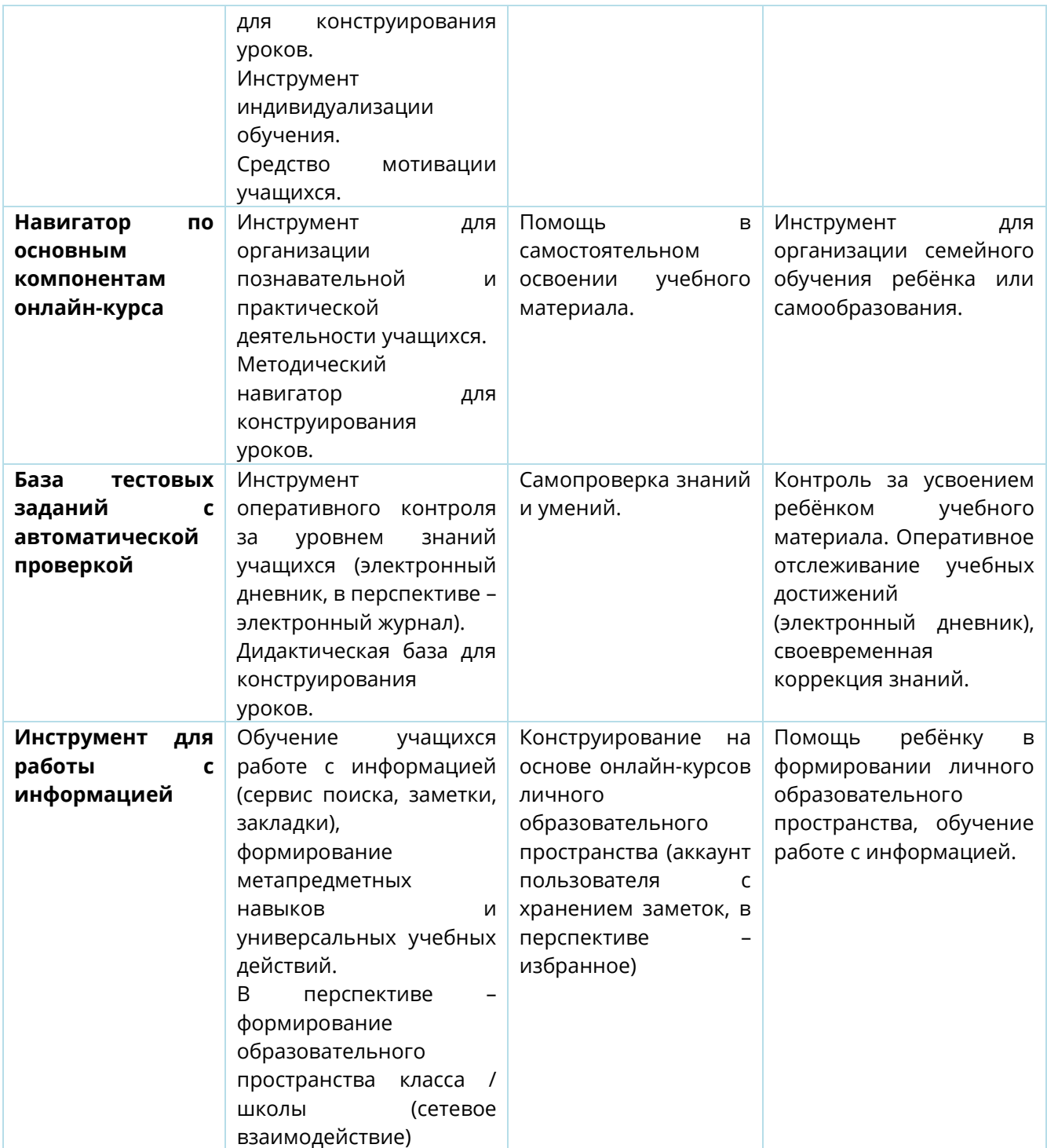

### 5 ФУНКЦИОНАЛЬНЫЕ ПОДСИСТЕМЫ, ПРЕДНАЗНАЧЕННЫЕ ДЛЯ ОРГАНИЗАЦИИ УЧЕБНОЙ ДЕЯТЕЛЬНОСТИ

В состав ИОС «Мобильное Электронное Образование» включены следующие функциональные модули:

- Подсистема «Коммуникации»
- Подсистема «Электронный журнал» / «Дневник»
- подсистема «Матрица назначения заданий»
- подсистема «Органайзер»

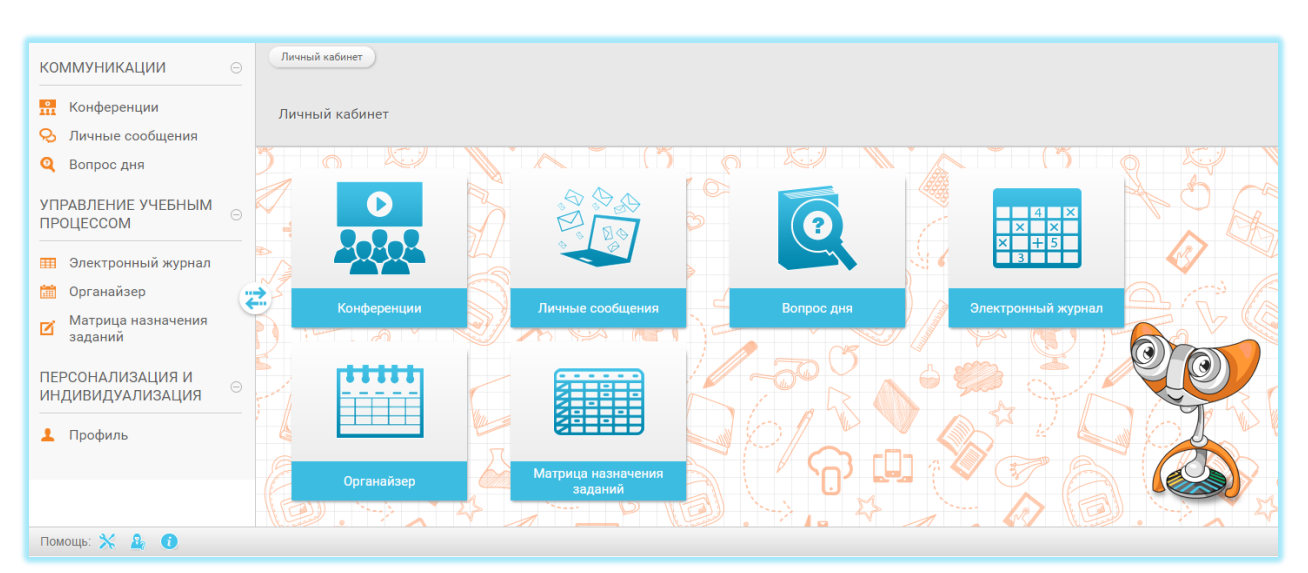

### *Рисунок 21. Кнопки перехода к подсистемам в личном кабинете учителя*

## 5.1 ПОДСИСТЕМА «КОНФЕРЕНЦИИ»

Подсистема «Конференции» предназначена для организации общения в онлайнрежиме средствами видеоконференции, в том числе проведения онлайн-уроков, педагогических и методических советов, родительских собраний и т. д. Для общения в Конференции все участники должны находиться в сети Интернет и в ИОС «Мобильное Электронное Образование» одновременно.

Чтобы создать видеоконференцию, нужно нажать кнопку «Создать видеоконференцию». После этого откроется соответствующая форма.

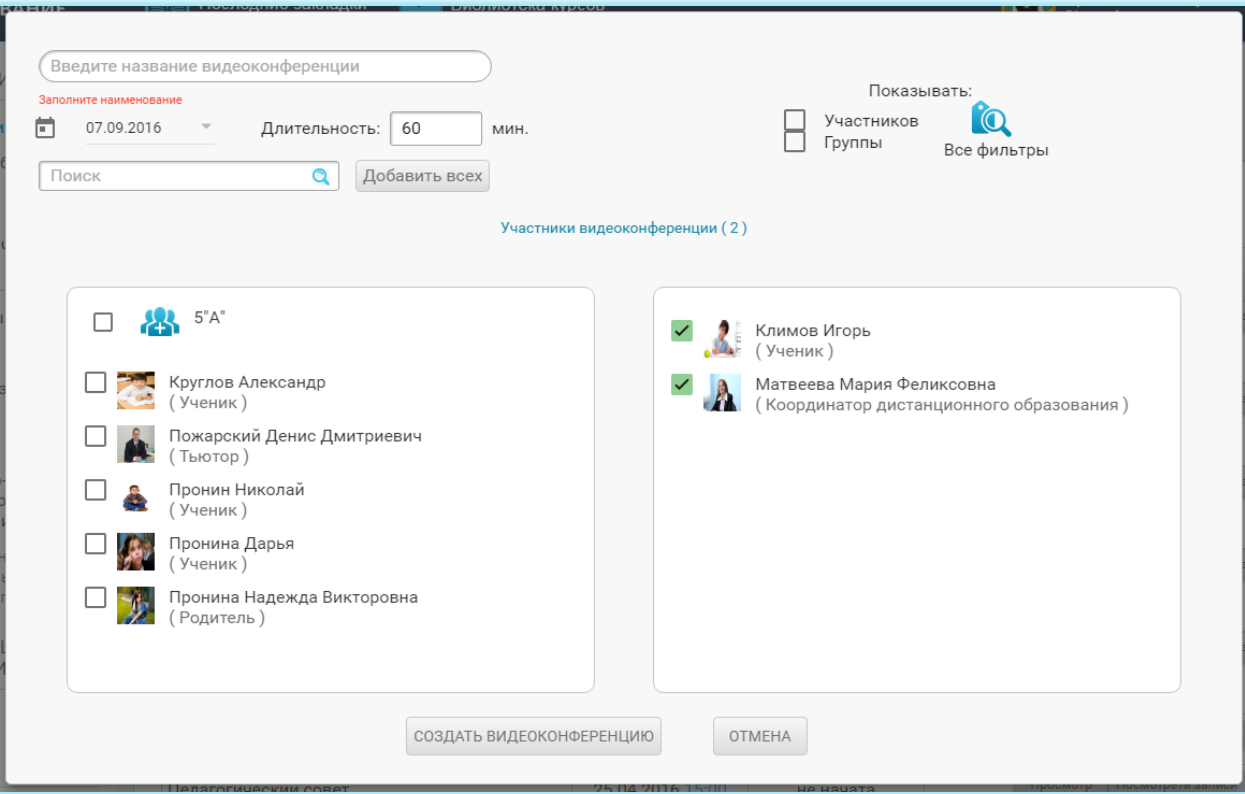

*Рисунок 22. Форма для создания видеоконференции*

В верхней строке нужно впечатать название видеоконференции, указать дату и время её проведения, добавить участников, выбрав их из списка пользователей системы. После этого нужно нажать кнопку «Создать видеоконференцию».

К видеоконференции можно добавлять как отдельных пользователей, так и группы целиком. Для удобства выбора пользователей, можно воспользоваться строкой поиска, а также фильтрами. Имеется возможность добавить к видеоконференции всех доступных пользователей. Для этого нажмите кнопку «Добавить всех».

Созданная видеоконференция автоматически отображается в Органайзере у всех её участников.

Все созданные пользователем видеоконференции, а также конференции, в которых он является участником, отображаются в общем списке. В списке отображается название видеоконференции, дата и время её проведения, а также статус.

## *Рисунок 23. Список видеоконференций*

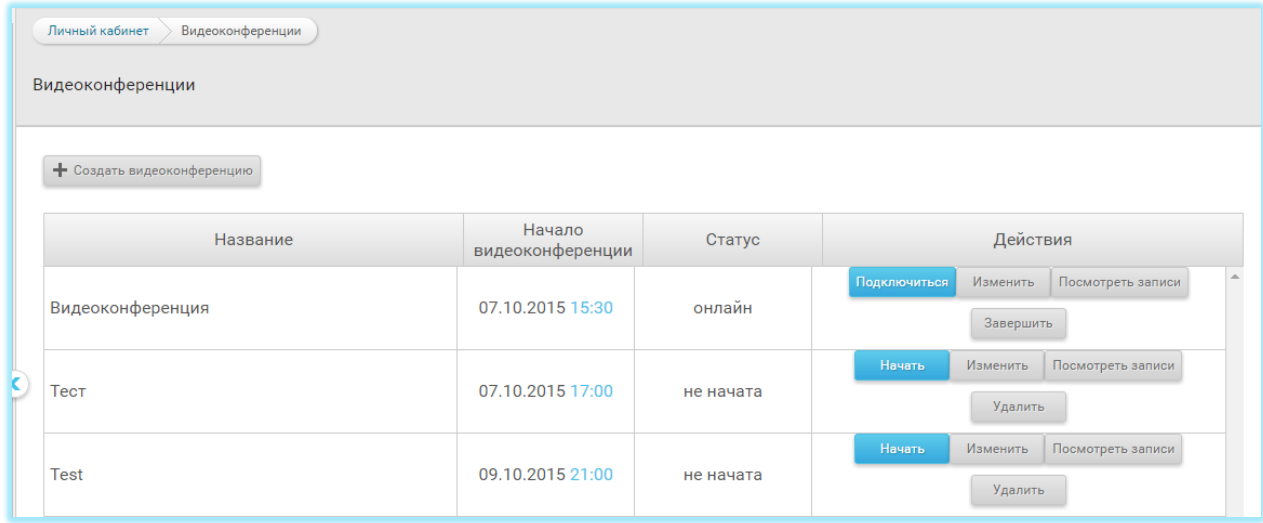

Для любой видеоконференции существует возможность принять в ней участие и просмотреть запись уже завершённой видеоконференции.

Подключиться к видеоконференции можно либо в качестве участника, либо в качестве слушателя. Участники видеоконференции могут смотреть и слушать выступление ведущего, общаться онлайн, используя камеру и микрофон, а также общаться в чате. Слушатели видеоконференции могут только слушать выступление ведущего и общаться в чате.

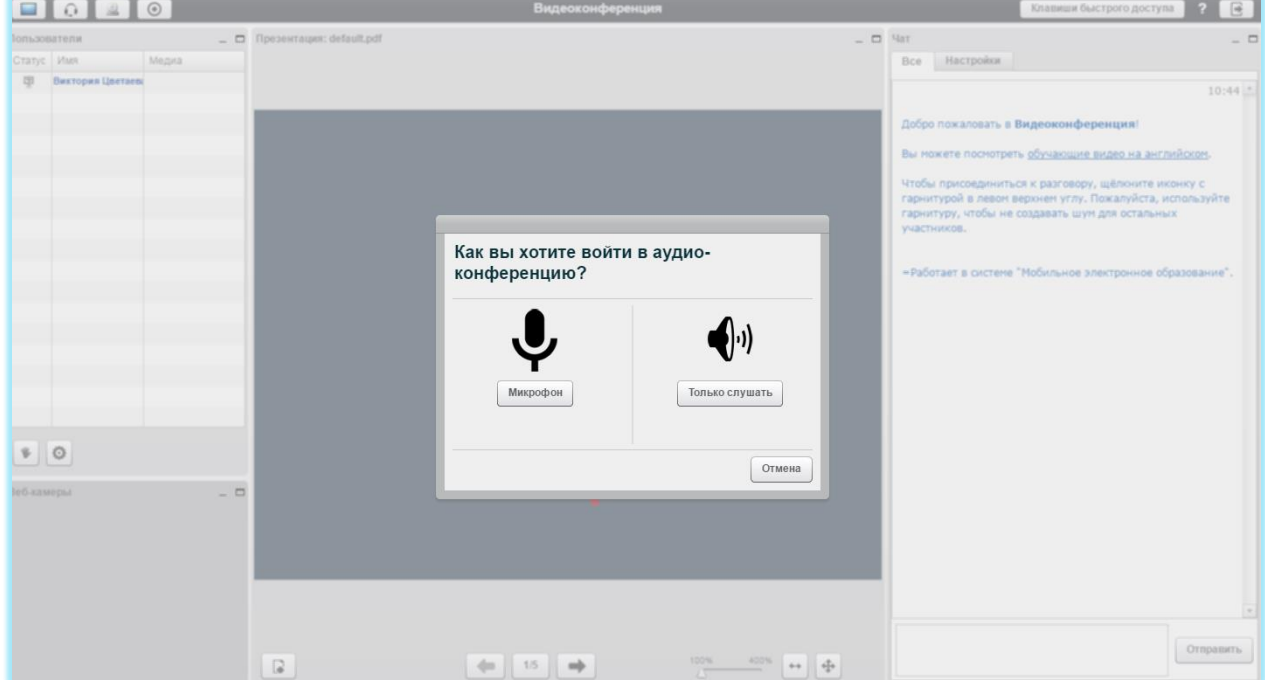

### *Рисунок 24. Варианты входа в видеоконференцию*

Чтобы войти в видеоконференцию, нажмите кнопку «Начать», если конференция не начата и кнопку «Подключиться», если конференция уже идёт онлайн.

Пользователь, создавший видеоконференцию, автоматически является её ведущим.

Ведущий видеоконференции имеет возможность:

- просматривать список участников видеоконференции;
- включать и отключать микрофоны у всех, кроме ведущего;
- включать и отключать трансляцию через веб-камеру и микрофон;
- включать и выключать запись видеоконференции;
- добавлять в видеоконференцию собственные презентации и демонстрировать их на интерактивной доске видеоконференции;
- использовать трансляцию рабочего стола для участников и слушателей видеоконференции;
- использовать слайды презентации (в том числе пустые) в качестве интерактивной доски (писать, рисовать, масштабировать изображения, использовать лазерную указку); в случае использования пустых слайдов презентации, она становится аналогом классной доски и может быть использована для визуального сопровождения объяснения.
- общаться с пользователями в чате (возможно общение в общем и приватном чатах);
- использовать функцию «поднять руку» и отключать «поднятую руку» у других участников конференции.

Участники и слушатели видеоконференции имеют возможность:

- просматривать список участников видеоконференции;
- включать и отключать веб-камеру и микрофон;
- включать и выключать запись видеоконференции;
- просматривать трансляцию презентаций, действий на интерактивной доске, трансляцию рабочего стола;
- общаться с пользователями в чате (возможно общение в общем и приватном чатах);
- использовать функцию «поднять руку».

## *Рисунок 25. Внешний вид окна видеоконференции*

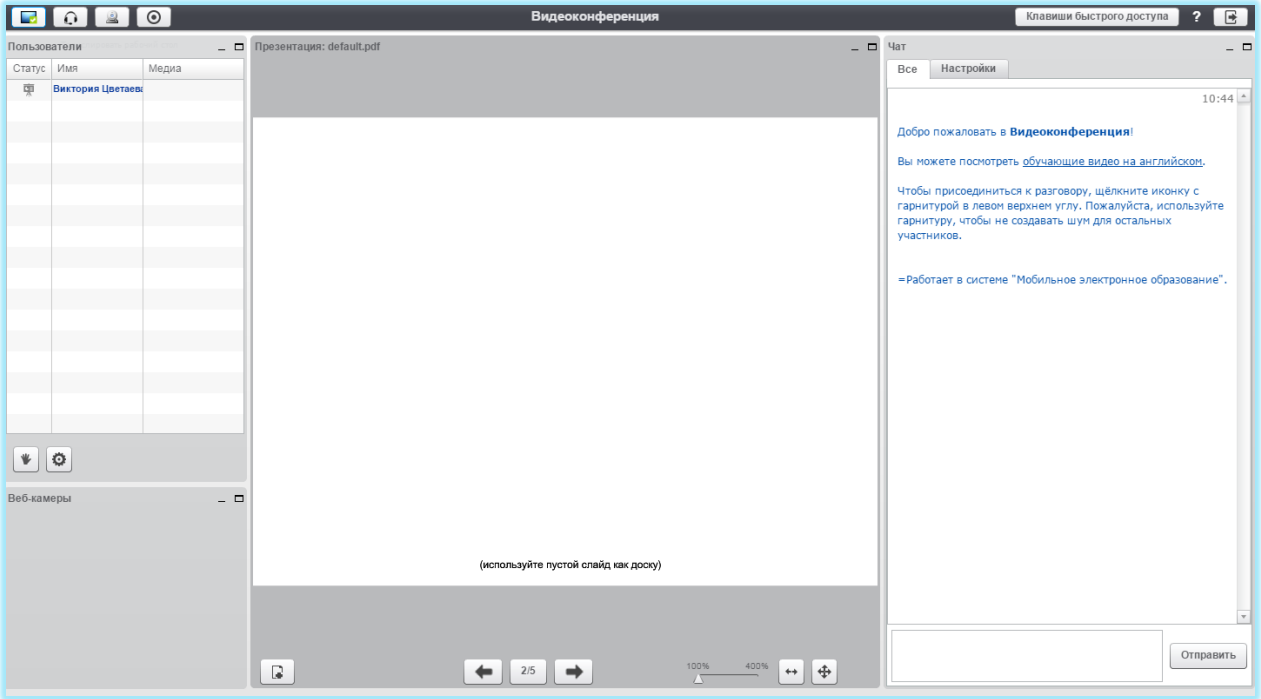

## 5.2 ПОДСИСТЕМА «ЛИЧНЫЕ СООБЩЕНИЯ»

Личные сообщения дают возможность для организации общения как в онлайнрежиме чата, когда все пользователи находятся в сети одновременно, так и в оффлайн-режиме.

В подсистеме личных сообщений можно создавать как диалоги для общения между участниками образовательного процесса и организации совместной деятельности, так и рассылки.

В случае создания диалога, каждый из его участников видит других пользователей, приглашённых в данный диалог. При создании рассылки у получателей сообщения другие участники рассылки не видны.

Чтобы создать диалог нужно нажать на кнопку «Создать диалог». После этого откроется форма для создания диалога.

### *Рисунок 26. Окно создания диалога*

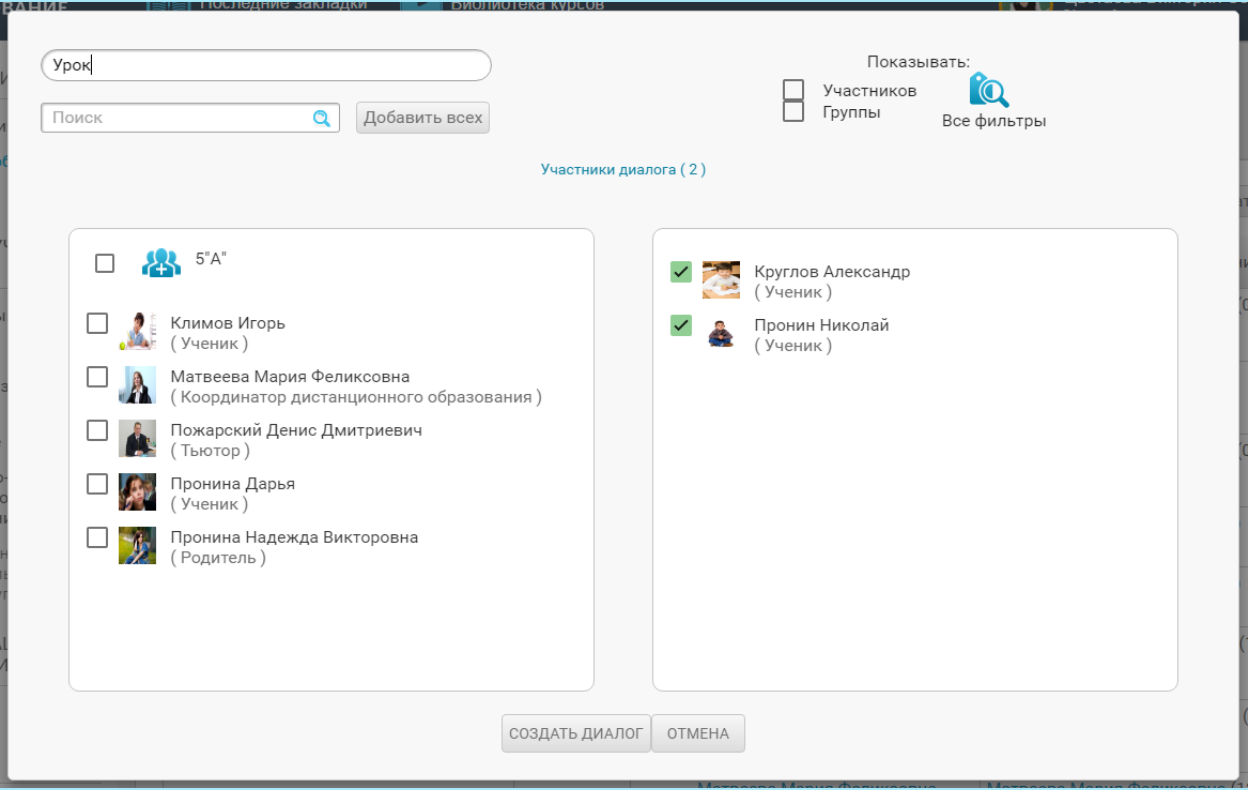

В верхней строке нужно впечатать название диалога и пригласить участников. Чтобы добавить участников в диалог, нужно его фамилию в списке. К диалогу можно добавлять как отдельных пользователей, так и группы целиком. Для удобства выбора пользователей, можно воспользоваться строкой поиска, а также фильтрами.

Имеется возможность добавить к диалогу всех доступных пользователей. Для этого нужно кнопку «Добавить всех».

Перед созданием диалога необходимо проверить:

- указано ли название диалога;
- все ли участники добавлены к диалогу.

После этого можно нажать кнопку «Создать диалог».

Чтобы войти в существующий диалог или рассылку, нужно нажать на его название в списке.

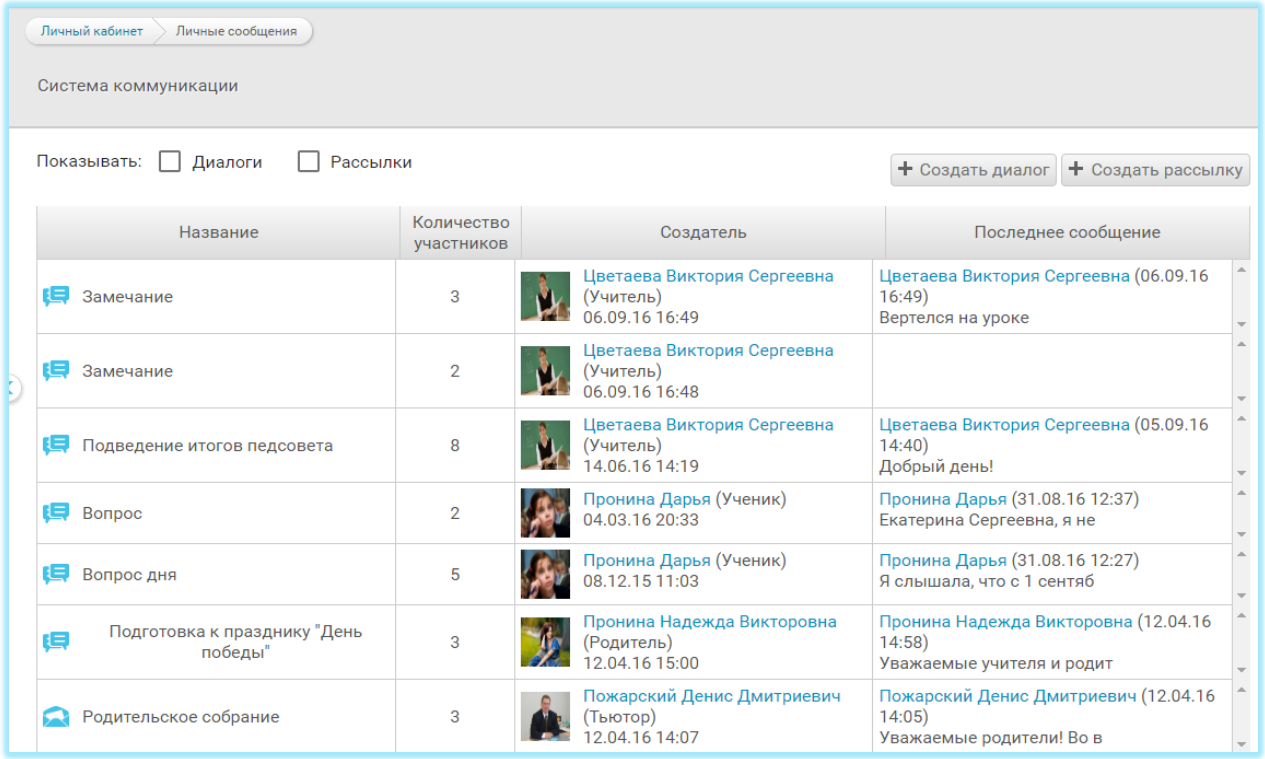

Окно диалога разделено на две части. В верхней части окна сохраняется вся история сообщений. Нижняя часть предназначена для создания новых сообщений.

Чтобы создать сообщение нужно напечатать текст в нижней части окна. При желании можно прикрепить к сообщению файл любого формата. Для прикрепления файла к сообщению, нужно воспользоваться кнопкой «Прикрепить».

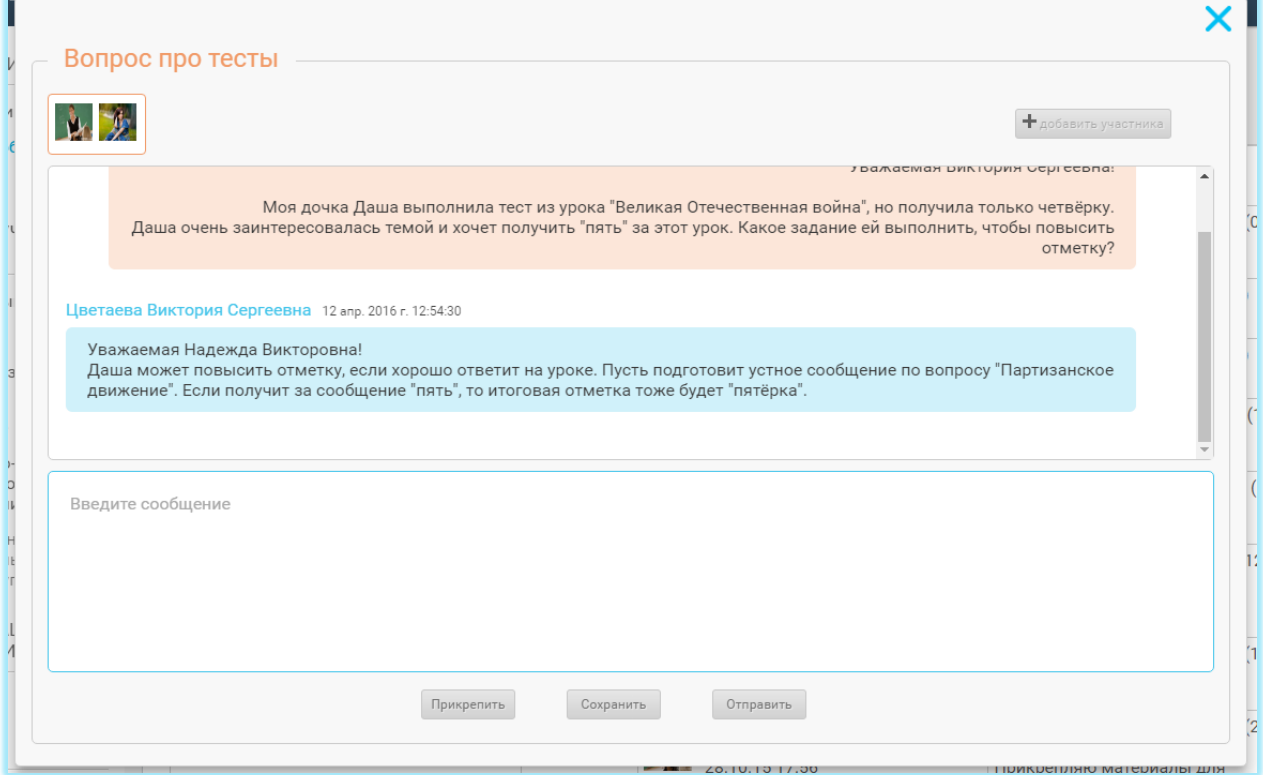

## 5.3 ПОДСИСТЕМА «ЭЛЕКТРОННЫЙ ЖУРНАЛ»

В Электронном журнале отображаются результаты деятельности учащихся по освоению содержания онлайн-курсов. Здесь можно просматривать предметы, курсы и классы, с которыми работает учитель.

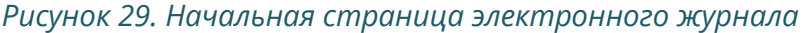

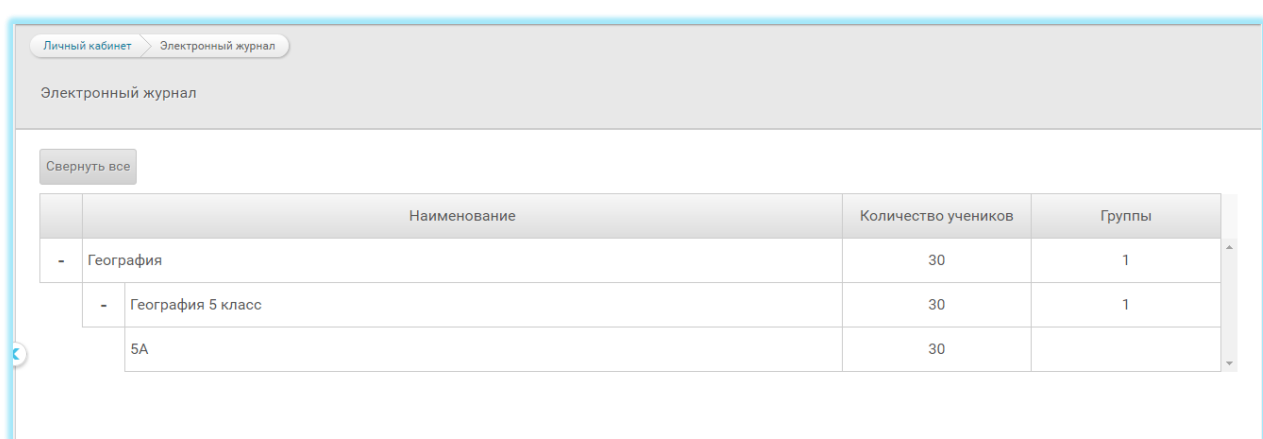

Чтобы увидеть достижения учащихся конкретного класса по отдельному курсу, нужно нажать на соответствующую строку журнала.

Выбранная позиция в Электронном журнале отобразится в строке состояния.

Переключения между классами можно осуществить с помощью ниспадающего меню, которое расположено с правой стороны.

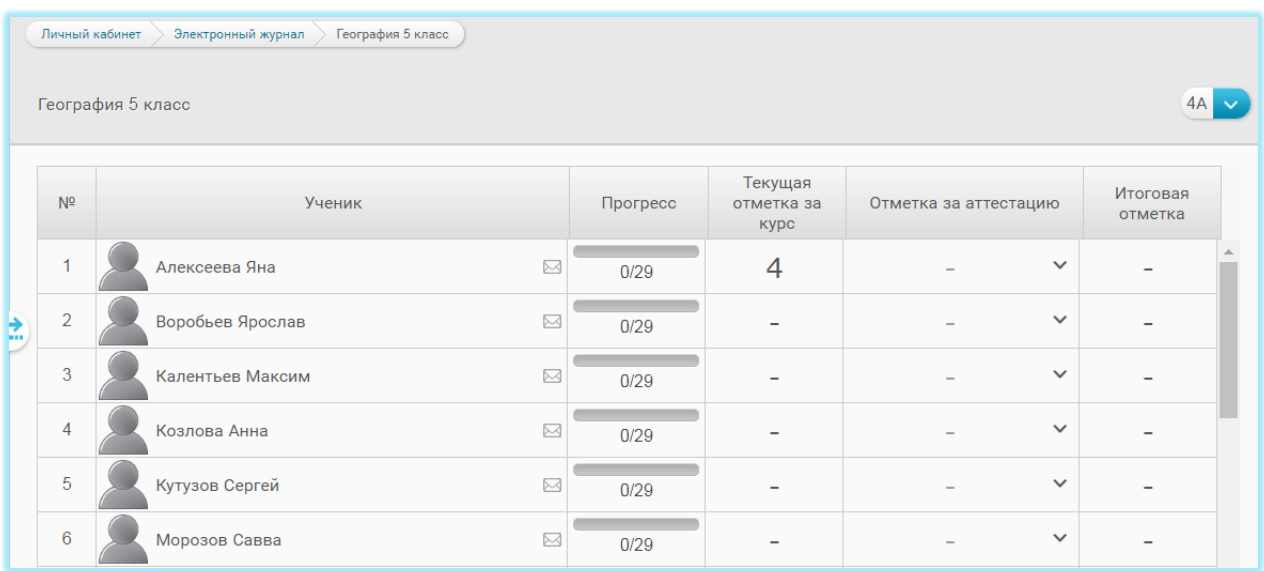

На странице класса можно увидеть следующие показатели:

- прогресс учащегося;
- текущую отметку за курс;
- итоговую отметку за курс.

Все эти показатели формируются автоматически по мере изучения Занятий и Интернет-уроков.

Здесь же есть возможность вручную выставить отметку за итоговую аттестацию по курсу. Для выставления отметки нужно воспользоваться ниспадающим меню. После выставления отметки за итоговую аттестацию будет автоматически сформирована итоговая отметка.

В Электронном журнале имеется возможность отправить любому из учащихся класса личное сообщение. Для этого нажмите на иконку с изображением конверта и воспользуйтесь формой для создания личных сообщений.

У каждого ученика в электронном журнале имеется отдельная страница, на которой подробно отображаются результаты его учебной деятельности. Чтобы перейти на страницу ученика, нужно нажать на строку с его именем и фамилией.

На странице ученика отображаются:

- результаты выполнения тестов;
- количество назначенных, выполненных и проверенных заданий с открытым ответом;
- результаты выполнения домашнего задания;
- результаты работы с ключевым вопросом;
- итоговые отметки за Занятие и отдельные Интернет-уроки.

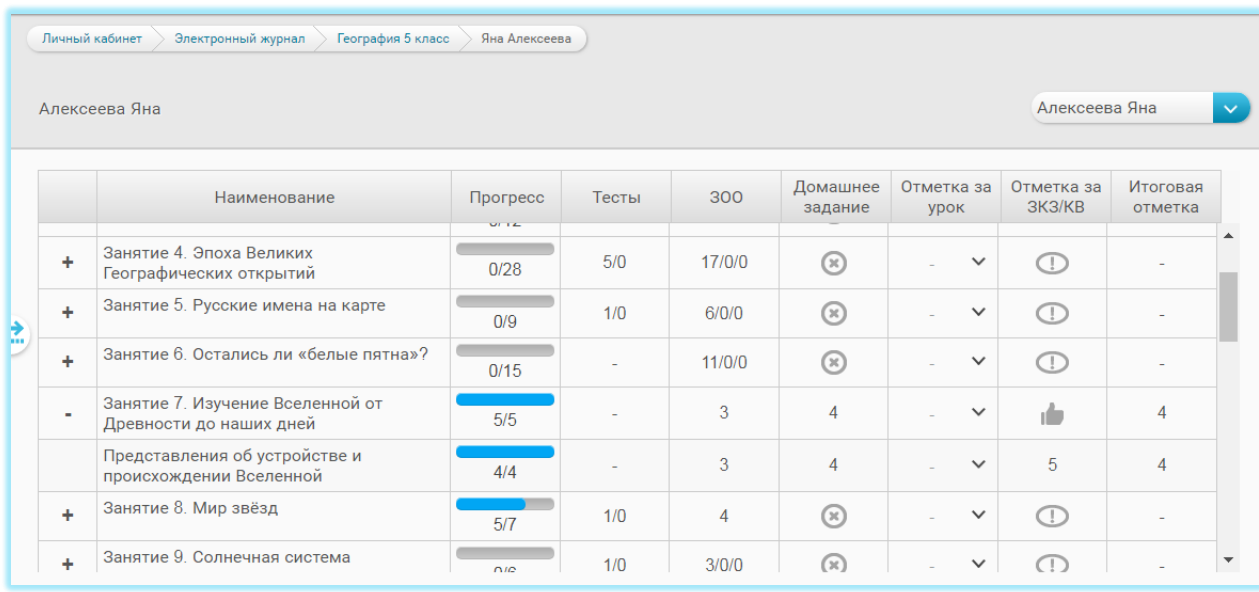

### *Рисунок 31. Страница ученика в электронном журнале*

Имеется возможность вручную выставить отметку за работу на уроке, выбрав её из ниспадающего меню.

В графе «Пройдено» отображается общее количество обязательных для выполнения заданий и количество заданий, выполненных учеником фактически. К этим заданиям относятся ключевой вопрос, тесты «Проверь себя» и назначенные задания с открытым ответом. Количество заданий с открытым ответом и домашних заданий может варьироваться в зависимости от того, какие задания были назначены через «Матрицу назначения заданий» (см. далее).

В графе «Тесты» отображается отметка за тесты «Проверь себя». Эта отметка появляется в графе автоматически после выполнения учеником всех контрольных тестов в Интернет-уроке.

В графе «ЗОО» отображается количество заданий с открытым ответом, которые назначены ученику, выполнены им и проверены учителем. После проверки и оценивания учителем всех назначенных и выполненных учащимся ЗОО, итоговая отметка за ЗОО формируется автоматически.

В графе «ДЗ» отображается количество домашних заданий, которые назначены ученику, выполнены и проверены учителем.

Если домашнее задание не назначено, что при нажатии на ячейку электронного журнала происходит переход к подсистеме «Матрица назначения заданий».

Если домашнее задание назначено, что при нажатии на ячейку электронного журнала происходит переход к итоговой странице Занятия или Интернет-урока.

В графе «Отметка» за урок есть возможность выставить отметку вручную с помощью ниспадающего меню. В эту графу можно выставить отметку за работу ученика на онлайн-уроке или иной вид работы.

Обратите внимание, что выставленную отметку можно исправить в любое время после доработки задания учеником, исправления ошибок.

В графе «Задание к занятию» отображается отметка за ключевой вопрос урока и задание к занятию.

Итоговая отметка за Интернет-урок формируется автоматически и представляет собой среднее арифметическое отметок за все задания, выполненные учащимися. Итоговая отметка формируется только после того, как выполнены и проверены все обязательные задания Интернет-урока.

Из Электронного журнала можно перейти к любому Интернет-уроку или занятию. При нажатии на название Занятия или Интернет-урока происходит переход к первой странице Занятия или Интернет-урока для того ученика, чья страницу в Электронном журнале в данный момент просматривается. При этом в Занятии и Интернет-уроки отображаются результаты деятельности данного ученика.

При нажатии на графы «Тесты», «ЗОО» или «Задание к занятию» происходит переход к итоговой странице Занятия или Интернет-урока.

## 5.4 ПОДСИСТЕМА «МАТРИЦА НАЗНАЧЕНИЯ ЗАДАНИЙ»

Матрица назначений заданий — это инструмент, предназначенный для построения индивидуальной образовательной траектории учащегося. С помощью Матрицы назначения заданий, можно назначить учащемуся для выполнения те или иные задания, содержащиеся в Интернет-уроке.

В Матрице представлены все задания с открытым ответом, которые расположены в центральном поле Интернет-урока или в рубриках правого поля.

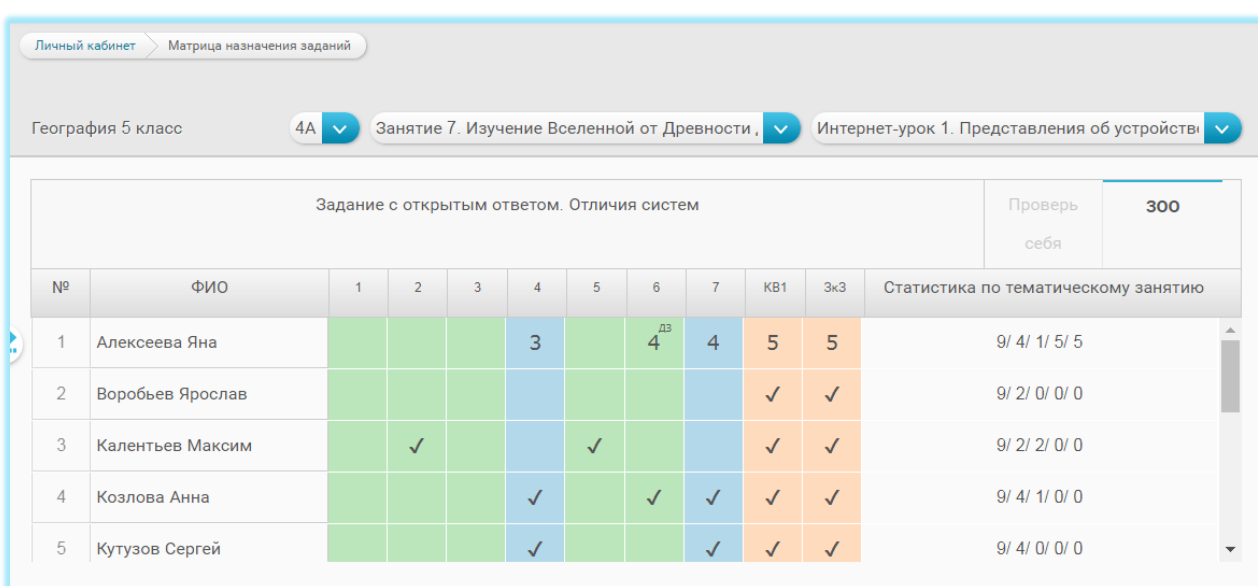

*Рисунок 32. Матрица назначения заданий*

Для каждого Интернет-урока формируется отдельная Матрица назначения заданий. Переключаться между Матрицами отдельных занятий можно с помощью ниспадающего меню, расположенного в верхней части страницы.

Необходимо обратить внимание, что часть заданий в занятии уже назначены по умолчанию. К ним относятся все задания с открытым ответом, расположенные в центральном поле занятия, ключевой вопрос Интернет-урока и Задание к Занятию. Такие задания обозначены в матрице «галочками». Для более простого ориентирования в типах заданий, в матрице предусмотрена *цветовая индикация заданий*. Задания, расположенные в центральном поле занятия обозначены синим цветом, задания правого поля — зелёным, ключевой вопрос и Задание к Занятию оранжевым.

Чтобы увидеть название задания, нужно курсор мыши на соответствующую ячейку матрицы. Название задания отобразится над таблицей.

Чтобы перейти к заданию, нужно кликнуть по ячейке и выбрать в меню строку «Перейти к заданию».

Существует две возможности назначения заданий. Во-первых, задание можно назначить для выполнения на уроке. Для этого нужно кликнуть на ячейку таблицы и выбрать в меню строку «Назначить».

Во-вторых, задание можно назначить в качестве домашнего задания. Для этого нужно кликнуть по ячейке матрицы и выбрать в меню строку «Назначить как ДЗ».

После назначения заданий, в матрице появятся соответствующие индикаторы. Задания, назначенные для выполнения на уроке, обозначаются «галочкой», а домашние задания — буквами «ДЗ».

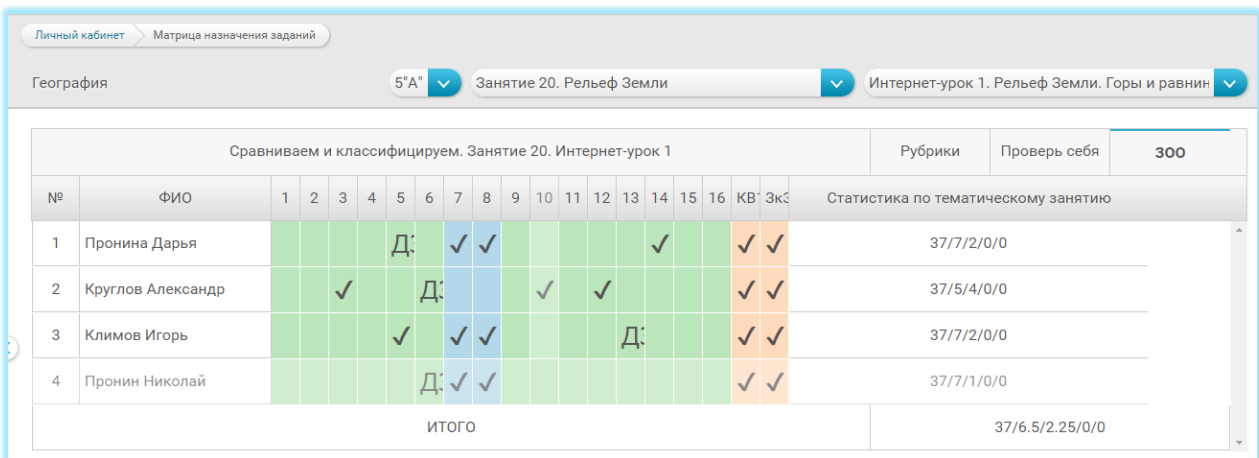

*Рисунок 33. Матрица с назначенными заданиями*

Снять или изменить назначение задания можно только до того, как ученик приступил к его выполнению. Если ученик уже приступил к выполнению задания, снять или изменить его назначение уже невозможно.

После выполнения задания учеником, происходит изменения индикаторов в матрице. Если ученик опубликовал ответ на задание с открытым ответом, то «галочка» или буквы «ДЗ» изменятся на знак «+».

После проверки задания выставленная учителем отметка отобразится в матрице.

С правой стороны от таблицы с заданиями, располагается статистическая сводка по тематическому Интернет-занятию. В сводке можно увидеть следующие показатели:

- общее количество заданий с открытым ответом в Занятии;
- количество заданий, обязательных для выполнения;
- количество заданий, назначенных учителем;
- количество заданий, выполненных учеником;
- количество заданий, проверенных учителем;

Выбор индивидуального набора заданий для каждого учащегося влияет на отображение заданий с открытым ответом и домашнего задания в электронном журнале. В колонке «ЗОО» будет указано не общее количество заданий в Интернетуроке или Занятии, а только задания, назначенные учителем и, соответственно, обязательные для выполнения учеником.

## 5.5 ПОДСИСТЕМА «ОРГАНАЙЗЕР»

Подсистема «Органайзер» предназначена для организации деятельности. В Органайзере можно добавлять события, с указанием даты и времени, а также просматривать уже созданные события. Если пользователь создал конференцию или является её участником, конференция отобразится в календаре автоматически.

Чтобы создать событие в органайзере, нужно нажать кнопку «Добавить событие». В появившейся форме нужно указать дату события, время его начала и окончания, название события и, в случае необходимости, примечания к событию. После этого нужно нажать кнопку «Готово» и событие появится в календаре.

### *Рисунок 34. Органайзер*

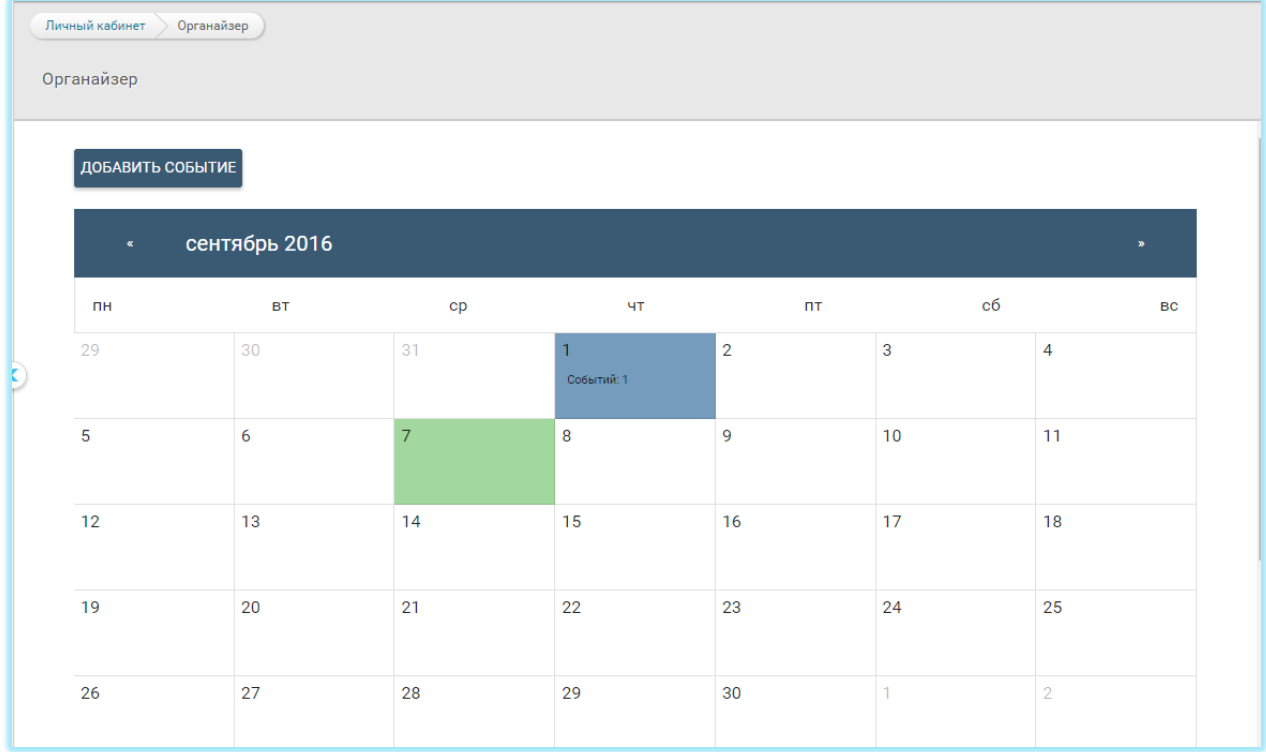

Чтобы просматривать и редактировать уже созданные события, нужно кликнуть по дню в календаре, события которого необходимо просмотреть. Список событий появится под календарём.

Чтобы редактировать событие, нужно кликнуть на его название в списке и в появившемся окне нажмите на кнопку «Изменить».

Чтобы удалить событие, нужно кликнуть на его название в списке и в появившемся окне нажать на кнопку «Удалить» или кликнуть по значку «Корзина» рядом с названием события в списке.

## 5.6 ПОДСИСТЕМА «ВОПРОС ДНЯ»

Подсистема «Вопрос дня» предназначена для организации коллективной деятельности учащихся, направленной на воспитание, социализацию, побуждение к активной гражданской позиции и альтруистической деятельности, а также для активного обсуждения социально значимых, острых и актуальных вопросов из жизни учащихся, школьного коллектива, региона, страны и т. д.

В подсистеме «Вопрос дня» возможна организация различных форм взаимодействия, в том числе обсуждений, дебатов, круглых столов, «открытых микрофонов», а также проведение разнообразных акций.

**Примеры тем** для организации деятельности в подсистеме «Вопрос дня»:

• введение ГТО: цели, способы организации, отношение учащихся, учёт при поступлении в вузы;

- портфолио выпускника: содержание, принципы и способы управления портфолио;
- инклюзия: что это, как организовывается, проблемы, отношение к инклюзии учащихся;
- Красноярск: протест жителей дома против установки пандуса: «Не хотим видеть больных детей каждый день!».
- Примеры вопросов для обсуждения в подсистеме «Вопрос дня»:
- «Как вы относитесь к прибавлению баллов за значок ГТО к результатам ЕГЭ при поступлении в вузы?»;
- «Что вы думаете о портфолио? Баллы за него приплюсовываются к результатам ЕГЭ. Как сделать, чтобы избежать обмана и подлога при составлении портфолио?»;
- «Как вы смотрите на то, чтобы в нашей школе учились дети-инвалиды?».

**Примеры акций** для проведения в подсистеме «Вопрос дня»:

- сбор лекарств, средств гигиены и постельных принадлежностей для жителей регионов, пострадавших от стихийного бедствия;
- сбор игрушек и книг для детского дома / больницы.

Функционал подсистемы «Вопрос дня» аналогичен функционалу подсистемы «Личные сообщения» и позволяет организовать взаимодействие между всеми пользователями образовательного учреждения, территории, региона.

# 5.7 КОМПОНЕНТЫ СИСТЕМЫ ОЦЕНИВАНИЯ «МОБИЛЬНОЙ ЭЛЕКТРОННОЙ **Школы»**

Система оценивания «Мобильной Электронной Школы» представлена разнообразными заданиями, объединёнными общими методическими и дидактическими целями. Использование этих заданий позволяет реализовать комплексный подход к оцениванию результатов учебной деятельности, а также организовать самооценивание и рефлексию учащихся.

#### *Рисунок 35. Компоненты системы оценивания «Мобильной Электронной Школы»*

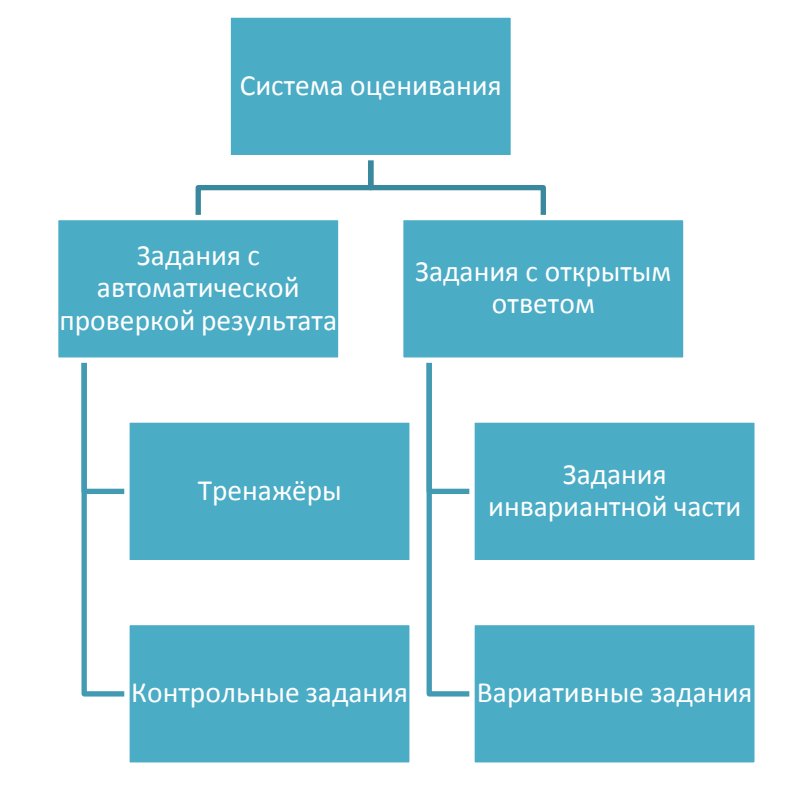

Система оценивания «Мобильной Электронной Школы» представлена двумя основными типами заданий: задания с автоматической проверкой результата и задания с открытым ответом.

Автоматическая проверка результатов выполнения заданий позволяет производить оперативную проверку и коррекцию знаний учащихся. Ученик видит свой результат непосредственно после выполнения задания, что позволяет ему либо немедленно убедиться в правильности своего предположения о правильном ответе, либо, допустив ошибку, проанализировать её причины и принять меры к её устранению.

В свою очередь задания с автоматической проверкой результата подразделяются на задания-тренажёры и контрольные задания.

Задания-тренажёры могут быть представлены как в тестовой форме (единственный и множественный выбор вариантов ответа, установление соответствий и т. д.), так и в форме интерактивных заданий: заполнение таблицы, перетаскивание объектов на заранее определённое или неопределённое место, размещение объектов на интерактивной карте или схеме, раскрашивание объектов и их частей).

### *Рисунок 36. Пример заданий-тренажёров*

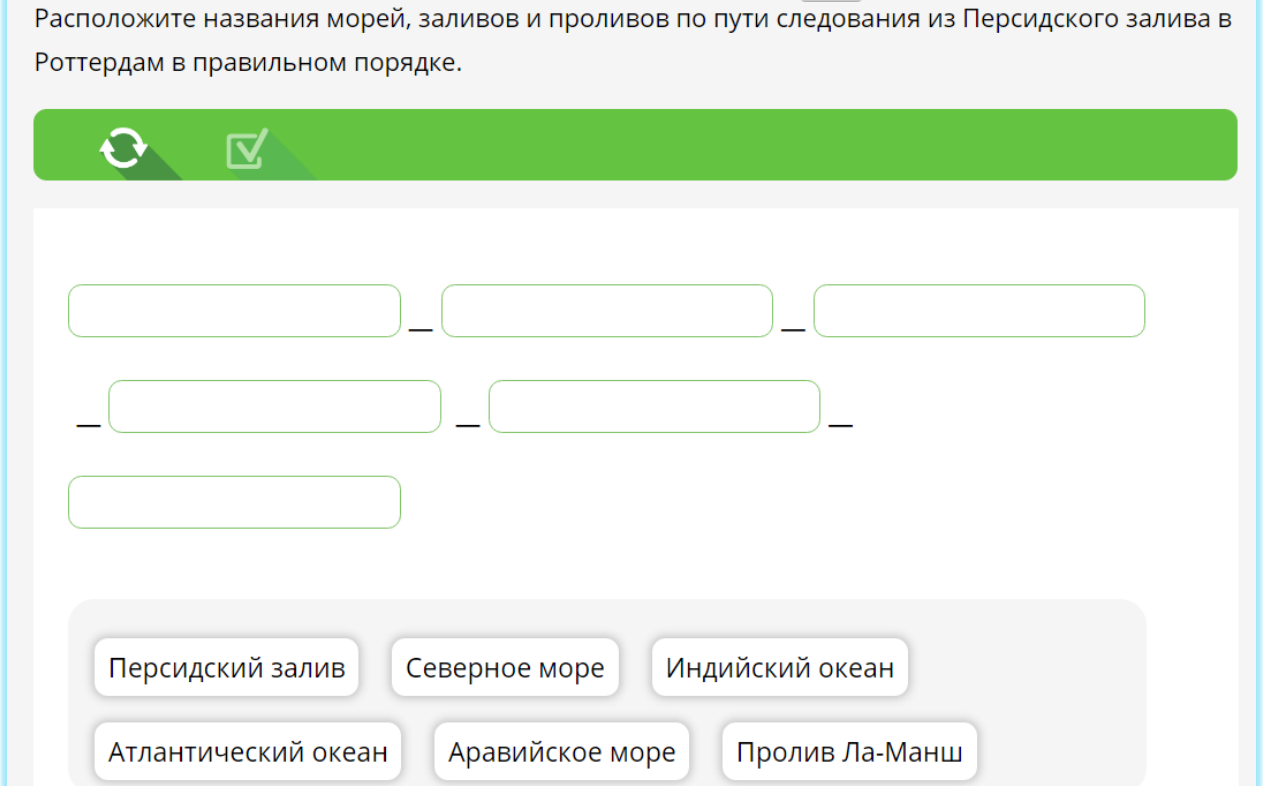

Контрольные задания имеют более ограниченную типологию и представлены только заданиями в тестовой форме.

Ниже приводится полная типология заданий с автоматической проверкой:

1) выбор вариантов ответа из предложенного списка (однозначный, множественный);

2) заполнение готовых форм предложенными элементами;

3) расположение элементов в правильном порядке понятия;

- 4) классификация элементов по определённым признакам;
- 5) выделение элементов в тексте по заданным параметрам или признакам;
- 6) установление соответствий между элементами двух рядов;
- 7) распределение элементов по категориям;
- 8) заполнение пропусков предложенными элементами;
- 9) вписывание пропущенных элементов
- 10) выделение частей из целого;
- 11) составление целого из частей;
- 12) выделение ключевого слова

*Рисунок 37. Пример контрольных заданий в тестовой форме* 

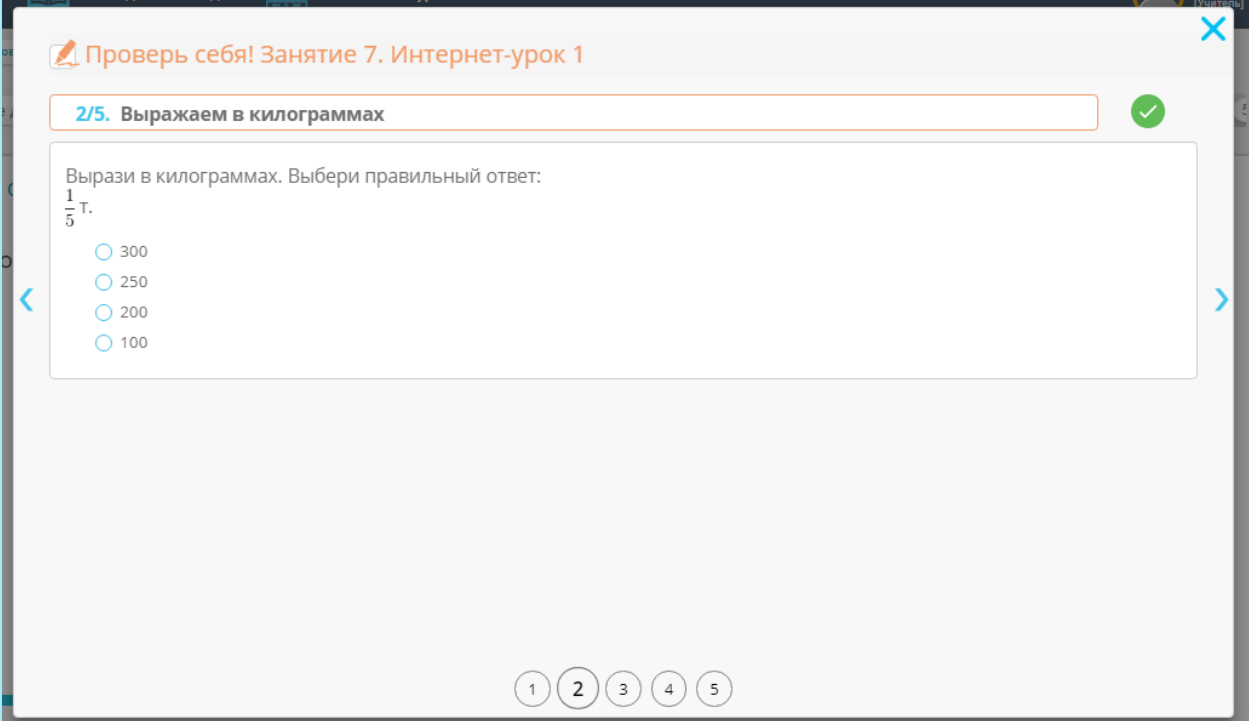

Задания-тренажёры размещаются непосредственно в основном поле Интернетурока. Выполнением задания-тренажёра часто заканчивается освоение того или иного содержательного блока Интернет-урока. Такие задания необходимы, для формирования и развития практических навыков использования полученных знаний при решении конкретных задач, а также для организации контроля знаний учащихся. При этом задания-тренажёры не имеют отметки (ни в баллах, ни в процентах) и указывают только на правильность или неправильность выполнения. Выполнение заданий-тренажёров даёт возможность учащемуся немедленно понять, насколько полноценно им усвоен изученный материал и указывает на допущенные ошибки.

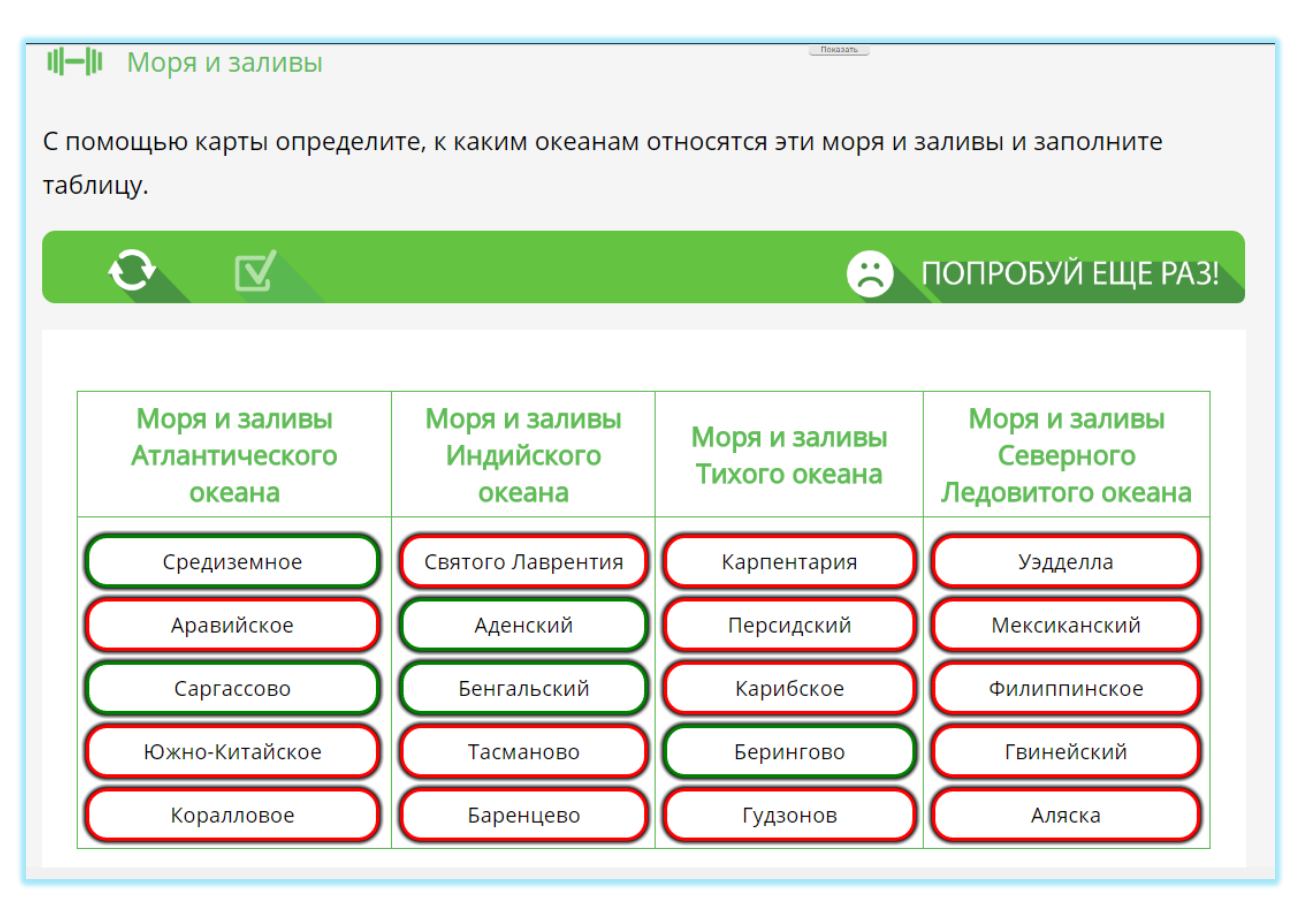

В случае неуспешного выполнения тренажёра, ученик имеет возможность повторно выполнить задание (количество попыток не ограничено). Результат выполнения заданий-тренажёров, а также количество предпринятых попыток не влияют на формирование итоговой отметки за изучение Интернет-урока в целом.

Аналогичным образом работаю задания-тренажёры, представленные в рубриках правого поля Интернет-урока. Однако в отличие от тренажёров основного поля, при выполнении которых задействуются только знания и умения, полученные в ходе изучения предшествующего содержательного блока, в тренажёрах правого поля могут быть задействованы знания и умения, полученные в ходе изучения предыдущих тем, материалы повышенной сложности, а также личный опыт учащегося. Многие задания-тренажёры, расположенные в правом поле урока, предназначены также для отработки полученных навыков с помощью многократного повторения определённого алгоритма действий.

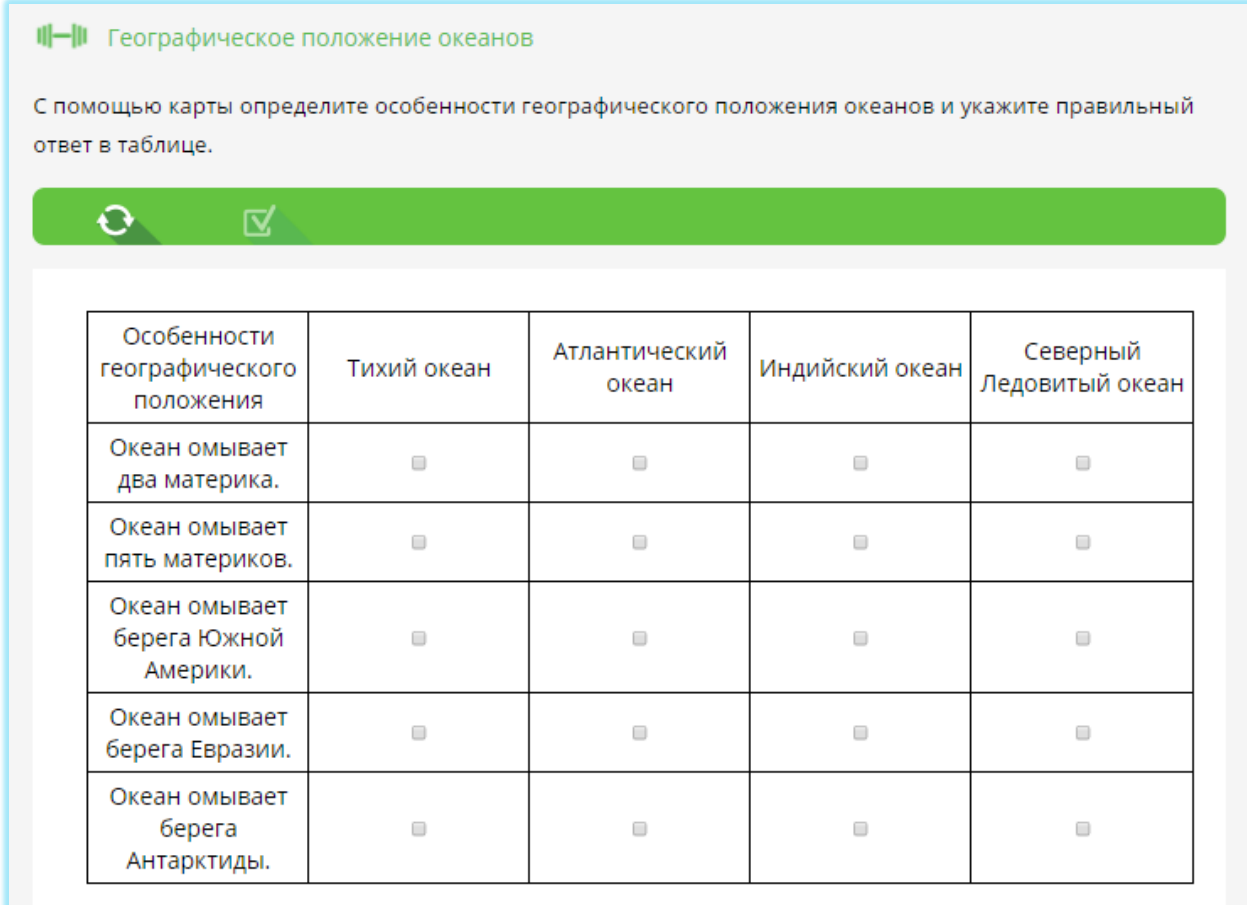

Следует обратить внимание, что задания-тренажёры могут иметь как репродуктивный характер, то есть основываться на знаниях, полученных учащимся в готовом виде, так и основываться на знаниях, полученных путём логических умозаключений или путём наблюдения за процессом или явлением. Эту особенность следует учитывать при использовании заданий-тренажёров для учащихся разного уровня подготовленности.

Контрольные задания расположены в конце каждого Интернет-урока в рубрике «Проверь себя». В отличие от заданий-тренажёров, они имеют ограниченное количество попыток выполнения (не более четырёх), а также отметку, выраженную в процентах и баллах по пятибалльной шкале.

,<br>Проверьте себя!

### О Ответ на Ключевой вопрос Интернет-урока

Какие знания о Мировом океане необходимы, чтобы отправиться в кругосветное путешествие? Могут ли те же знания пригодиться сотруднику современной транспортной компании или капитану огромного нефтяного танкера? Свой ответ поясните.

В моделях смешанного обучения, задания-тренажёры и контрольные задания могут использоваться на уроках в отрыве от остального материала Интернет-урока, для отработки или проверки знаний, полученных учащимся из других источников информации (например, в ходе объяснения учителя или поиска информации в Интернете). В таких случаях необходимо производить строгий отбор используемых заданий с учётом требований валидности, определённости (общепонятности), простоты, однозначности (корректности заданий и пр.), надёжности.

Учёт требований **валидности** позволяют обеспечить соответствие выбранного задания задачам, которые решаются с его помощью.

Различают содержательную и функциональную валидность.

• Содержательная валидность — соответствие задания содержанию контролируемого учебного материала.

• Функциональная валидность — соответствие задания оцениваемому уровню деятельности.

Тип задания определяется характером внутренней мыслительной деятельности, которую должен выполнить ученик при решении теста. Как правило, тип связывается с одним из следующих уровней:

- усвоения:
- знакомства;
- воспроизведения (решения типовых задач);
- применения (решения нетиповых задач).

Если ученик анализирует представленные варианты ответов, выполняя операции опознания, различения или классификации, то это задание уровня знакомства.

Если же ученик сначала конструирует ответ, вспоминая ранее усвоенную информацию либо применяя её для решения типовой или нетиповой задачи, и лишь после этого выбирает ответ из представленных вариантов, то это задания соответственно уровня воспроизведения или применения.

Задания с открытым ответом представлены как в основном, так и в правом поле Интернет-урока. Все задания с открытым ответом, в отличие от заданий с автоматической проверкой, представлены в матрице назначения заданий и могут быть использованы для построения индивидуальной образовательной траектории.

Задания с открытым ответом, расположенные в основном поле, предназначены для реализации формирующего оценивания. Они являются аналогами заданийтренажёров и предназначены для проверки предметных навыков и универсальных учебных действий, которые невозможно проверить и оценить с помощью заданий с автоматической проверкой. К таким умениям относятся умения излагать свои мысли, рассуждать, делать логические выводы, аргументировать свою точку зрения, составлять алгоритмы действий.

*Рисунок 41. Пример задания с открытым ответом, расположенного в основном поле урока*

Задание с открытым ответом Комплексная характеристика Атлантического океана

Используя разные источники информации и знания, полученные в ходе изучения Интернетурока, составьте комплексную характеристику Атлантического океана.

Какие сведения об океане вам понадобятся, если...

- вы капитан торгового судна, перевозящего скоропортящийся груз;
- вы капитан нефтяного танкера;
- вы владелец сети курортных отелей;
- вы эколог, изучающий проблемы океана.

Приступить к выполнению

Задания с открытым ответом расположены на наиболее значимых этапах алгоритма освоения материалов Интернет-урока и играют роль своеобразных реперных точек, которые обязательно должны быть пройдены учащимся и подлежат обязательному оцениванию. Таким образом, задания с открытым ответом из основного поля урока одновременно выполняют функцию как формирующего, так и констатирующего оценивания.

В этой связи, рекомендуется обязательное назначение этих заданий для выполнения всеми учащимися. Однако в отдельных случаях, возможно снятие назначения наиболее простых репродуктивных заданий и замена их на задания из правого поля урока.

Функцию формирующего оценивания могут выполнять также элементы алгоритма действий учащихся, особенно в тех случаях, когда предполагается запись

ответа и размещение его в Интернет-уроке через задания «рабочей тетради». Следует учитывать, что размещение ответов на задания из рабочей тетради по умолчанию не является обязательным для ученика. Однако следует рекомендовать учащемуся выполнять данные задания хотя бы в наиболее сложных случаях.

Задания с открытым ответом, расположенные в правом поле, предназначены для формирования индивидуальной образовательной траектории учащегося. Здесь представлены задания различной степени сложности и деятельностной направленности: эвристические, исследовательские, творческие, проблемные и т. д. Задания с открытым ответом из правого поля назначаются каждому учащемуся индивидуально, с использованием матрицы назначения заданий.

*Рисунок 42. Пример задания с открытым ответом* 

#### *из правого поля Интернет-урока*

#### Задание с открытым ответом Неприятности во фьордах

Прочитайте отрывок из книги Андрея Некрасова «Приключения капитана Врунгеля» о путешествии отважного капитана по норвежским фьордам. Какое природное явление описано в этом отрывке? С какими причинами оно связано? Почему неприятности, связанные с этим явлением, произошли с капитаном Врунгелем именно во фьорде?

#### Приступить к выполнению

«Я закрепил руль и пошёл переодеться в каюту. Лом тоже спустился. И вот, знаете, я уже совсем готов, шнурую ботинки - вдруг чувствую: судно получило резкий наклон на нос. Встревоженный, пулей вылетаю на палубу, и глазам моим представляется печальная картина: нос яхты целиком в воде и продолжает быстро погружаться, корма же, напротив, вздымается кверху.

Я понял, что сам виноват: не учёл особенностей грунта, а главное - прилив прозевал. Якорь зацепился, держится, как влитой, а вода подпирает. И цепь потравить невозможно: весь нос в воде, поди-ка ныряй к брашпилю. Куда там!

Едва мы успели задраить наглухо вход в каюту, как «Беда» заняла совершенно вертикальную позицию, наподобие рыболовного поплавка. Ну и пришлось смириться перед стихией. Ничего не поделаешь. Спаслись на корме. Так там и пересидели до вечера, пока вода начала спадать. Вот так.

Общей особенностью всех заданий с открытым ответом является возможность неоднократного возвращения к ним учащегося, размещения исправлений, доработки по замечаниям и рекомендации учителя. Отметка, выставляемая за задание с открытым ответом, может быть неоднократно исправлена после доработки задания учащимся и исправления ошибок.

Все отметки за задания с открытым ответом фиксируются в электронном журнале и учитываются при выставлении итоговой отметки за изучение Интернет-урока.

Особый вид задания с открытым ответом представляет собой ключевой вопрос Интернет-урока. Это единственное задание с открытым ответом в Интернет-уроке, являющееся обязательным для выполнения для всех учащихся без исключения. Именно поэтому назначение задания с открытым ответом невозможно снять с использованием матрицы назначения заданий.

#### *Рисунок 43. Пример ключевого вопроса*

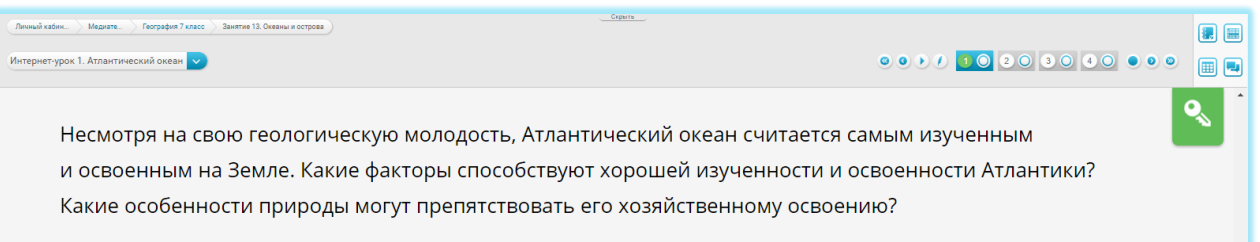

Элементы системы коммуникации, которым оснащена система оценивания «Мобильной Электронной Школы», позволяют не только выставить отметку (цифровую оценку) за выполненное задание, но и дать к заданию максимально развёрнутые комментарии: обратить внимание на допущенные ошибки, дать рекомендации по их устранению, выделить сильные и слабые стороны учащегося. Особенное значение возможность организации коммуникации по каждому заданию с открытым ответом приобретает в режиме дистанционного обучения, когда компьютер является единственным средством коммуникации между учеником и учителем.

При использовании моделей смешанного обучения, размещение ответов на задание с открытым ответом в Интернет-уроках не является обязательным, и может быть заменено устным общением ученика и учителя или другой формой проверки. Однако даже в ситуации ежедневного личного общения ученика и учителя, размещение результатов работы в Интернет-уроке может быть рекомендовано с целью длительного хранения результатов деятельности, их последующего анализа и наблюдения за прогрессом учащегося.

Все компоненты системы оценивания, расположенные в Интернет-уроке (за исключением заданий-тренажёров) принимают участие в формировании итоговой отметки за изучение Интернет-урока. Общий принцип формирования итоговой отметки представлен на рисунке.

*Рисунок 44. Формирование итоговой отметки за освоение материалов Интернетурока*

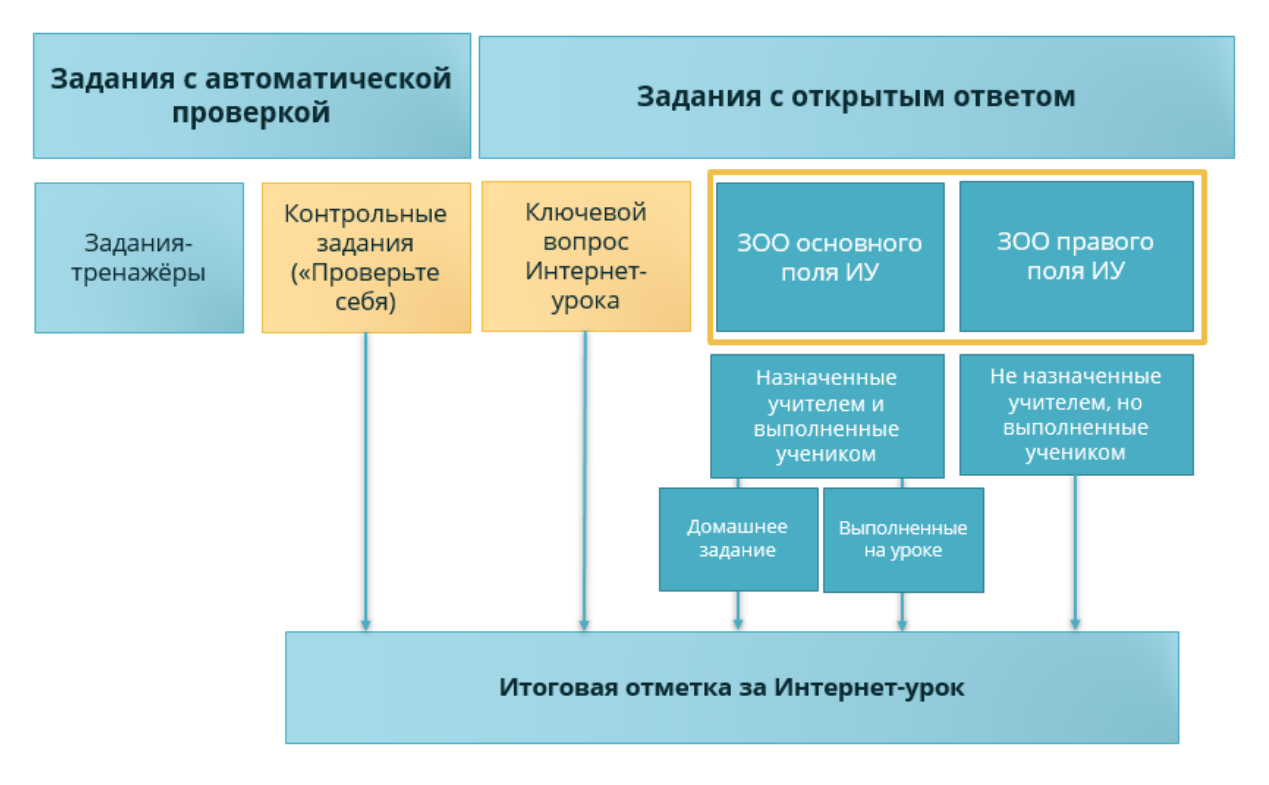